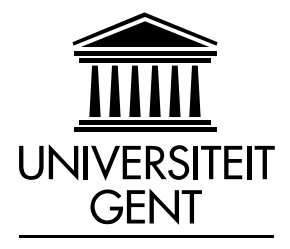

## FACULTEIT LANDBOUWKUNDIGE... ERR... Zeus Werkgroep Informatica

Academiejaar 2005–2006

## Een Introductie tot het ZETSYSTEEM LATEX

Gaspard Lequeux

Promotor: Prof. dr. A. Armagneau

Scriptie voorgedragen tot het behalen van de graad van GOEROE IN DE LATEXOLOGIE

Copyright 2003, 2004, 2005, 2006, 2007, 2008 Gaspard Lequeux. Alle rechten voorbehouden. Dit werk mag worden verveelvoudigd en/of openbaar gemaakt door middel van druk, fotokopie, microfilm, geluidsband, kleitabletten, elektronische of welke andere wijze ook, onder de volgende voorwaarden:

- Vermelding van de auteur.
- Niet commercieel. Dit vloeit voort uit het feit dat sommige paragrafen overgenomen werden uit [van](#page-90-0) [Oostrum](#page-90-0) [\(1996\)](#page-90-0), wiens werk niet mag gebruikt worden voor commerciële doeleinden.
- Als je dit werk wijzigt en/of verdeelt, moet dit gebeuren onder dezelfde voorwaarden.

De auteur is niet aansprakelijk voor eventuele fouten en onvolledigheden in dit werk.

Versie 0.6.0 Gecompileerd op: 27 april 2016

## Woord vooraf

Deze cursus werd in November 2003 voor het eerst uitgegeven in het kader van een Zeus (Studenten Werkgroep Informatica) initiatief om thesistudenten te helpen hun thesis in een aantrekkelijke vorm te gieten. De tekst is opgevat als een soort minithesis zodat studenten gemakkelijk alles kunnen overnemen. Om die reden zijn de bronbestanden beschikbaar gemaakt op het internet.[1](#page-2-0)

Hoewel sommige deeltjes van deze cursus expliciet gericht zijn op het maken van een thesis, kan de tekst gebruikt worden als algemene inleiding op LATEX. In 2004 zag ook Prof. Ottoy dit in. Vandaar dat deze cursus nu deel uitmaakt van de lessen informatica in de tweede bachelor bio-ir van de Universiteit Gent. Bij die gelegenheid heeft hij de cursus volledig nagekeken op taalfouten, waarvoor dank.

In 2006 heeft Prof. Dawyndt de cursus ook grondig herlezen en nagekeken, waarvoor dank. Sindsdien wordt deze cursus gebruikt in de lessen Computergebruik gegeven in de eerste bachelor Informatica van de Universiteit Gent.

Voor het schrijven van deze handleiding LATEX, werd gebruik gemaakt van twee werken: A guide to  $\beta T_F X$  van [Kopka & Daly](#page-90-1) [\(1999\)](#page-90-1) en Handleiding  $\beta T_F X$  van Piet van Oostrum (1996). Uit dit laatste werden zelfs hele paragrafen overgenomen. Daarnaast werd natuurlijk rijkelijk geput uit de documentatie die meegeleverd wordt met LATEX zelf.

Minder belangrijke delen worden in een kleiner lettertype weergegeven. Verder zijn er verschillende voetnoten die verwijzen naar LAT<sub>EX</sub> documentatie op een Debian GNU/Linux systeem. Niemand gebruikt dat natuurlijk. Maar de bedoeling ervan is dat de lezer weet dat de documentatie bestaat, welke bestandsnaam die heeft en waar ongeveer die te vinden is in de LATEX directorystructuur. Het is dan niet zo moeilijk meer om in je favoriete besturingssysteem te zoeken naar de desbetreffende bestandsnaam.

In een standaard MikTeX installatie (dé  $\mathbb{A}T_FX$  distributie voor Windows), zijn de helpfiles van de verschillende LATEX packages te vinden in C:\texmf\doc\latex. In C:\texmf\doc\guides zijn enkele algemene handleidingen te vinden over IATEX.

<span id="page-2-0"></span><sup>1</sup> <http://zeus.ugent.be/~gaspard/latex>

Het woord vooraf dient ook om mensen te bedanken:

- De mensen van Zeus, voor de stimulerende Vrije–Open Source sfeer en het organiseren van lessen hier rond.
- Schamper, het studentenblad van de Universiteit Gent, voor het leveren van de promotor van dit werk.
- Rudy Gevaert, die in het academiejaar 2001-2002 als eerste een LAT<sub>EX</sub> les gaf.
- Geert Vernaeve, voor het eerste contact met LATEX en het C-voorbeeld op bladzijde [36.](#page-42-0)
- Mensen die fouten rapporteerden en/of verbeteringen suggereerden: David De Wolf, Annelies Huyck, Yves Nevelsteen, Stijn Gors, Geert Vernaeve, Michiel Meire, Hendrik Maryns, Olivier Verhoogen, Jean-Pierre Ottoy, Hugo Coolens, Lieven Clement, Andy Peene, Reinout Debergh, Frederik De Schrijver, David van der Ha, Brecht Donckels, Dominique Lebbe, Christopher De Dobbelaere, Paul Vogels, Heidi Vanparys, Stijn Depuydt, Veerle Gevaert, Joke Van Hevele, Katrien De Dauw, Francis Santens, Nicolas Vanden Bossche en Peter Dawyndt.
- De (thesis)studenten van het Boerenkot, die in 2003 gevraagd hebben naar deze handleiding.

LATEX lijkt in het begin moeilijk: alles in tekstmode, geen knopjes, je moet speciale commando's kennen om iets te bereiken . . . De eerste dagen zul je inderdaad enkele problemen ondervinden. Zoeken, doorbijten en hulp vragen aan meer ervaren gebruikers zullen ervoor zorgen dat je na enkele weken zelfs je wiskundige redeneringen rechtstreeks in LATFX uitvoert.

Deze handleiding is waarschijnlijk niet fautloos. Het rapporteren van meer dan één fout, zorgt voor je naam in de volgende editie van dit woord vooraf. Ook inhoudelijke opmerkingen zijn steeds welkom.

> Gaspard Lequeux Gent 9 Augustus 2006

# Inhoudsopgave

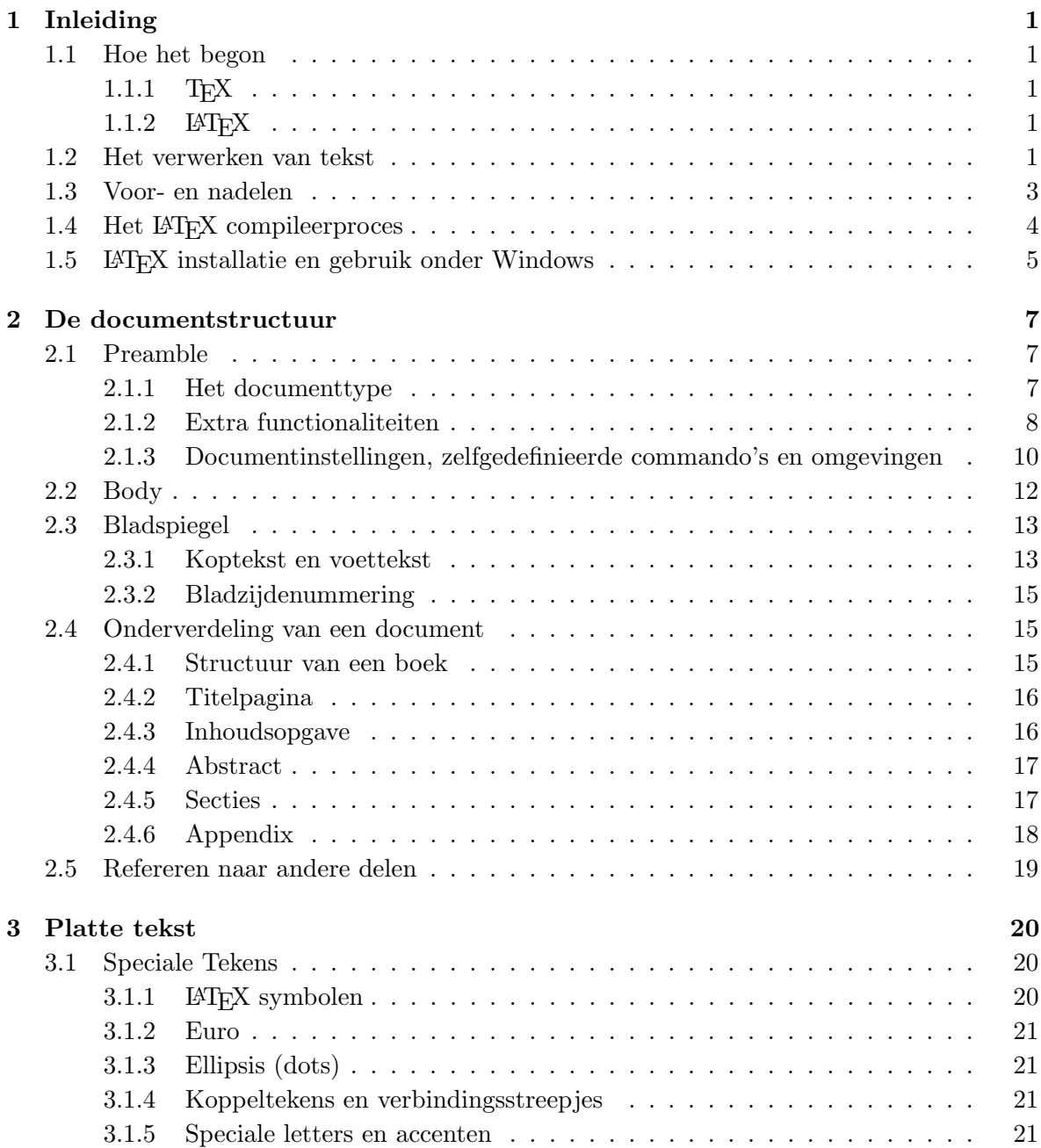

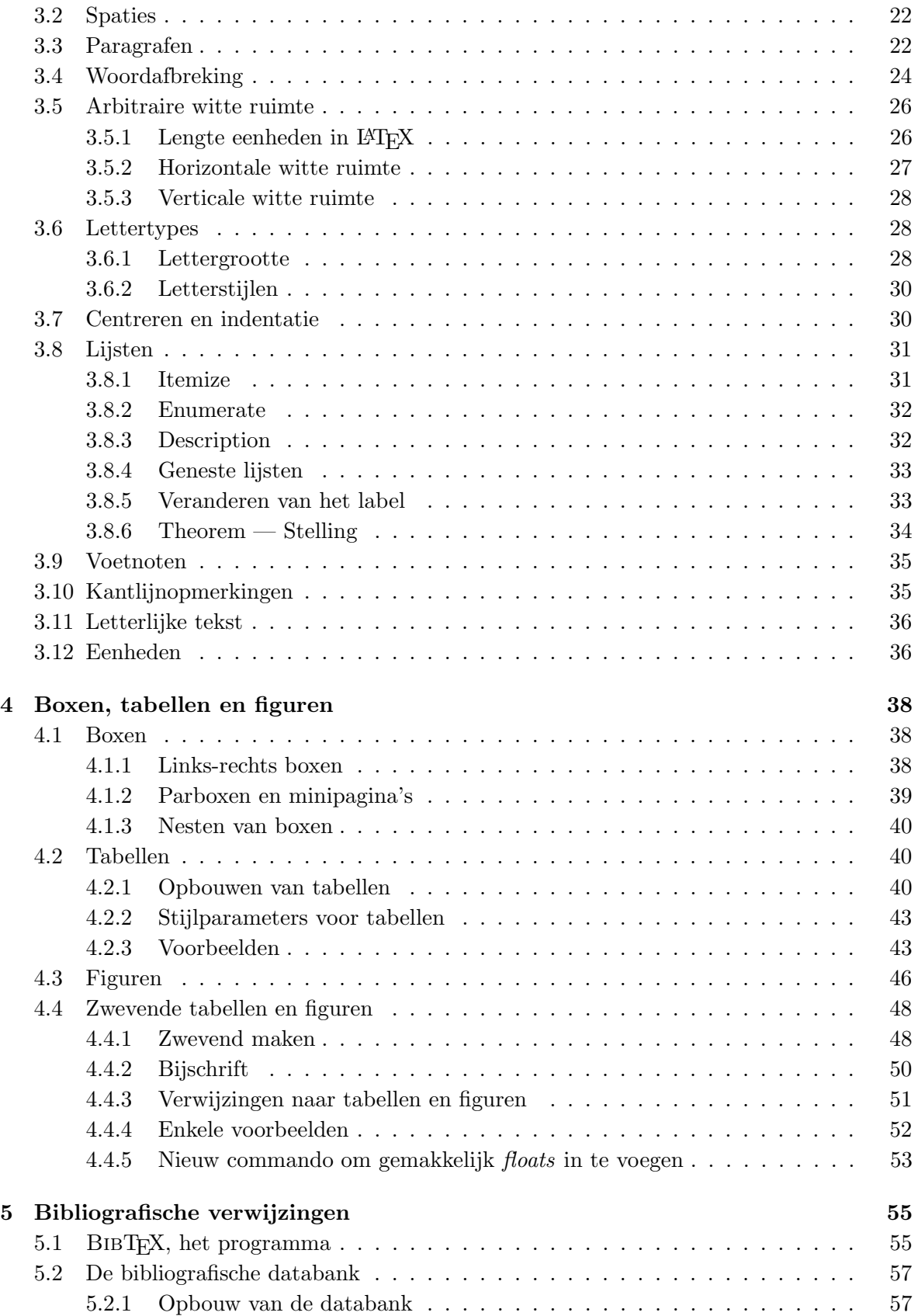

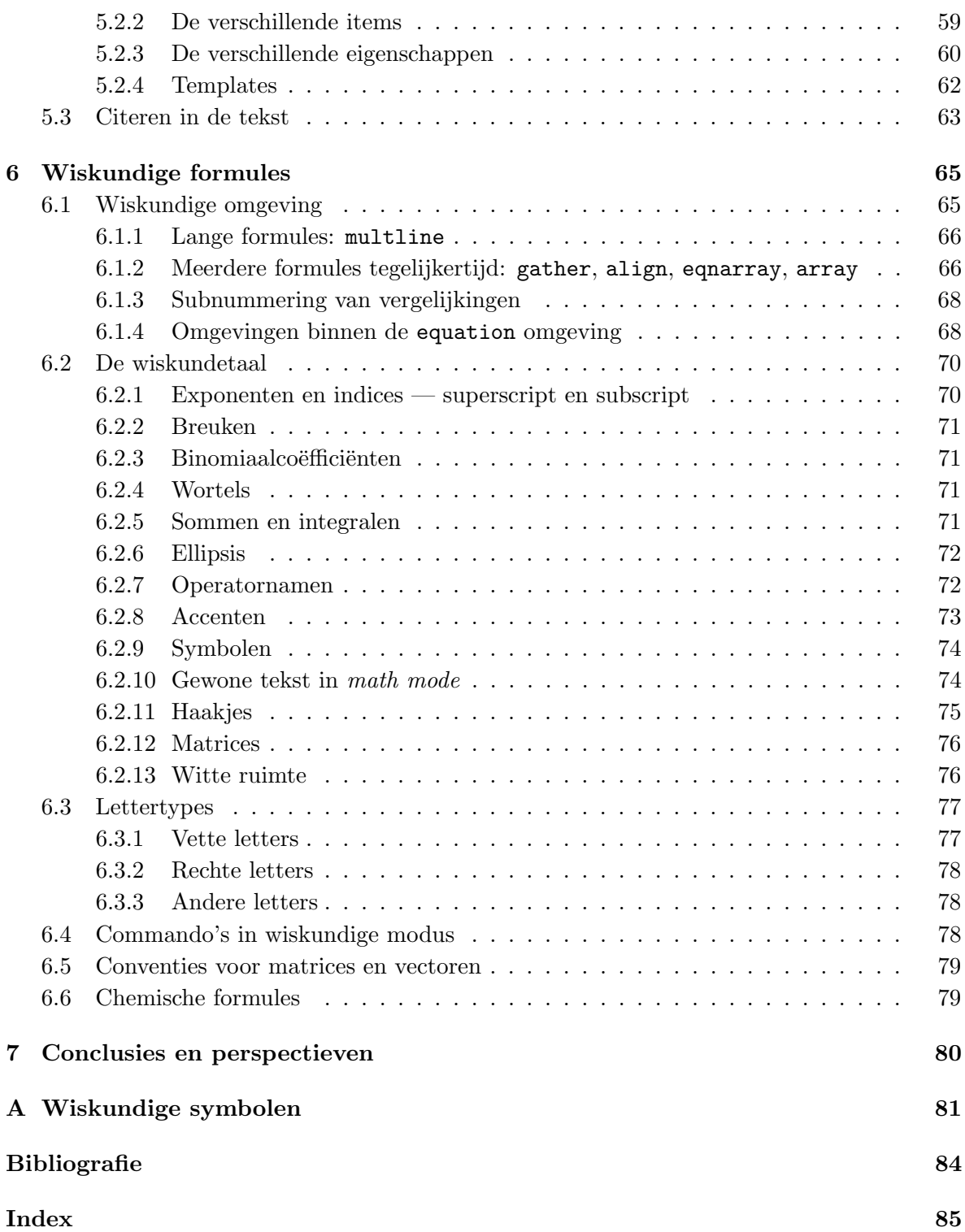

## <span id="page-7-0"></span>Hoofdstuk 1

## Inleiding

## <span id="page-7-1"></span>1.1 Hoe het begon

## <span id="page-7-2"></span>1.1.1 T<sub>F</sub>X

TEX (uitspraak "Tech" als in techneut, kan ook als 'TeX' geschreven worden) is een computerprogamma van Donald E. [Knuth \(1984\)](#page-90-3). Het is speciaal ontworpen voor het zetten en drukken van wiskundige teksten en formules. Een belangrijk kenmerk van TEX is dat je er zelf nieuwe functies in kan programmeren (zogenaamde macro's). Het pakket is dus uitbreidbaar. Vele mensen die uitbreidingen geschreven hebben, maken die publiek beschikbaar. Het is dus aangewezen om eerst te kijken wat er al bestaat, vooraleer zelf iets te implementeren.

### <span id="page-7-3"></span>1.1.2  $LPT$ <sub>F</sub>X

LATEX (uitspraak "Lah-tech", kan ook als 'LaTeX' geschreven worden) is een zogenaamd macro-pakket dat door Leslie [Lamport \(1994\)](#page-90-4) werd geschreven en gebruik maakt van TEX. Het stelt de auteur in staat zijn publicaties op eenvoudige wijze en met gebruik van een op voorhand opgegeven structuur, met boekdrukkwaliteit te zetten en af te drukken.

Om die speciale zes LATEX letters te krijgen, moet je het commando \LaTeX\ gebruiken. TEX verkrijg je met het commando \TeX\.

## <span id="page-7-4"></span>1.2 Het verwerken van tekst

Het maken van printbare documenten kan op verschillende manieren gebeuren. Enerzijds heb je de wuziwuk<sup>[1](#page-7-5)</sup> tekstverwerkers, waar het merendeel van de mensen mee vertrouwd is, en anderzijds heb je de zogenaamde markup tekstprocessing programma's, zoals L<sup>AT</sup>FX.

<span id="page-7-5"></span><sup>1</sup>Wat U Ziet Is Wat U Krijgt

De wuziwuk tekstverwerkers zijn initieel gemakkelijk in gebruik. Je typt en er verschijnt juist hetzelfde als hetgeen op papier zal komen.<sup>[2](#page-8-0)</sup> Voor korte documenten is dit zeer gemakkelijk. Maar voor lange documenten werkt dit niet meer zo goed: die drie enters die je op het einde van een bladzijde had gezet om de daarop volgende titel op een nieuw blad te krijgen (omdat dat mooi was) blijken na het doorvoeren van een verbetering plots in het midden van een blad te staan. Of de figuren die zo mooi geschikt waren, beginnen rond te zweven, of nog erger: worden vervangen door een rood kruis. Zelfs als dat je bespaard wordt, blijft er nog altijd het probleem van consistentie: bij de ene figuur heeft het bijschrift lettergrootte 10, bij de andere 11.

Vandaar de andere manier: LATEX. De opmaak wordt gescheiden van de inhoud. De auteur geeft de structuur aan en de computer maakt aan de hand van de gestructureerde tekst een prettig leesbaar document. Dit kan een printbaar bestand zijn (met latex) of een webpagina (met latex2html). Met één commando kan je je thesis publiceren op het www!

De tekst wordt getypt in een gewone editor. In een editor kun je alleen tekst typen: geen knopjes om vet of cursief te zetten, geen animaties, geen figuren invoegen. Enkel tekst, platte tekst. Dit lijkt archaïsch, omdat de meeste mensen alleen *wordpad* als editor kennen, maar er bestaan veel betere: vim is er één van, emacs is een andere. Beiden zijn vrij verkrijgbaar op het net. Onder Windows bestaat er zoiets als winedit (te betalen) maar ook vim kan daar geïnstalleerd worden. Dé L<sup>AT</sup>EX-editor onder Windows is echter TeXnicCenter.<sup>[3](#page-8-1)</sup>

Platte tekst. Da's niet veel. Hoe krijg je dan titeltjes, paginanummering, opmaak? Wel, er bestaan van die regels om goede teksten te maken. Die kun je vanbuiten leren en dan toepassen in een wuziwuk programma. Maar die regeltjes toepassen kan je ook laten doen door de computer. In LATEX zeg je: dit is een hoofdstuk, dit een titel, dit is een belangrijk woord, dit is letterlijke tekst, in de buurt van deze paragraaf moet deze figuur komen, dit is een Latijnse naam voor een bacterie. Allemaal in de teksteditor (hoe je dat doet, zien we later). Je tekstbestand geef je dan te eten aan LATEX. Op basis van het tekstdocument dat je gemaakt hebt, maakt LATEX een mooi printbaar document. Waar je zegt: dit is de titel van een nieuw hoofdstuk, gaat LATEX een nieuwe bladzijde beginnen, "Hoofdstuk x" schrijven (waarbij x het juiste nummer van het hoofdstuk is), op een nieuwe lijn gaan staan en dan je hoofdstuk titel in een gepast lettertype plaatsen.

Hoe geef je je wensen te kennen aan LATEX? Via speciale tekstsequenties natuurlijk. Aanduiden dat een nieuw hoofdstuk begint, gaat als volgt:

\chapter{Een nieuw hoofdstuk}

<span id="page-8-0"></span><sup>2</sup>Althans, dit is de theorie. In de praktijk durft dit wel eens lelijk tegen te vallen.

<span id="page-8-1"></span> $^3$ <www.texniccenter.org>

Die backslash maakt de LAT<sub>EX</sub> compiler duidelijk dat wat volgt geen gewone tekst is, maar een commando dat betrekking heeft op hetgeen tussen de accolades staat.

#### Iets over opmaakontwerk

Typografisch ontwerpen is een vak, dat men moet (kan) leren. Ongeoefende auteurs maken vaak zware typografische fouten. Vele leken denken ten onrechte dat typografie alleen maar een kwestie van smaak is; wanneer een document er mooi uitziet, is het ook goed ontworpen. Daar documenten echter gelezen dienen te worden, zijn leesbaarheid en begrijpbaarheid belangrijker dan het uiterlijk.

Voorbeelden: De lettergrootte en nummering van titels van hoofdstukken en paragrafen moet zo gekozen worden, dat de structuur van hoofdstukken en alinea's duidelijk herkenbaar is. De regellengte dient zo gekozen te worden, dat vermoeiende oogbewegingen voor de lezer voorkomen worden en niet zo, dat het papier zo mooi mogelijk 'gevuld' wordt met letters.

Met wuziwuk-pakketten maken auteurs soms mooie, maar slecht leesbare documenten. Een veel gemaakte fout is bijvoorbeeld het gebruiken van te veel verschillende lettertypes of het onderlijnen van titeltjes — een typografische ramp. LATEX voorkomt typografische fouten, omdat het de auteur dwingt de logische structuur van een tekst aan te geven. LATEX gebruikt dan automatisch de meest geschikte opmaak.

## <span id="page-9-0"></span>1.3 Voor- en nadelen

LATEX heeft, vergeleken met andere tekstverwerkingspakketten, de volgende voordelen:

- De gebruiker hoeft maar een paar, gemakkelijk te begrijpen, commando's te leren. Deze commando's betreffen alleen de logische structuur van het document, de gebruiker hoeft zich nauwelijks bezig te houden met de technische details.
- Complexe structuren zoals voetnoten, literatuuropgaven, inhoudsopgaven, tabellen, formules etc. en zelfs eenvoudige tekeningen, kunnen zonder al te veel moeilijkheden gemaakt worden. Het zetten van complexe wiskundige formules is bijzonder gemakkelijk in LATEX.
- Het geproduceerde document is consistent: alle titels zien er gelijkaardig uit (zelfde lettertype, zelfde letterstijl), de bijschriften bij tabellen en figuren hebben allemaal dezelfde opmaak en het citeren gebeurt altijd op dezelfde manier (inderdaad, wie houdt er zich in deze tijd van krachtige computers nog bezig met het handmatig opstellen van een referentielijst?).
- Het is beschikbaar voor bijna alle computersystemen, en gratis.
- LAT<sub>E</sub>X is zeer stabiel. Crashes of corrupte bestanden zijn ongekend. LAT<sub>E</sub>X bronbestanden bevatten eigenlijk gewone tekst. Zij nemen dan ook weinig plaats in en kunnen gemakkelijk gebackupt worden op diskette.
- Vele mensen gebruiken LATEX. Er bestaan dus een hele hoop pakketten (extensies) voor  $\LaTeX\ die zeer gespecialiseerde\ dingen\ doen. Op www.ctan.org<sup>4</sup> zijn alle mogelijke$  $\LaTeX\ die zeer gespecialiseerde\ dingen\ doen. Op www.ctan.org<sup>4</sup> zijn alle mogelijke$  $\LaTeX\ die zeer gespecialiseerde\ dingen\ doen. Op www.ctan.org<sup>4</sup> zijn alle mogelijke$  $\LaTeX\ die zeer gespecialiseerde\ dingen\ doen. Op www.ctan.org<sup>4</sup> zijn alle mogelijke$  $\LaTeX\ die zeer gespecialiseerde\ dingen\ doen. Op www.ctan.org<sup>4</sup> zijn alle mogelijke$ pakketten verzameld. De meesten hiervan zijn waarschijnlijk echter al op je systeem geïnstalleerd.

LATEX heeft natuurlijk ook nadelen:

- Binnen de door LAT<sub>EX</sub> ondersteunde opmaakstijlen kunnen weliswaar enige parameters gevariëerd worden, maar ingrijpende afwijkingen van de gebruikte opmaakstijl kunnen slechts met veel moeite tot stand gebracht worden.
- Het intypen van LAT<sub>EX</sub> commando's is ingewikkelder dan het aanbrengen van opmaak met moderne tekstverwerkers, zeker als die voorzien zijn van een menu-besturing. Ook al omdat het resultaat van de commando's niet direct zichtbaar is.

Kort gezegd zijn voor kleine documenten (brieven, posters, memo's) tekstverwerkers meestal in het voordeel, terwijl voor grote, complexe documenten LATEX vaak betere resultaten en uiteindelijk minder werk oplevert.

## <span id="page-10-0"></span>1.4 Het LAT<sub>EX</sub> compileerproces

LATEX leest dus een tekstbestand in, en aan de hand daarvan worden een aantal bestanden gegenereerd waarvan vooral één bestand ons interesseert, namelijk het printbaar document. Het verwerken van een LATEX bronbestand door de LATEX compiler gebeurt met het commando latex thesis.tex, waarbij thesis.tex het LATEX bestand is dat we willen compileren.

Oorspronkelijk was het document dat uit de latex-compiler kwam, een dvi-bestand (van DeVice Independent). Dit bestand is onafhankelijk van een printer. Om het naar een printer te kunnen sturen, moet het met een zogenaamde printer driver worden omgezet naar een bestand geschikt voor die bepaalde printer. Een veel gebruikt printerformaat is het ps of PostScript formaat. Het nieuwere formaat om printklare bestanden op te slaan en door te geven is pdf (Portable Document Format).

Het latex commando genereert een dvi bestand. Dit kan worden omgezet naar een ps bestand met het commando dvips thesis.dvi -o thesis.ps (of korter: dvips thesis -o). Voor het omzetten van een dvi bestand naar een pdf-bestand bestaan er twee conversieprogramma's: dvipdf en dvipdfm. De syntax is iets anders dan bij dvips, namelijk: dvipdf thesis.dvi en er wordt een thesis .pdf aangemaakt.

<span id="page-10-1"></span><sup>4</sup>Comprehensive TEX Archive Network

Maar het is beter om rechtstreeks met pdf te werken. Met pdflatex maak je rechtstreeks een pdf-bestand aan. De syntax is dezelfde als voor latex:

#### pdflatex thesis.tex

Dit document werd gecompileerd met pdflatex. We zullen verder ook alles uitleggen voor pdflatex. Dus wanneer gesproken wordt over het laten compileren door de latex compiler, bedoelen we eigenlijk de pdflatex compiler.

Naast een dvi of pdf bestand, genereert LATEX nog twee (of soms meer) andere bestanden: een aux en een log-bestand. In het log-bestand komen alle commentaren, die je op het scherm ziet voorbij rollen. Het aux-bestand is een help-bestand voor LAT<sub>EX</sub> zelf. Als je bijvoorbeeld in hoofdstuk 1 verwijst (verwijzingen worden behandeld in sectie [2.5\)](#page-25-0) naar een bladzijde in hoofdstuk 2, kan LATEX tijdens het verwerken van hoofdstuk 1 niet weten welke bladzijde dit is. Wanneer echter hoofdstuk 2 wordt verwerkt, gaat LATEX in de aux-file de juiste bladzijde bijhouden en de volgende keer dat je de latex-compiler loslaat op je document, zal de juiste bladzijde ingevoerd worden. Zie sectie [2.5](#page-25-0) op bladzijde [19](#page-25-0) voor meer uitleg. Het is om die reden dat een document finaal minstens twee keer door de latex-compiler moet gejaagd worden (maar we zullen in de loop van deze cursus zien dat het tot vier keer nodig kan zijn).

Voor de mensen die met Windows werken en bang zijn van een command line: geen nood. TeXnicCenter, een goede editor voor LATEX onder Windows, beschikt over een aantal knopjes waar je kan op klikken en die dan al deze zaken voor jou uitvoeren.

## <span id="page-11-0"></span>1.5 LAT<sub>EX</sub> installatie en gebruik onder Windows

Onder GNU/Linux wordt LATEX bij de meeste distributies standaard meegeleverd (het zogenaamde texlive pakket). Onder Windows is het iets moeilijker.

- Dé LATEX distributie voor Windows is MikTex.<sup>[5](#page-11-1)</sup> Op deze website staat uitgelegd wat we moeten doen om LAT<sub>E</sub>X te installeren op onze computer. Na de installatie hebben we 'slechts' een LATEX compiler, geen teksteditor, noch een handig knopje waarop we kunnen klikken om ons tex-bestand om te zetten naar een pdf-bestand. Slechts de DOS command line is beschikbaar en notepad voor het bewerken van onze tex-bestanden.
- Om het resultaat te bekijken, moeten we (althans voor pdflatex), een pdf-lezer installeren. De beste hiervoor is Acrobat Reader van Adobe.[6](#page-11-2) Meestal is die echter al geïnstalleerd.

<span id="page-11-2"></span><span id="page-11-1"></span> $^5$ <www.miktex.org>  $^6$ <www.adobe.com>

• Om plezanter te werken, installeren we TeXnicCenter.<sup>[7](#page-12-0)</sup> Dit is een geïntegreerde omgeving voor het maken van LATEX documenten. Je hebt van die handige menutjes waarin je kan kiezen uit verschillende commando's, zodat je ze niet allemaal moet onthouden. Het is best om eerst Acrobat Reader te installeren, zodat TeXnicCenter hiermee kan linken tijdens de installatie.

Omdat LATEX gebaseerd is op redelijk oude computercode, kan de latexcompiler moeilijk of niet omgaan met spaties (en andere rare tekens) in bestandsnamen of directories. Installeer MikTex dus niet in C:\Program Files\ maar bijvoorbeeld wel in C:\miktex\. Gebruik ook nooit spaties in je tex-bestandsnamen. Dus NIET opslaan in  $C:\M$ ijn Documenten\ maar wel in C:\latexbestanden\ of iets dergelijks. Dit zal veel kopzorgen vermijden.

<span id="page-12-0"></span> $7$ <www.texniccenter.org>

## <span id="page-13-0"></span>Hoofdstuk 2

## De documentstructuur

Elk LATEX document bestaat uit twee delen: een preamble en een body. In de preamble komen verschillende opties die voor het hele document gelden. In de body komt de eigenlijke tekst van het document. De preamble begint bij het begin van het bestand en eindigt bij het  $\Delta$ TEX commando \begin{document}. Dit is ook het begin van de body. De body eindigt met \end{document}. Een minimaal LATEX bestand ziet er dus als volgt uit:

```
\documentclass{article}
\begin{document}
In theorie zijn theorie en praktijk gelijk, maar in praktijk zijn ze verschillend.
\end{document}
```
## <span id="page-13-1"></span>2.1 Preamble

In de preamble komen de verschillende instellingen die moeten gelden voor het hele document, de verschillende extra functionaliteiten die moeten toegevoegd worden aan het basis LAT<sub>EX</sub> pakket en eventueel zelfgemaakte commando's.

#### <span id="page-13-2"></span>2.1.1 Het documenttype

Veel van de instellingen voor de opmaak zijn standaard voorgeprogrammeerd voor bepaalde types van documenten. Deze zijn: book om een boek te schrijven, article om een artikel te schrijven, report om een rapport te schrijven en letter om een brief te schrijven. Dit is de zogenaamde documentclass. Hierbij kunnen ook opties meegegeven worden. Belangrijke opties zijn de grootte van het letters, het papierformaat en of er later dubbelzijdig of enkelzijdig zal afgeprint worden. Voor dit document werd de volgende documentclass declaratie gebruikt:

```
\documentclass[11pt,a4paper,oneside]{book}
```
Tussen vierkante haakjes worden de opties meegegeven en tussen accolades komt de documentclass. Dingen die ingegeven worden tussen vierkante haakjes, zijn nooit verplicht. Indien hier geen opties worden meegegeven, dus \documentclass{book}, worden letters van 10 punten groot gebruikt en gaat LATEX ervan uit dat het boek dubbelzijdig wordt afgeprint.

Het leuke aan LAT<sub>E</sub>X is dat die 11pt ervoor zorgt dat niet alleen de tekst in de juiste grootte wordt geplaatst, maar dat ook de titels evenredig worden aangepast. De mogelijke keuzes zijn 10pt, 11pt en 12pt. LATEX kiest standaard altijd voor 10pt. Maar voor een thesis is het aan te raden om 11pt te gebruiken. Dit is iets groter dan de 11pt van die andere populaire tekstverwerker.

De optie a4paper zorgt ervoor dat de grootte van de gegenereerde bladzijden A4 is. En de optie oneside, tenslotte, geeft aan dat het boek enkelzijdig afgeprint zal worden. Dit is verplicht voor thesissen.

Daarnaast kunnen er nog meer opties meegegeven worden. Ze worden hier kort overlopen, maar zijn normaalgezien niet nodig voor het schrijven van een thesis:

- onecolumn, twocolumn: om één of twee kolommen tekst te hebben.
- oneside, twoside: enkelzijdig of dubbelzijdig afdrukken.
- openright, openany: bij een boek begint een nieuw hoofdstuk normaalgezien op een rechter, oneven bladzijde. Indien nodig wordt een witte bladzijde ingevoegd. Met openany kan ervoor gezorgd worden dat hoofdstukken gewoon beginnen op de volgende bladzijde. Deze optie heeft natuurlijk alleen zin als ook de optie twoside wordt meegegeven.
- leqno: zorgt ervoor dat wiskundige formulenummers links worden geplaatst in plaats van rechts.
- fleqn: wiskundige formules worden links geplaatst in plaats van gecentreerd.
- $\bullet$  draft: als LAT<sub>E</sub>X niet op tijd een nieuwe lijn begint (en dus in de rechtermarge schrijft), wordt dit sterk in de verf gezet met een dikke zwarte markering, zodat het goed wordt opgemerkt bij het herlezen en er nog iets kan aan gedaan worden. Die optie moet natuurlijk verwijderd worden bij het finaal processen van het document.

#### <span id="page-14-0"></span>2.1.2 Extra functionaliteiten

Extra functionaliteiten kunnen aan LATEX toegevoegd worden met behulp van zogenaamde pakketten (packages). Dit gebeurt door in de preamble dat pakket op de roepen met de volgende syntax:

\usepackage[opties]{package\_naam}

Interessante basispakketten voor de thesis zijn:

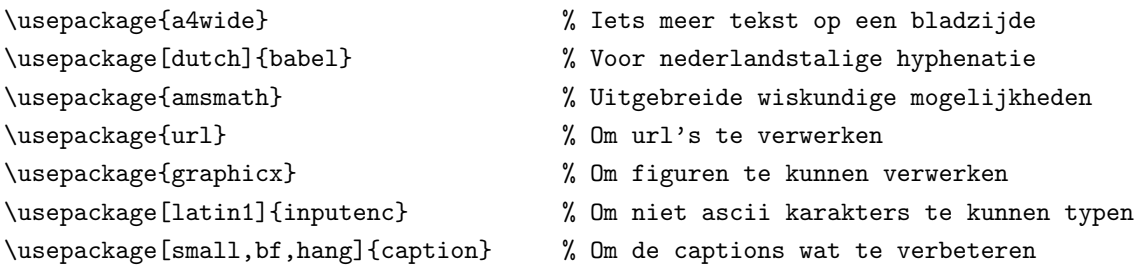

<span id="page-15-1"></span>a4wide : Om meer tekst op een A4 blad te krijgen.

- babel : Zorgt voor de juiste taal in het document. De optie dutch zorgt ervoor dat alles aangepast wordt aan de Nederlandse taal: de titels ("Hoofdstuk X") en de hyphenatie of woordafbreking. LATEX bepaalt zelf wanneer een woord afgebroken moet worden om een nieuwe lijn te beginnen.
- amsmath : Is een uitbreiding van LAT<sub>EX</sub> door de American Mathematical Society. Heb je nodig als je een beetje formules in je thesis hebt.
- url : Deze uitbreiding zorgt voor een mooie opmaak van webadressen en moet als volgt gebruikt worden: \url{http://zeus.ugent.be/} geeft <http://zeus.ugent.be/>.
- graphicx : Is een belangrijk pakket om figuren te kunnen invoeren in je document.
- inputenc : De LATEX compiler verstaat standaard alleen ascii tekst, dus geen accenten en zo. Accenten worden ingevoerd als volgt: \"e\'e\'e\e^e geeft ëèéê. Dus je moet het gewenste accent ingeven via een gelijkaardig symbool gecombineerd met een backslash vòor dat symbool. Niet altijd zeer handig. Met het pakket inputenc mag een geäccentueerd karakter in het bronbestand voorkomen. Dus ê ee mag. De optie latin1 moet erbij om de lettercodering toe te kennen. Zet die optie er gewoon bij, het werkt.
- caption  $\frac{1}{1}$  $\frac{1}{1}$  $\frac{1}{1}$ : Dient om de verklarende tekst bij tabellen en figuren in een andere vorm te gieten. De verklarende tekst wordt iets kleiner weergegeven dan de lopende tekst (small); de titel "Tabel X:" wordt in het vet gezet (bf van Bold Face); en de verklarende tekst springt in ten opzichte van de linkermarge (hang).

De uitleg over de verschillende opties hierboven is zeer summier. Elk pakket komt meestal met een eigen help-bestand dat ergens op je systeem staat. Het help-bestand voor babel,

<span id="page-15-0"></span> $1$ Vroeger moest caption2 gebruikt worden omdat dat een verbetering was tegenover caption. Maar tegenwoordig zijn die verbeteringen opgenomen in caption en is caption2 verouderd.

bijvoorbeeld, is 50 pagina's lang. De manier om dat bestand te vinden is door eens te zoeken naar pakket-naam.dvi, pakket-naam.ps of pakket-naam.pdf.

De hierboven opgesomde pakketten zijn maar een kleine deelverzameling van alles wat er in een LATEX systeem beschikbaar is. In het vervolg van deze cursus zullen we nog enkele nieuwe pakketten zien voor meer gespecialiseerde dingen.

#### <span id="page-16-0"></span>2.1.3 Documentinstellingen, zelfgedefinieerde commando's en omgevingen

#### Documentinstellingen

Documentinstellingen worden ook in de preamble meegegeven. Enkele voorbeelden, gebruikt voor dit document:

```
\setlength{\parindent}{0cm} % Niet inspringen bij eerste lijn paragraaf
\renewcommand{\baselinestretch}{1.2} % De interlinie afstand wat vergroten.
```
Voor de uitleg over \parindent wordt verwezen naar sectie [3.3.](#page-28-1) Door \baselinestretch een andere waarde te geven, kan de interlinie afstand veranderd worden. Dit document werd opgemaakt met baselinestretch gelijk aan 1.2.

### Commando's

Met bepaalde commando's kan de tekst waarop het commando betrekking heeft, gewijzigd worden. Wanneer je bijvoorbeeld \emph{E. coli} in je brontekst hebt staan, wordt dit in het finale document weergegeven als: E. coli (emph komt van emphasis, om tekst te benadrukken; dat benadrukken gebeurt meestal door de tekst cursief te zetten als de omliggende tekst niet cursief is en omgekeerd).

De kracht van LATEX laat zich pas ten volle kennen, als je gebruik maakt van de mogelijkheid om zelf commando's te definiëren. Nieuwe commando's worden meestal in de *preamble* gedefinieerd, maar kunnen ook in de body aangemaakt worden. Het maken van nieuwe commando's gebeurt als volgt:

```
\newcommand{\kort}{laaaaang}
\newcommand{\vet}[1]{\textbf{#1}}
\newcommand{\wissel}[2]{#2 #1}
\newcommand{\bier}[2][leeg]{\textit{#1} \textbf{#2}}
\newcommand{\naam_commando}[aantal_args][standaardwaarde eerste arg]{wat het doet}
```
Dus zoals te zien, kan \newcommand tot vier argumenten slikken. Het eerste argument is verplicht (vandaar de accolades) en bevat de naam van het nieuwe commando (vergeet de backslash niet!). Het tweede argument is optioneel (vandaar de vierkante haken) en bevat het aantal argumenten dat verwacht wordt door het nieuwe commando. Wanneer dit niet wordt meegegeven, gaat LATEX ervan uit dat het nieuwe commando nul argumenten verwacht. Het derde argument van \newcommand is ook optioneel en bevat een standaardwaarde voor het eerste argument van het nieuwe commando. In het vierde argument van \newcommand staat tenslotte wat het nieuwe commando juist moet doen. Zoals te zien is aan de accolades, is dit argument verplicht. Met #1, #2 . . . kunnen de verschillende argumenten van het nieuwe commando afgeprint worden.

Het eerste voorbeeld schrijft laaaaang wanneer je \kort typt. Het tweede voorbeeld verwacht een extra argument en zet dat in het vet: \vet{bol} geeft bol. Het derde voorbeeld wisselt de twee argumenten om: \wissel{sterk}{ijzer} geeft ijzersterk. We zien dat de twee argumenten van \wissel tussen accolades staan. In het vierde voorbeeld wordt het eerste argument italic gezet en het tweede wordt in het vet geplaatst. We kunnen echter het eerste argument laten vallen. Standaard wordt dan 'leeg' afgeprint: \bier{vat} geeft leeg vat terwijl \bier[vol]{vat} vol vat geeft. Merk op dat vol tussen vierkante haakjes staat en niet meer tussen accolades: het is namelijk een optioneel argument.

Er blijft echter een probleem: als we \kort en goed schrijven krijgen we 'laaaaangen goed'. De 'en' plakt vast aan de laaaaang. Om die 'en' los te weken moeten we een harde spatie gebruiken: \kort\ en goed, wat dan het gewenste 'laaaaang en goed' geeft. Maar elke keer die backslash achter een commando, dat is vervelend. Een oplossing zou kunnen zijn om die harde spatie in het commando zelf te steken: \newcommand{\kort}{laaaaang\ }. Maar wat dan met een leesteken: \kort? geeft 'laaaaang ?' Geen goede oplossing dus.

Wat we eigenlijk wensen te bekomen, is dat LAT<sub>EX</sub> zelf uitzoekt wanneer er een spatie nodig is en wanneer niet. Er bestaat hiervoor een pakket, xspace, dat dat doet. Om het te gebruiken moet ergens in de preamble de volgende lijn voorkomen:

#### \usepackage{xspace} % Magische spaties na een commando

Op het einde van elke commandodefinitie geven we het commando \xspace waardoor onze zelfgemaakte commando's werken zoals we intuïtief zouden verwachten. Het korte voorbeeld van hierboven aanpassen tot \newcommand{\kort}{laaaaang\xspace} en \kort en goed \kort! geeft nu 'laaaaang en goed laaaaang!'

Wanneer we een bestaand commando willen herdefiniëren, moeten we gebruik maken van \renewcommand. De syntax is volledig gelijk aan die van \newcommand.

Wanneer we niet weten of een commando al gedefinieerd is, kunnen we niet weten of we \renewcommand of \newcommand moeten gebruiken. We kunnen dan gebruik maken van \providecommand die dezelfde syntax heeft als \newcommand. Wanneer het commando al bestaat, wordt de nieuwe definitie niet doorgevoerd en wordt de oude definitie behouden. Het omgekeerde effect (de huidige definitie overschrijven met de nieuwe) wordt bereikt door eerst \providecommand op te roepen en dan — we zijn

namelijk zeker dat het commando nu bestaat, maar we weten niet of het niet een oude versie is, daar \providecommand de oude versie nooit overschrijft — \renewcommand.

#### Omgevingen

Door ergens een \begin{omgeving} te geven, ga je in een bepaalde omgeving, waar een aantal dingen 'aan' staan. Bijvoorbeeld \begin{equation} gaat in math mode, zodat je formules kan invoeren (zie hoofdstuk [6\)](#page-71-0). Met \end{omgeving} ga je weer weg uit je omgeving. Het is mogelijk om zelf omgevingen te definiëren in de *preamble*. Dit gebeurt met het commando:

\newenvironment{naam\_omgeving}[aantal\_arg][standaardwaarde eerste arg]{beginacties }{eindacties}

Hierbij is naam\_omgeving de naam van de nieuwe omgeving, aantal\_arg en standaardwaarde eerste arg hebben juist dezelfde betekenis als bij het maken van een commando, beginacties zijn commando's die moeten uitgevoerd worden in het begin en eindacties zijn commando's die moeten uitgevoerd worden wanneer je de omgeving afsluit. Ook hier is er een \renewenvironment commando beschikbaar.

In dit document zijn er stukken tekst die kleiner gezet zijn dan andere. Het zou moeten opvallen dat die delen minder belangrijk zijn om de basis van LATEX onder de knie te krijgen. Dit kleiner krijgen wordt verkregen door de tekst in de volgende omgeving te zetten:

```
\newenvironment{MinderBelangrijk}{\small}{}
```
Deze omgeving wordt gestart met \begin{MinderBelangrijk}. Bij de start wordt het commando \small. Hierdoor is de daarop volgende tekst kleiner. Bij het afsluiten van de omgeving met \end{MinderBelangrijk} moet er niets extra gebeuren.

## <span id="page-18-0"></span>2.2 Body

Zoals vermeld op bladzijde [7,](#page-13-0) begint de body met een \begin{document} en eindigt ze met een \end{document}. Het is hier dat de eigenlijke tekst van het document komt. Deze manier om een tekst te omsluiten (namelijk tussen een \begin{iets} en een \end{iets} zetten), noemt men de tekst in een omgeving zetten. Dus alle tekst wordt geplaatst in de omgeving 'document'. Je kan dat zien als een soort 'open de haakjes, sluit de haakjes'.

Commando's werken niet met omgevingen, zij werken met accolades: \textit{gekrulde haakjes} zorgt ervoor dat alleen 'gekrulde haakjes' cursief (italic) staat.

Wanneer je een groot document schrijft, zoals een thesis, is het gebruikelijk om niet alle tekst in hetzelfde bestand te steken. De inhoud van een ander bestand kan in een LATEX document ingelezen worden met het commando:

```
\input{thesis-hfdstk01}
```
Hierbij is thesis−hfdstk01.tex het tex-bestand dat zal ingevoegd worden in het hoofddocument. Het effect van het \input commando is hetzelfde als wanneer de inhoud van thesis−hfdstk01.tex getypt zou worden op de plaats waar het commando gegeven wordt. Het commando mag op gelijk welke plaats in het document voorkomen. Ook in de preamble. Het mag genest worden: een bestand dat via \input ingelezen wordt, mag op zijn beurt een \input commando bevatten. Bijvoorbeeld al je hoofdstukken in aparte bestanden en in de hoofdstukken worden tabellen ingelezen die op hun beurt in aparte bestanden zitten. Op die manier hou je overzicht over je document.

Extra bestanden kunnen ook ingevoerd worden met het commando \include{thesis-hfstk01}. Dit commando zorgt ervoor dat ieder geïncludeerd bestand apart door de latexcompiler wordt gecompileerd. Met het commando \includeonly{bestand1, bestand2, bestand4} in de preamble kan geselecteerd worden welke include-bestanden daadwerkelijk ingevoegd moeten worden. Includecommando's mogen niet genest worden. Best is om met \input te werken.

## <span id="page-19-0"></span>2.3 Bladspiegel

#### <span id="page-19-1"></span>2.3.1 Koptekst en voettekst

Het basisformaat van de bladzijden wordt bepaald door de documentclass. Dit kan echter gewijzigd worden met behulp van het commando \pagestyle{stijl}, waarbij stijl één van de volgende woorden is:

- plain De koptekst is leeg, en de paginanummers staan gecentreerd onderaan. Dit is standaard bij article en report.
- empty Noch koptekst, noch voettekst. Er worden geen paginanummers afgedrukt.
- headings De koptekst bevat de titel van het lopende hoofdstuk, samen met het paginanummer. Dit is de standaard bij book.
- myheadings Hetzelfde als headings maar de titels in de koptekst moeten handmatig ingegeven worden met behulp van de commando's:

\markright{Koptekst} \markboth{Koptekst van links}{Koptekst van rechts}

Hierbij wordt \markright gebruikt voor enkelzijdige documenten, of dubbelzijdige documenten waarbij we alleen een koptekst rechts wensen. Om rechts en links een verschillende koptekst te krijgen in een dubbelzijdig document, wordt \markboth gebruikt. Deze kopteksten blijven behouden totdat ze weer veranderd worden ergens in het document.

Het commando \pagestyle wordt meestal geplaatst in de preamble (als het al gegeven wordt). De commando's (\markright en \markboth worden natuurlijk gegeven daar waar de koptekst moet veranderen). Om ergens één pagina midden in het document te veranderen, kan gebruik gemaakt worden van \thispagestyle{stijl}, bijvoorbeeld als de bladzijdenummering even niet wenselijk is, kan \thispagestyle{empty} gegeven worden.

Voor een boek ziet de koptekst er standaard als volgt uit:

#### HOOFDSTUK 2. EEN VOORBEELD 14

Alles wordt dus in hoofdletters gezet. Dit is niet altijd zeer handig wanneer je iets langere titels hebt: zij kunnen niet op één lijn en overschrijden de rechterkantlijn. Hier kan echter aan verholpen worden met het pakket fancyhdr. Dit pakket laat toe om de kop- en voetteksten volledig te personaliseren (onder andere op elke bladzijde een iets ander beeldje in de kop, zodat wanneer je zeer snel bladert, je een soort filmpje krijgt). We gaan hier echter geen volledige beschrijving geven van fancyhdr, daar dit pakket een zeer goed help-bestand bevat: fancyhdr.dvi<sup>[2](#page-20-0)</sup>. We geven juist mee wat er moet gebeuren om een koptekst te verkrijgen zoals in dit document.

Vooreerst wordt het pakket geladen door in de preamble de volgende lijn te zetten:

```
\usepackage{fancyhdr} % Voor fancy headers en footers.
```
Om het pakket nu effectief te gebruiken, wordt het volgende in de preamble opgenomen:

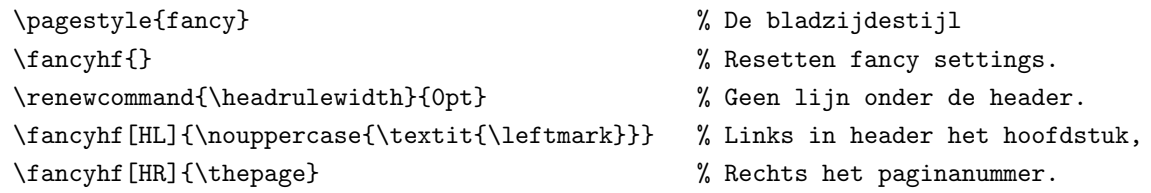

Voor diegenen die er het fijne van willen weten: in \leftmark wordt de koptekst die op linkerpagina's moet komen, bewaard. In het geval van een boek is dit het lopende hoofdstuk. In \rightmark wordt de koptekst die op rechterpagina's moet komen, bewaard. Voor een boek, is dit de lopende section. Wij drukken enkelzijdig af, en willen op elke bladzijde in de koptekst het lopende hoofdstuk. Zodus maken we geen gebruik van \rightmark.

Met \fancyhead[HL]{\nouppercase{\textit{leftmark}}} wordt de hoofdstuktitel effectief links (vandaar die L) in de koptekst (vandaar die H) gezet waarbij \nouppercase ervoor zorgt dat niet alles in hoofdletters staat. Met \textit wordt alles cursief gezet. In \thepage zit het paginanummer van de huidige pagina.

<span id="page-20-0"></span> $^{2}$ Op een Debian systeem: /usr/share/doc/texmf/latex/fancyhdr/fancyhdr.dvi.gz

Sommigen hebben liever het paginanummer onderaan gecentreerd. Om dit te bereiken moet in het hiervoor gegeven voorbeeld \fancyhf[HR]{\thepage} vervangen worden door \fancyhf[FC]{\thepage} (FC staat voor Footer en geCentreerd).

#### <span id="page-21-0"></span>2.3.2 Bladzijdenummering

De declaratie die de paginanummeringsstijl bepaalt is:

\pagenumbering{num-stijl}

Hierbij is num-stijl één van de volgende mogelijkheden:

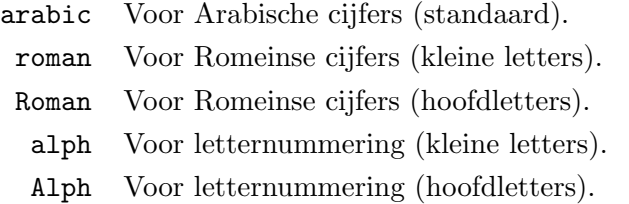

Wanneer dit commando wordt gegeven, wordt het tellen van pagina's opnieuw begonnen (je kunt dus niet zomaar veranderen midden in je document, de telling begint dan namelijk terug vanaf 1). Dit commando wordt daarom best gegeven in de preamble.

De bladzijdenummering kan begonnen worden op een andere waarde dan 1 met behulp van het commando \setcounter{page}{n}, waarbij n het gewenste begingetal is.

## <span id="page-21-1"></span>2.4 Onderverdeling van een document

### <span id="page-21-2"></span>2.4.1 Structuur van een boek

Er zijn enkele simpele commando's om een goede boekstructuur te creëren (alleen in de documentclass book):

```
\frontmatter
Hier komen dingen zoals het voorwoord en de inhoudsopgave.
\mainmatter
Het grootste deel van het document komt hier.
\backmatter
Bibliografie, index... komen hier.
```
Het \frontmatter commando zorgt voor Romeinse paginanummering en ongenummerde hoofdstukken. Met \mainmatter wordt de paginanummering terug op 1 gezet en Arabisch. De hoofstuknummering wordt geactiveerd. Deze hoofdstuknummering wordt weer gedesactiveerd met \backmatter. Het is gebruikelijk om appendices nog in de \mainmatter op te nemen (zie sectie [2.4.6\)](#page-24-0). Sommige faculteiten hebben ook de (rare) gewoonte om de bibliografie vòor de appendices te steken, dus ook in de *\mainmatter*, na het laatste hoofdstuk.

#### <span id="page-22-0"></span>2.4.2 Titelpagina

Een titelpagina kan op twee manieren aangemaakt worden. Een eerste manier is manueel:

```
\begin{titlepage}
Titel tekst.
\end{titlepage}
```
Deze manier werd gebruikt voor dit document. Het is de meest soepele manier, maar vraagt werk van de auteur om alles goed te zetten.

We kunnen het werk echter ook door LATEX laten doen. Dat gebeurt met de volgende commando's:

```
\title{Titel van ons werk}
\author{auteur1\\Adres1 \and auteur2\\adres2}
\date{29 Februari 1998}
\maketitle
```
Op de plaats waar we \maketitle geven, bouwt de LATEX compiler de titelpagina op met behulp van de gegevens die te vinden zijn in \title, \author en \date. In \title steken we de titel van ons werk, in \date de datum. Indien het commando \date niet wordt gegeven, verschijnt de datum waarop het document gecompileerd werd. In \author komen de namen en adressen van de auteurs. De verschillende auteursgegevens worden gescheiden door een \and (vergeet de backslash niet). Een nieuwe lijn beginnen, gebeurt met \\ (zie sectie [3.3\)](#page-28-1).

### <span id="page-22-1"></span>2.4.3 Inhoudsopgave

De inhoudsopgave wordt geplaatst waar het volgende commando wordt gegeven:

\tableofcontents

De inhoudsopgave wordt normaalgezien geplaatst na de titel, het woord vooraf en de samenvatting. Als je een inhoudstafel wenst in het begin van het document, kan LATEX onmogelijk weten wat daarin moet staan voordat het hele document verwerkt is. Maar dan is het te laat om die inhoudsopgave te plaatsen. Tijdens het compileren schrijft LAT<sub>EX</sub> echter de verschillende lijnen die in de inhoudsopgave moeten komen, weg in een bestand met de extensie toc. Wanneer ergens in het document naar de inhoudsopgave gevraagd wordt, leest LATFX die in vanuit het toc-bestand. Vandaar dat het voor de finale versie nodig is om je thesis drie keer door de compiler te jagen: de eerste keer wordt een inhoudsopgave in het toc bestand aangemaakt. Deze eerste inhoudsopgave is niet correct omdat de bladzijdenummering niet klopt (de inhoudsopgave neemt immers ook bladzijden in en die zijn nog niet verrekend). De tweede keer wordt die foute inhoudsopgave in het pdf document ingebracht. Tegelijkertijd

wordt een juiste inhoudsopgave naar het toc-bestand weggeschreven. De derde keer wordt de juiste inhoudsopgave in het pdf-bestand ingebracht.

Om te bepalen wat er in de inhoudsopgave moet komen, kan het volgende commando in de preamble geplaatst worden:

\setcounter{tocdepth}{sectie-diepte}

Hierbij is 'sectie-diepte' 0 om alleen de chapters in de inhoudsopgave op te nemen, 1 om ook de sections op te nemen, 2 voor de subsections, en 3 voor de subsubsections. Standaard is dit voor een boek gelijk aan 2.

Het is mogelijk om eigenhandig lijnen aan de inhoudsopgave toe te voegen, bijvoorbeeld wanneer de stervorm van de *chapter*, section ... gebruikt wordt (deze zet namelijk niets in de inhoudsopgave):

```
\section*{Een niet genummerde sectie}
\addcontentsline{toc}{section}{Een niet genummerde sectie}
```
In de inhoudsopgave verschijnt dan de lijn 'Een niet genummerde sectie' opgemaakt en ge¨ındenteerd als een section. Analoog kan dit met chapter of subsection

#### <span id="page-23-0"></span>2.4.4 Abstract

In de documentklassen report en article is er een abstract omgeving voorzien. Hierin komt normaalgezien een samenvatting van de tekst. Voor een boek is die omgeving niet aanwezig. De samenvatting wordt als gewone tekst beschouwd, en moet dus in een gewoon hoofdstuk geplaatst worden. Bij een thesis is het gebruikelijk om de samenvatting en/of abstract in de \frontmatter te plaatsen.

#### <span id="page-23-1"></span>2.4.5 Secties

De volgende commando's zijn beschikbaar om de grove structuur van een document aan te duiden:

> \part \chapter \section \subsection \subsubsection \paragraph \subparagraph

Het zijn deze commando's (met uitzondering van \part) die de nummering voor de titels vormen. Met interne tellers houdt LATEX de nummering van elke sectie bij. In de documentklassen book en report, is het hoogste onderverdeelniveau **\chapter**. De hoofdstukken worden onderverdeeld in sections die op hun beurt weer onderverdeeld worden in subsection en zo voort. In de documentklasse *article* bestaan er geen hoofdstukken en begint de hiërarchie vanaf \section. In de praktijk wordt \paragraph en \subparagraph nooit gebruikt.

Wanneer een nieuwe \chapter wordt begonnen, worden de tellers voor alle secties eronder  $(\text{section}, \text{subsection} ...)$  terug op één gezet.

Het commando \part wordt gebruikt om het werk onder te verdelen. De hoofdstuknummering loopt echter door. Een gebruik hiervan in de thesis kan bijvoorbeeld zijn dat in het eerste deel de literatuurstudie komt, die bestaat uit drie hoofdstukken. Het tweede deel bevat materiaal en methoden (hoofdstuk vier tot vijf), het derde deel bevat de resultaten (hoofdstuk 6 tot 8) en het vierde deel de conclusies (hoofdstuk 9). Op die manier is het mogelijk om de grote delen van de thesis naar voor te laten komen, zonder een nummeringsniveau te verliezen. Het is namelijk zo dat voor de duidelijkheid van de structuur, het niet aangewezen is om meer dan drie nummeringsniveau's diep te gaan. Iets als '3.9.5.8.A.3.b Fase 3 van de extractie' is uit den boze. Geen lezer die nog kan volgen waar in de hiërarchie deze titel zich bevindt. Het is om die reden dat \subsubsection-titels in boeken nooit genummerd worden.

De syntax van al deze commando's is (we nemen hier als voorbeeld \section):

```
\section{Titel}
\section[Korte titel]{Lange titel}
\section*{Titel}
```
Twee varianten dus. De eerste wordt gebruikt wanneer de titel een nummering krijgt en in de inhoudsopgave wordt opgenomen. Soms zijn titels te lang om op te nemen in de inhoudsopgave, of bovenaan de bladzijde (in de paginakoppen of headers). De mogelijkheid bestaat dan om optioneel, tussen vierkante haakjes (niet verplichte parameters voor een commando worden eerst gegeven en tussen vierkante haakjes, in plaats van tussen accolades) een kortere titel te geven, die gebruikt wordt in de inhoudsopgave en in de paginakoppen.

Bij gebruik van de sterretjesvorm wordt er geen nummering getoond (noch aangepast, dus de interne teller van die sectie wordt niet verhoogd) en wordt er niets in de inhoudsopgave gezet.

#### <span id="page-24-0"></span>2.4.6 Appendix

Het deel van het document dat appendices bevat, wordt aangezet door de declaratie \appendix te geven. Dit commando zorgt ervoor dat de teller van de hoofdstukken (of secties voor een article) opnieuw op 1 wordt gezet. Verder wordt vanaf dan de hoofdstuknummering in letters weergegeven en wordt het woord 'Hoofdstuk' vervangen door 'Appendix'.

## <span id="page-25-0"></span>2.5 Refereren naar andere delen

Soms wensen we in onze tekst te verwijzen naar een ander hoofdstuk, tabel, bladzijde, vergelijking of figuur. Natuurlijk typen we deze getallen niet rechtstreeks in. We hebben tenslotte toch de computer die voor ons de administratie kan bijhouden.

Op de plaats waar we naar willen refereren, zetten we het commando:

\label{labeltje}

Hierbij is labeltje een sleutelwoord dat uit letters, cijfers, en leestekens (het verbindingsstreepje en de underscore zijn ook toegelaten) bestaat. Om het even waar in het document kunnen we dan de commando's

```
\ref{labeltje}
\pageref{labeltje}
```
geven. Het eerste print de nummer van de tabel, sectie, hoofdstuk (afhankelijk van waar het \label commando gegeven werd) af, terwijl het tweede altijd de juiste bladzijde geeft.

Voor diegenen die de perfectie nastreven,<sup>[3](#page-25-1)</sup> is er het pakket varioref. Hiermee is het mogelijk om iets intelligenter te refereren: als er gerefereerd wordt naar een label op dezelfde bladzijde of de vorige/volgende bladzijde, verschijnt er iets als "op deze/de vorige/volgende bladzijde". We gaan hier echter niet in detail op in. Meer uitleg is te vinden in varioref.  $dv<sup>4</sup>$  $dv<sup>4</sup>$  $dv<sup>4</sup>$ .

<span id="page-25-1"></span><sup>3</sup>Maar weet dat het betere de vijand is van het goede.

<span id="page-25-2"></span> $^{4}$ Op Debian in /usr/share/doc/texmf/latex/tools/varioref.dvi.gz

## <span id="page-26-0"></span>Hoofdstuk 3

## Platte tekst

Onder 'platte' tekst (plain text verstaan we simpele tekst zonder toeters en bellen, dus geen formules, tabellen of figuren. Alle tekst die komt na een percentteken (%) wordt als commentaar geïnterpreteerd en wordt niet weergegeven in het finale document.

## <span id="page-26-1"></span>3.1 Speciale Tekens

### <span id="page-26-2"></span>3.1.1 LAT<sub>EX</sub> symbolen

De volgende symbolen hebben een speciale betekenis voor LATEX, en kunnen niet zomaar gebruikt worden.

 $%$  \$ & # { } ~ ^ " \ | < >

De volgende zeven tekens kunnen door er een \ (backslash) voor te zetten gewoon afgedrukt worden \$ & %  $\#$   $_{-}$  { }:

 $\S \$  \& \% \# \\_ \{ \}

Een tilde  $\degree$ ) kan met  $\degree$ {} verkregen worden. Een hoedje, ook wel accent circonflexe genoemd, ( $\hat{\ }$ ) is met  $\hat{\ }$  te verkrijgen. Groter dan (>), kleiner dan (<) en de rechte streep (|) verkrijgt men door er dollartekens rond te plaatsen: \$>\$, \$<\$ en \$|\$. De backslash (\) krijgt men met \verb?\? of met \$\backslash\$ (dollartekens dienen om in math mode te komen, zie hoofdstuk [6\)](#page-71-0).

Als aanhalingsteken wordt niet het gebruikelijke " gebruikt. In boeken worden voor aanhalingsteken openen en aanhalingsteken sluiten verschillende tekens gebruikt. Voor aanhalingstekens openen worden er twee '' (back quotes) gebruikt, voor aanhalingstekens sluiten gebruikt men '' (gewone quotes). Tegenwoordig wordt ook vaak met enkele aanhalingstekens gewerkt 'zoals dit'.

Voor de ouderwetse Nederlandse "aanhalingstekens" wordt het volgende gebruikt: "'xxx"'. Om te openen dus een dubbele quote gevolgd door een back quote. Het sluiten is weer een dubbele quote maar nu gevolgd door een normale enkele quote.

#### <span id="page-27-0"></span>3.1.2 Euro

Het euro-symbool is iets dat pas later werd toegevoegd aan LATEX. Om het te kunnen gebruiken moet het pakket eurosim geladen worden. In de preamble wordt hiertoe de volgende lijn opgenomen:

```
\usepackage{eurosym} % Om het euro symbool te krijgen
```
Een euro symbool invoeren gebeurt dan met het commando  $\text{euro}\$ , wat  $\in$  geeft (die laatste slash na \euro zorgt ervoor dat er een spatie is na het eurosymbool).

### <span id="page-27-1"></span>3.1.3 Ellipsis (dots)

In tegenstelling tot typmachines, waar elke punt en komma evenveel ruimte in beslag neemt als een gewone letter, worden punten en komma's in boeken zo dicht mogelijk tegen de vorige letter aangezet. Als 'voortzettingspunten' (drie punten met een speciale afstand) is er het commando \ldots , wat het volgende geeft: '. . . ' in plaats van '...'.

#### <span id="page-27-2"></span>3.1.4 Koppeltekens en verbindingsstreepjes

Er bestaan drie soorten streepjes: -, –, —. Het kleinste (-) wordt gebruikt als koppelteken tussen woorden en voor woordafbreking op het einde van een regel. Het tweede (–) wordt gebruikt voor bereiken tussen getallen (1–3) en het grootste wordt als gedachtenstreepje gebruikt — zoals dit. Zij worden getypt door het koppelteken op het toetsenbord ´e´en, twee of drie keer na elkaar te gebruiken. Een vierde soort streepje is het minteken, maar dat zien we later in math mode.

#### <span id="page-27-3"></span>3.1.5 Speciale letters en accenten

Om accenten op letters te plaatsen, moeten de volgende commando's gebruikt worden (tenzij het pakket inputenc gebruikt wordt, zie sectie [2.1.2](#page-15-1) op bladzijde [9\)](#page-15-1):

 $\phi = \begin{pmatrix} 0 & 0 \\ 0 & 0 \end{pmatrix}$   $\phi = \begin{pmatrix} 0 & 0 \\ 0 & 0 \end{pmatrix}$   $\phi = \begin{pmatrix} 0 & 0 \\ 0 & 0 \end{pmatrix}$   $\phi = \begin{pmatrix} 0 & 0 \\ 0 & 0 \end{pmatrix}$   $\phi = \begin{pmatrix} 0 & 0 \\ 0 & 0 \end{pmatrix}$   $\phi = \begin{pmatrix} 0 & 0 \\ 0 & 0 \end{pmatrix}$ 

Dus om een cédille ( $\varsigma$ ) te produceren, gebruiken we het volgende commando:  $\setminus \varsigma \{\varsigma\}.$ 

Om graden celsius (℃) weer te geven moet een nieuw pakket geladen worden: textcomp:

\usepackage{textcomp} % Voor onder andere graden celsius

Met het commando \textcelsius kan dan het graden celsius symbool gegenereerd worden. Indien het pakket SIunits geladen is (zie sectie [3.12\)](#page-42-2), kan graden celsius ook verkregen worden met \celsius.

Enkele speciale letters die soms van pas kunnen komen:

 $\text{ce}=\lozenge \text{C} = \lozenge \text{O} \quad \text{O}=\lozenge \quad \text{A}=\lozenge \text{AA} \quad \text{B}=\varepsilon \quad i=?$ 

## <span id="page-28-0"></span>3.2 Spaties

LATEX verzorgt de opmaak van je document. Het is daarom niet van belang w´a´ar je de spaties en de regelovergangen plaatst in je bronbestand, omdat LATEX zich daar toch niets van aantrekt. Meerdere spaties na elkaar worden door L<sup>AT</sup>FX vervangen door één enkele spatie. Spaties in het begin van een paragraaf worden genegeerd.

Als je expliciet ergens een spatie wilt invoeren, dan doe je dat met  $\setminus$  (i.e. een backslash gevolgd door een letterlijke spatie).

Na commando's worden spaties normaalgezien ingeslikt. Als we bijvoorbeeld het volgende in onze broncode typen: **\euro** spatie. dan geeft dit  $\epsilon$ spatie, terwijl we liever  $\epsilon$  spatie zien. Om dit te vermijden, moeten we een harde spatie invoegen door een backslash te plaatsen na het commando: \euro\ spatie.

Soms mogen twee woorden die gescheiden worden door een spatie, niet op een verschillende lijn terecht komen. Hiervoor wordt een beschermde spatie gebruikt, aangegeven door een tilde: ~. Dus A.~Armagneau geeft 'A. Armagneau', waarbij nooit een nieuwe lijn zal begonnen worden na de 'A.'.

Een meer algemene manier om iets bij elkaar te houden, is het gebruik van een mbox: \mbox{sa-men} zal altijd bij elkaar blijven. Ook wanneer het LATEX goed uitkomt om de regel af te splitsen tussen 'sa' en 'men' (als je 'sa-men' zomaar in je tekst schrijft, zal LAT<sub>EX</sub> er namelijk van uitgaan dat er mag gesplitst worden op de plaats van het streepje).

## <span id="page-28-1"></span>3.3 Paragrafen

E´en harde enter op het einde van een regel, wordt door LATEX aanzien als een spatie. Een lege regel (een aantal opeenvolgende lege regels worden, analoog aan opeenvolgende spaties, slechts als één lege regel aanzien) geldt echter als een paragraafovergang. Dat wil nog niet zeggen dat er in het gecompileerde document ook een lege regel komt, wel dat er een nieuwe lijn wordt begonnen. Een nieuwe paragraaf beginnen, kan ook door het commando \par te geven.

Het hangt van de documentklasse af, hoe de paragrafen gezet worden. In artikels, rapporten en boeken worden paragrafen weergegeven door het inspringen van de eerste regel en wordt er geen witruimte gelaten tussen de paragrafen.[1](#page-29-0)

Dit kan veranderd worden door de volgende aanwijzingen in de preamble te plaatsen:

```
\setlength{\parindent}{0pt} % Geen inspringen van paragrafen
\setlength{\parskip}{1ex plus 0.5ex minus 0.2ex} % Ruimte tssn paragrafen, slecht
```
Met de eerste aanwijzing wordt de paragraafinspringing op nul punten gezet. De tweede aanwijzing geeft aan dat tussen elke paragraaf een witte ruimte moet gelaten worden: namelijk ´e´en keer de hoogte van de letter x. LATEX krijgt echter speling van ons: als blijkt dat er een mooiere bladschikking is als de witte ruimte wordt vergroot (maximum met de helft van de hoogte van de letter x) of verkleind (met 0.2 keer de hoogte van de letter x) dan mag dat gebeuren. Dit is een zogenaamde rubberen lengte (zie ook sectie [3.5.1\)](#page-32-1).

Er is echter ook een nadeel verbonden aan het instellen van een niet-nul parskip: die afstand wordt namelijk ook gebruikt om te plaatsen rond titels. Zodus krijg je veel te veel witte ruimte rond je titels. Als oplossing hiervoor werd in dit document elke paragraaf niet gescheiden door een lege regel, maar door het zelfgebakken commando \npar, dat in de preamble als volgt werd gedefinieerd:

```
\newcommand{\npar}{\par \vspace{2.3ex plus 0.3ex minus 0.3ex}}
```
Dit commando zorgt ervoor dat wanneer het geplaatst wordt, een nieuwe paragraaf wordt begonnen en een verticale lege ruimte wordt ingebracht. Natuurlijk werd de \parskip niet aangepast (vandaar dat hierboven 'slecht' in de commentaar staat)!

Normale tekst wordt uitgevuld. LATEX breekt regels en pagina's automatisch af. Voor elke alinea wordt de best mogelijke verdeling van woorden en regels gezocht en worden, waar nodig, woorden automatisch afgebroken.

Voor uitzonderingsgevallen<sup>[2](#page-29-1)</sup> kan men het afbreken beïnvloeden met de volgende commando's: Het commando \\ of \newline breekt de regel af zonder een nieuwe paragraaf te beginnen. Het commando \\\* breekt een regel af, maar er mag op die plaats geen nieuwe pagina begonnen worden.

Wanneer extra witruimte tussen de regels gewenst is, kan dat als optionele parameter aan het commando \\ doorgegeven worden, bijvoorbeeld \\[5mm].

<span id="page-29-0"></span><sup>&</sup>lt;sup>1</sup>In de nederlandse documentklasse artike13 is dit echter niet zo. Daarin worden paragrafen gescheiden door witte ruimte en niet door het inspringen van de eerste regel.

<span id="page-29-1"></span><sup>2</sup>Het is dus niet de bedoeling dat je dit constant doorheen je document gebruikt. LATEX weet meestel zelf beter waar regels afgebroken moeten worden.

Een alternatief voor het gebruik van \npar is \\\\ (twee keer een nieuwe regel). Technisch gezien wordt er dan geen nieuwe paragraaf begonnen en dus zal er ook nooit ingesprongen worden (wat de waarde van \parindent ook weze). Verder is de verticale witte ruimte gelijk aan de hoogte van een tekstregel, wat eigenlijk te veel is.

Met behulp van de commando's

\linebreak[n] \nolinebreak[n] \pagebreak[n] \nopagebreak[n]

kan de wenselijkheid voor het afbreken van regels (pagina's) ingesteld worden, [n] geeft de mate van wenselijkheid weer  $(0, 1, 2, 3)$  of 4 met  $0 =$  niet wenselijk,  $4 =$  zeer wenselijk). Het commando \newpage kan gegeven worden om een nieuwe pagina te beginnen. Het commando \clearpage doet dit ook, maar drukt eerst alle nog niet afgedrukte figuren en tabellen af. Het commando \cleardoublepage doet hetzelfde, maar wanneer het document wordt gecompileerd om dubbelzijdig af te drukken, wordt er op een rechterbladzijde begonnen.

LATEX doet erg veel moeite om mooie regels te maken. Als echter geen enkele van de ingebouwde methoden een mogelijkheid biedt om een gladde rechterkantlijn te produceren, dan resulteert dit in een waarschuwing ('overfull hbox'). Dit treedt vooral op als er geen geschikte plek wordt gevonden om een woord af te breken. Als het commando \sloppy wordt gegeven, is LATEX gewoonlijk veel minder streng en vermijdt zulke lange regels door de woordafstand te vergroten (wat er echter minder mooi uitziet). Het effect van \sloppy kan weer ongedaan gemaakt worden met \fussy. Er worden in dit geval ook waarschuwingen geproduceerd ('underfull hbox '), maar het resultaat is meestal goed bruikbaar.

## <span id="page-30-0"></span>3.4 Woordafbreking

Het afbreken van woorden (hyphenatie) op het einde van de regels, zodat de tekst mooi uitgevuld is, gebeurt automatisch. Die woordafbreking kan vermeden worden door een paragraaf tussen \begin{sloppypar} en \end{sloppypar} te zetten (of door het commando \sloppy te geven: vanaf die plaats wordt dan in sloppypar mode gewerkt; ongedaan maken van \sloppy gebeurt met \fussy). Dit zet echter de woordafbreking uit voor de hele paragraaf, wat voor niet zo mooi ogende tekstopmaak zorgt. Een betere manier is om LATEX te laten weten hoe een woord moet gesplitst worden. Dit kan door in de preamble het volgende commando op te nemen:

\hyphenation{af-split-sen woord-af-bre-king}

De woorden worden dus van elkaar gescheiden door een spatie en niet door een komma. Midden in de tekst kan ook het volgende gegeven worden: af\-bre\-ken. Dit geeft gewoon 'afbreken' maar maakt duidelijk aan LATEX waar het woord afgebroken mag worden.

LATEX werd oorspronkelijk in Amerika ontwikkeld, waar Engels de voertaal is. Daardoor worden Engelse afsplitsingsregels gebruikt, die niet altijd correct zijn in het Nederlands. Vandaar dat we specifiek in ons document moeten meegeven welke taal we willen gebruiken. De naam van de LATEX uitbreiding die daarvoor instaat is babel. Door de volgende lijn in onze preamble op te nemen, zorgen we voor Nederlandstalige ondersteuning in ons document:

```
\usepackage[dutch]{babel} % Voor nederlandstalige hyphenatie
```
Dit zorgt niet alleen voor voor de juiste hyphenatie, maar ook voor juiste titels (Inhoudsopgave in plaats van Table of Contents, Hoofdstuk in plaats van Chapter ).

Wanneer we nu zomaar ons document compileren, is de kans groot dat we de volgende waarschuwing krijgen (te vinden in het log-bestand dat door de latexcompiler gegenereerd werd):

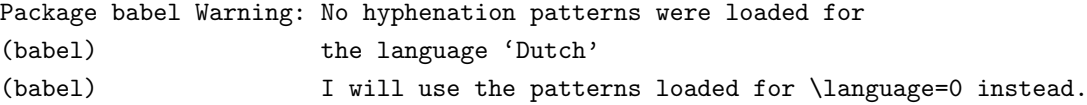

De taal 0 staat voor Amerikaans Engels. Niet goed voor onze hyphenatieregels. Dit komt omdat het Nederlands niet echt belangrijk is op wereldschaal en daardoor niet standaard ingeschakeld staat in LATEX. Er moet ergens in de configuratiebestanden iets veranderd worden, en daarna moet aan LATEX meegedeeld worden dat er een configuratiebestand veranderd is (de latexcompiler leest namelijk niet elke keer alle configuratiebestanden; dat zou veel te lang duren). Om Nederlands te kunnen gebruiken in een document, moet het volgende gebeuren (hiervoor heb je administratieve rechten nodig op je computersysteem):

- 1. Open het bestand language.dat met een gewone teksteditor (wordpad, vim, emacs). Het zou kunnen dat er zo verschillende bestanden op je LATEX systeem staan. Het juiste bestand is op Debian GNU/Linux te vinden onder de generic directory<sup>[3](#page-31-0)</sup>.
- 2. In dat bestand vind je een lijn die er ongeveer als volgt uitziet:

%! dutch nehyph.tex

Verwijder het commentaarteken, het uitroepteken (het zou kunnen dat er op sommige systemen geen uitroepteken staat) en de spatie.

3. Bewaar het bestand.

<span id="page-31-0"></span> $3$ namelijk: /usr/share/texmf/tex/generic/config/language.dat

fmtutil --all

Het zou kunnen dat er dan een foutmelding verschijnt dat het commando niet te vinden is. Zoek er dan naar, ga naar de directory waar het zich bevindt<sup>[4](#page-32-2)</sup> en voer het vandaar uit. Verder zou het kunnen dat op een Windowssysteem het volgende moet gebruikt worden: fmtutil /all.

Voor de Debian gebruikers is *The Debian Way to do it* als *root* dpkg-reconfigure tetex-bin via de commando prompt in te geven. Op andere GNU/Linux of Unix systemen is er een handig menugebaseerd programmaatje dat je, als root, oproept met texconfig.

Onder Windows kan je in het MikTex configuratie programma (start >> programma's >> MikTeX >> MikTeX Options) verschillende talen selecteren. De LATEX compiler wordt dan automatisch geupdated.

Mensen die graag meerdere talen in eenzelfde document gebruiken, kunnen dat. Selecteer hiertoe meerdere talen in de preamble: \usepackage[dutch,english]{babel}. De taal die standaard gebruikt wordt in het document is de laatste die ingegeven wordt. Wanneer we willen overschakelen op de andere taal, geven we het commando \selectlanguage{dutch}. Om terug te keren naar het Engels: \selectlanguage{english}. Meer opties kunnen gevonden worden in het helpbestand van Babel.[5](#page-32-3)

## <span id="page-32-0"></span>3.5 Arbitraire witte ruimte

In dit deel wordt uit de doeken gedaan hoe je LATEX kan verplichten om ergens witte ruimte vrij te laten. Gebruik deze commando's echter niet lichtzinnig. Het is niet de bedoeling dat de auteur constant aangeeft waar er witte ruimte moet komen. LATEX weet dit meestal zelf beter. Slechts in uitzonderlijke gevallen mag de auteur dit corrigeren.

### <span id="page-32-1"></span>3.5.1 Lengte eenheden in  $\mathbb{P}\mathbb{F}_X$

Lengtes hebben in LAT<sub>EX</sub> altijd een eenheid, ook als we de lengte nul wensen. De meest gebruikelijke eenheden zijn:

```
cm centimeter
```

```
mm millimeter
```
- in inch
- pt punten  $(1 \text{ inch} = 72.27 \text{ pt})$
- em lettertype specifiek: de breedte van een hoofdletter M
- ex lettertype specifiek: de hoogte van de letter x

<span id="page-32-2"></span><sup>4</sup>Op een Debian GNU/Linux systeem: /usr/bin/fmtutil

<span id="page-32-3"></span> $5$ Op een Debian GNU/Linux systeem te vinden in /usr/share/doc/texmf/generic/babel/user.dvi.gz

Soms zijn zogenaamde rubberen lengtes nodig. Dit betekent dat we een gemiddelde lengte opgeven met een maximum en een minimum. Rubberen lengtes worden als volgt voorgesteld: {1ex plus0.5ex minus0.3ex}. In sectie [3.3](#page-29-2) op bladzijde [23](#page-29-2) wordt een rubberen lengte gebruikt om de ruimte tussen paragrafen te bepalen.

Met \fill wordt een speciale rubberen lengte gezet. Dit is een rubberen lengte met gemiddelde nul en maximale waarde gelijk aan oneindig.

### <span id="page-33-0"></span>3.5.2 Horizontale witte ruimte

De volgende commando's kunnen gebruikt worden om ergens in een zin horizontale ruimte in te voeren:

\hspace{lengte} \hspace\*{lengte}

Hierin is lengte een lengte-eenheid van de vorm uitgelegd in sectie [3.5.1.](#page-32-1) De gewone vorm (zonder asterisk) van \hspace negeert de vraag naar witte ruimte wanneer die op het einde van een regel komt, zodat een nieuwe regel nooit met een spatie begint. De \*-vorm zet altijd witte ruimte, ook aan het begin van een regel.

De lengtespecificatie mag negatief zijn. Op die manier is het mogelijk om twee karakters bovenop elkaar te printen, bijvoorbeeld de euro van de arme man (arm, omdat hij het eurosym pakket niet heeft):  $\in \mathbb{S}^6$  $\in \mathbb{S}^6$ .

Het commando \hfill is een afkorting van \hspace{\fill} en zorgt ervoor dat de tekst links van het commando naar links wordt geduwd en rechts van het commando naar rechts. Bijvoorbeeld

De auteur \hfill De begeleider \hfill De promotor

geeft het volgende:

De auteur De begeleider De promotor

Variaties op \hfill zijn \dotfill en \hrulefill. Het eerste vult aan met punten, het tweede met een horizontale lijn.

Verder kunnen \quad en \qquad gebruikt worden. Het eerste zet een spatie van 10, 11 of 12 punten, afhankelijk van welke optie in de documentklasse wordt meegegeven (zie sectie [2.1.1](#page-13-2) op bladzijde [7\)](#page-13-2). Het tweede zet een spatie die dubbel zo groot is. Korte spaties kunnen ingegeven worden met \; en \, waarbij het laatste echt wel klein is.

<span id="page-33-1"></span> $6G$ eproduceerd met  $C$ \hspace{-0.8em}=

Er bestaat nogal wat verwarring over het feit of er nu een spatie moet komen tussen een

getal en zijn eenheid, of dat die spatie overbodig is. De conventie is een halve spatie:  $\lambda$ . Schrijf dus 10\, km/u, wat het juiste  $10 \text{ km/u}$  geeft en niet het foute 10 km/u. Het lettertype moet recht zijn, niet cursief. Nog beter is echter gebruik maken van het pakket SIunits (zie bladzijde [3.12\)](#page-42-2).

### <span id="page-34-0"></span>3.5.3 Verticale witte ruimte

Naast het gebruik van \\[lengte] kan verticale witte ruimte ook gegenereerd worden met het commando \vspace, waarbij de syntax juist dezelfde is als voor \hspace. Ook hier kunnen negatieve waarden ingegeven worden. Praktisch nut hiervan kan zijn om de tekst eens hoger op een nieuwe bladzijde te beginnen.

Het commando \vfill doet hetzelfde als \hfill maar dan in verticale richting.

Speciale commando's om witte ruimte in te voeren, afhankelijk van het gekozen lettertype, zijn: \bigskip, \medskip en \smallskip.

## <span id="page-34-1"></span>3.6 Lettertypes

In dit deel wordt overlopen hoe het mogelijk is om lettertypes te wijzigen. Een veel voorkomende fout bij wjziwjk tekstverwerkers, is het gebruik van veel te veel verschillende lettertypes, wat zorgt voor een rommelig document. Het is veel stijlvoller wanneer alle titels hetzelfde lettertype hebben en slechts variëren in grootte.

#### <span id="page-34-2"></span>3.6.1 Lettergrootte

De algemene lettergrootte wordt gekozen in het begin van het document, wanneer de documentklasse wordt gekozen (zie sectie [2.1.1](#page-13-2) op bladzijde [7\)](#page-13-2). Er kan gekozen worden tussen 10pt, 11pt en 12pt lettergrootte. Het verschil tussen deze basisgroottes is groter dan men op het eerste zicht zou denken:

Ideaal voor veel tekst op weinig bladzijden: 10pt.

Ideaal voor een leesbaar document: 11pt.

Ideaal om te doen alsof er veel tekst is: 12pt.

Soms is het nodig om in de tekst een groter of een kleiner lettertype te kiezen. Dit wordt niet gedaan door een andere puntsgrootte te nemen, maar door specifiek te zeggen wat je wenst. Op die manier hoef je niet alles opnieuw in te stellen, als je zou beslissen om de algemene documentgrootte te veranderen. Er bestaan tien<sup>[7](#page-34-3)</sup> specificaties om de lettergrootte te bepalen. In tabel [3.1](#page-35-0) worden ze weergegeven, samen met het commando om ze te verkrijgen.

<span id="page-34-3"></span><sup>7</sup>Exodus 20:1-17

<span id="page-35-0"></span>De \normalsize is hetgeen normaalgezien doorheen het document gebruikt wordt. Let op het gebruik van hoofdletters in de commandonamen.

| \Huge                                | Bovenal bemin één God,                            |
|--------------------------------------|---------------------------------------------------|
| \huge                                | Zweert niet ijdel, vloekt noch spot.              |
| <b>LARGE</b>                         | Heilig steeds de dag des Heren,                   |
| <i>Large</i>                         | Vader, moeder zult gij eren.                      |
| \large                               | Dood niet, geef geen ergernis,                    |
| \normalsize                          | Doe nooit wat onkuisheid is.                      |
| $\sum_{\substack{n=1\\n\text{min}}}$ | Vlucht het stelen en bedriegen,                   |
|                                      | <b>Theoretize</b> Ook de achterklap en 't liegen. |
| \scriptsize                          | Wees steeds kuis in uw gemoed,                    |
| $\tau$                               | En begeer nooit iemands goed.                     |

Tabel 3.1: De tien lettergroottes.

Wanneer een lettergroottedeclaratie wordt gegeven, bijvoorbeeld \small, wordt alle tekst vanaf dan in die lettergrootte weergegeven. Om enkele woorden klein te krijgen, moet je het volgende typen: \tiny schattig klein \normalsize, wat schattig klein geeft. Deze lettergroottedeclaraties zijn zogenaamde omgevingsdeclaraties: zij wijzigen de omgeving. Vandaar dat het bovenstaande voorbeeld kan herschreven worden als {\tiny schattig klein} (een manier om een omgeving te openen is '{' en om te sluiten '}'). Op die manier hoeft het originele lettertype (de \normalsize) niet gekend te zijn. Men zou verleid kunnen worden om het volgende te gebruiken: \tiny{schattig klein}, maar dit is ten zeerste af te raden, daar het niet werkt en de documentopmaak volledig in de war stuurt.

Het veranderen van de lettergrootte wijzigt ook de interlinieruimte (gelukkig maar!). De interlinieruimte wordt bepaald door twee lengtes: \baselineskip en \baselinestretch. Om de totale interlinieruimte te kennen, moeten deze twee lengtes met elkaar vermenigvuldigd worden. De \baselineskip is de natuurlijke (of minimale) interliniespatiëring voor elk lettertype. De gebruiker zou dit dus eigenlijk nooit moeten wijzigen. De \baselinestretch is een factor die met de \baselineskip wordt vermenigvuldigd, wat de gebruikte interlinieafstand geeft. Dit is hetgeen mag gewijzigd worden door de gebruiker. Standaard is de \baselinestretch gelijk aan 1, maar voor dit document werd 1.2 gebruikt. Het wijzigen kan gebeuren in de preamble met het commando:

```
\renewcommand{\baselinestretch}{1.2} % De interlinie afstand wat vergroten.
```
Maar ook in de body van het document kan met hetzelfde commando de **\baselinestretch** gewijzigd worden. Om de wijziging actief te maken, moet echter een andere lettergrootte gekozen worden (doordat de totale interlinieafstand slechts één keer berekend wordt, namelijk bij het begin van het gebruik
van een lettergrootte), bijvoorbeeld \small\normalsize wanneer je toch wenst in \normalsize te blijven.

## 3.6.2 Letterstijlen

Soms is het nodig om andere letterstijlen te selecteren. Dit kan op verschillende manieren. In tabel [3.2](#page-36-0) staan de verschillende mogelijkheden. In de tweede kolom staat hoe de omgeving kan gewijzigd worden. In de derde kolom staan de verschillende commando's om korte stukken tekst te veranderen. Omgevingen kunnen op twee manieren gebruikt worden: enerzijds door de declaratie \scshape te geven (om bijvoorbeeld *Small Caps* te verkrijgen), anderzijds door met \begin{scshape} en \end{scshape} te werken. De commandovorm wordt gebruikt voor korte stukken tekst en is eigenlijk equivalent met '{\scshape xxx}'.

<span id="page-36-0"></span>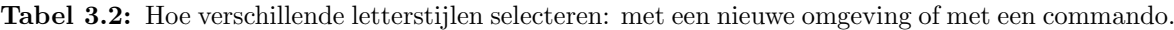

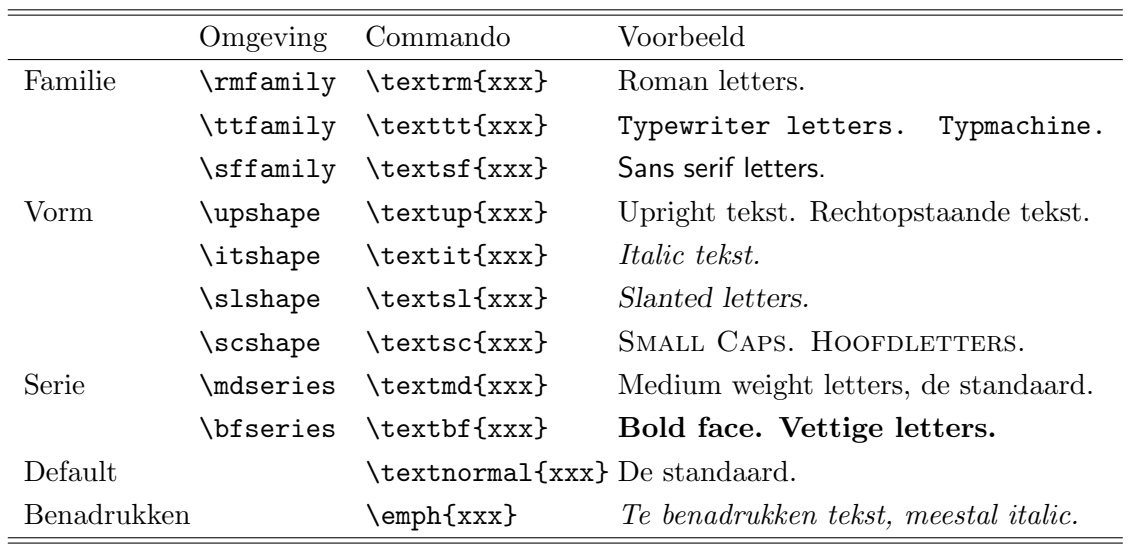

Het \emph{} is een speciaal commando. Het zorgt ervoor dat de te benadrukken tekst in een ander lettertype wordt gezet. Dit is meestal italic maar als je al in italic zit, wordt dit weer normale tekst. Dus \emph{E.~coli} \textit{latijn \emph{E.~coli} latijn} geeft: E. coli latijn E. coli latijn.

## 3.7 Centreren en indentatie

LATEX zorgt ervoor dat je automatisch rechte kantlijnen hebt. Als dit niet lukt, krijg je underfull (wanneer de lijn niet volledig vol geraakt) of overfull (wanneer de tekst uitsteekt buiten de rechterkantlijn) waarschuwingen. Soms is iets anders gewenst dan uitgevulde tekst.

Tekst centreren gebeurt met de center omgeving:

```
\begin{center}
Te centreren tekst.
\end{center}
```
Om één enkele lijn te centreren kan ook het commando \centerline{tekst} gebruikt worden.

Om alle tekst naar links uit te lijnen, kan het volgende gebruikt worden:

```
\begin{flushleft}
Naar links uit te lijnen tekst.
\end{flushleft}
```
Analoog kan flushright gebruikt worden om tekst evenwijdig met de rechterkantlijn uit te lijnen.

Om tekst uit te vullen waarbij de kantlijnen inspringen, zoals deze paragraaf, kan je \begin{quote} tekst \end{quote} gebruiken.

In plaats van quote kan ook quotation gebruikt worden. Bij dit laatste commando wordt de eerste zin van een paragraaf ingesprongen, terwijl bij quote de paragrafen gescheiden worden door extra verticale ruimte.

Om poëzie te indenteren, kan gebruik worden gemaakt van de verse omgeving. Individuele lijnen worden dan beëindigd met  $\setminus\setminus$  strofen worden aangegeven door blanco lijnen.

## 3.8 Lijsten

Er bestaan drie soorten geordende lijsten in LATEX: itemize, enumerate en description. De lijsten beginnen met \begin{soort\_lijst} en eindigen met \end{soort\_lijst}. Binnen deze omgeving worden de verschillende items begonnen met \item, waarbij al dan niet een optioneel argument kan meegegeven worden: \item[argument].

#### 3.8.1 Itemize

- De itemize omgeving zorgt ervoor dat voor elk item een bullet verschijnt.
- Elk item wordt begonnen met \item.
- \* Indien iets anders gewenst is dan een bolletje in het begin, kan dat meegegeven worden als extra argument: \item[\*].
- Waarom gemakkelijk doen als moeilijk ook kan? Met \item[\$\bullet\$] verkrijg je hetzelfde als met \item.

De bovenstaande itemize lijst werd als volgt gegenereerd:

```
\begin{itemize}
\item De \engels{itemize} omgeving zorgt ervoor dat voor elk item een \engels{
   bullet} verschijnt.
\item Elk item wordt begonnen met \lcommand{\\item}.
\item[*] Indien iets anders gewenst is dan een bolletje in het begin, kan dat
   meegegeven worden als extra argument: \lcommand{\\item\[*\]}.
\item[$\bullet$] Waarom gemakkelijk doen als moeilijk ook kan? Met \lcommand{\\
   item\[$\\bullet$\]} verkrijg je hetzelfde als met \lcommand{\\item}.
\end{itemize}
```
## 3.8.2 Enumerate

- 1. De enumerate omgeving zet nummers voor de verschillende items.
- 2. De nummering begint vanaf 1.
- –3. Ook hier kan een optioneel argument meegegeven worden: \item[--3.].
	- 3. Let er echter op dat de teller van de nummering dan niet verhoogd wordt.

De bovenstaande enumerate lijst werd als volgt gegenereerd:

\begin{enumerate}

```
\item De \engels{enumerate} omgeving zet nummers voor de verschillende items.
\item De nummering begint vanaf 1.
```
\item[--3.] Ook hier kan een optioneel argument meegegeven worden: \lcommand{\\  $item\\[-2.\\]$ 

\item Let er echter op dat de teller van de nummering dan niet verhoogd wordt. \end{enumerate}

#### 3.8.3 Description

doel Deze lijst kan gebruikt worden wanneer een aantal termen moeten verklaard worden.

werking Het optioneel argument van item wordt in het vet gezet.

Wanneer geen optioneel argument wordt meegegeven, krijg je iets zoals dit item.

De bovenstaande description lijst werd als volgt gegenereerd:

```
\begin{description}
\item[doel] Deze lijst kan gebruikt worden wanneer een aantal termen moeten
   verklaard worden.
\item[werking] Het optioneel argument van \lcommand{item} wordt in het vet gezet.
\item Wanneer geen optioneel argument wordt meegegeven, krijg je iets zoals dit
   item.
\end{description}
```
#### 3.8.4 Geneste lijsten

Lijsten kunnen genest worden. Als lijsten van dezelfde soort genest worden, verandert de labeling (bij *itemize*) of de manier van nummering (bij *enumerate*).

- Overdrijven
	- 1. Overdrijven 1.
		- Overdrijven –

(a) Overdrijven (a)

2. Overdrijven 2.

Dit overdreven gebruik van 'overdrijven' werd als volgt gegenereerd:

```
\begin{itemize}
\item Overdrijven $\bullet$
      \begin{enumerate}
      \item Overdrijven 1.
            \begin{itemize}
            \item Overdrijven --
                  \begin{enumerate}
                  \item Overdrijven (a)
                  \end{enumerate}
            \end{itemize}
      \item Overdrijven 2.
      \end{enumerate}
\end{itemize}
```
Het nesten in eenzelfde omgeving mag tot vier niveau's diep gaan. Wanneer verschillende soorten lijsten worden gebruikt, kan men tot zes niveau's diep gaan. Het is niet omdat het mogelijk is om zeer diep te nesten, dat het ook goed is om dat te doen. Denk aan de leesbaarheid: vanaf drie niveau's zal de lezer nog moeilijk weten in welk subniveau hij zich bevindt en gaat hij de lijst lezen als gewone doorlopende tekst.

## 3.8.5 Veranderen van het label

Wat LATEX eigenlijk doet, telkens als het het \item commando wordt gegeven, is dit commando vervangen door (afhankelijk van de omgeving waarin je zit):

> \labelitemi \labelitemii \labelitemiii \labelitemiv \labelenumi \labelenumii \labelenumiii \labelenumiv

Hierbij wordt de i voor het eerste, ii voor het tweede, iii voor het derde en iv voor het vierde niveau gebruikt.

Deze commando's kunnen echter gewijzigd worden. Om bijvoorbeeld plustekens te krijgen in itemize in plaats van bullets, geven we het volgende commando, juist na \begin{itemize}:

Hoofdstuk 3. Platte tekst 34

```
\renewcommand{\labelitemi}{+}
```
Indien we deze aanpassing algemeen willen laten gelden, geven we dit commando in de preamble.

Voor de enumerate omgeving ligt het iets moeilijker: er moet namelijk een teller afgedrukt worden. De verschillende commando's om een teller af te drukken zijn \arabic{tel}, \roman{tel}, \Roman{tel}, \alph{tel} en \Alph{tel}. De uitleg over hoe een teller dan afgeprint wordt, is te vinden op bladzijde [15.](#page-21-0) De verschillende tellers zijn voor de vier niveau's: enumi, enumii, enumiii en enumiv.

Om bijvoorbeeld de nummering van het tweede niveau van enumerate te veranderen, naar Romeinse cijfers met een haakje achter ('I)', 'II)', . . . ), geef je het volgende commando juist na \begin{enumerate} of in de preamble:

```
\renewcommand{\labelenumii}{\Roman{enumii})}
```
Het zou ook kunnen dat je graag het vorige niveau erbij betrekt, met letters ('A.I)', 'A.II)', . . . , 'B.I)',  $(B.II)$ ', ...):

\renewcommand{\labelenumii}{\Alph{enumi}.\Roman{enumii})}

Vergeet dan ook niet het eerste niveau te hernoemen, want dit staat nog altijd op arabic.

Andere instellingen die enkel aan het begin van een lijst (na \begin{soort\_lijst}) kunnen gegeven worden:

- \topsep De verticale ruimte die ingevoegd wordt tussen de lijst en de bovenliggende en onderliggende tekst.
- \parsep De verticale ruimte tussen verschillende paragrafen van eenzelfde item.
- <span id="page-40-0"></span>• \itemsep De verticale ruimte die bovenop \parsep wordt gebruikt om verschillende items te scheiden.

Het instellen van deze lengtes gebeurt bijvoorbeeld voor \topsep met \setlength{\topsep}{lengte}, waarbij lengte een lengte is zoals uitgelegd in sectie [3.5.1](#page-32-0) op bladzijde [26.](#page-32-0)

#### 3.8.6 Theorem — Stelling

Een speciale vorm van een enumerate omgeving, is een lijst waarvan de items doorheen heel het document lopen. Soms kan het van pas komen om doorheen de tekst, een soort nummering te hebben van bijvoorbeeld belangrijke eigenschappen (stellingen, definities) zoals het onderstaande voorbeeld:

Levensles 3.1 (Hoogmoed) Hoogmoed is in zichzelf denken: "Bewijzen dat ik juist ben, is toegeven dat ik fout zou kunnen zijn."

Je zou dit zelf kunnen doen via het gebruik van verschillende letterstijlen, maar wanneer je dan ergens een extra item wilt toevoegen, moet je heel de nummering handmatig aanpassen. Niet handig. We zullen hier uitleggen hoe dit automatisch kan gebeuren. Hiervoor gebruiken we het voorbeeld van de 'levensles'. Met het commando (liefst in de preamble te geven)

```
\newtheorem{levensles}{Levensles}[chapter]
```
maken we de omgeving zoals gebruikt in levensles [3.1.](#page-40-0) Hierbij is levensles de naam van het theorem en Levensles is hetgeen verschijnt in het begin (let hier op de hoofdletter). Het optionele argument [chapter] zorgt ervoor dat de telling van de levenslessen elk hoofdstuk opnieuw begint. Dit kan ook [section] of [subsection] zijn.

Het definiëren van een nieuwe levensles gebeurt als volgt:

```
\begin{levensles}[Schrijven]
Wanneer je een boek schrijft, weet dan dat het papier geduldig is, maar de lezer
   niet.
\end{levensles}
```
Levensles 3.2 (Schrijven) Wanneer je een boek schrijft, weet dan dat het papier geduldig is, maar de lezer niet.

Het optionele [Schrijven] zorgt ervoor dat je de levensles kan benoemen.

## 3.9 Voetnoten

Voetnoten zijn te vermijden. Zij leiden de aandacht van de lezer af. Meestal kan de tekst van een voetnoot opgenomen worden in de doorlopende tekst, eventueel tussen haakjes. $8$ 

Voetnoten worden gegenereerd met het commando \footnote{tekst}, daar waar het nummer van de voetnoot moet verschijnen.

Voetnoten mogen alleen voorkomen in doorlopende tekst, niet in titels, tabellen en wiskundige modus. Wanneer we daar toch een voetnoot wensen, doen we dit door er een \footnotemark te zetten (dit lukt echter niet in titels). De tekst van de voetnoot geven we dan later in met \footnotetext{tekst}. Zorg wel dat dit laatste commando gegeven wordt voordat er een andere voetnoot wordt aangemaakt.

## 3.10 Kantlijnopmerkingen

Een kantlijnopmerking kan geproduceerd worden met:

```
\marginpar{Niet gebruiken, is lastig\\bij het\\afdrukken}
```
bruiken, is lastig bij het Dit plaatst de kantlijnopmerking in de rechterkantlijn. Wanneer dubbelzijdig wordt afgeprint, komt de kantlijnopmerking altijd in de buitenste kantlijn, dus voor oneven pagina's in de rechterkantlijn, voor even pagina's in de linkerkantlijn.

Een kantlijnopmerking is 1.9 cm breed. Deze breedte kan hergedefiniëerd worden met:

\setlength{\marginparwidth}{1cm} % kan ook andere lengte zijn ...

Niet ge-

afdrukken

<span id="page-41-0"></span><sup>8</sup> Ja, dit document is een slecht voorbeeld.

## 3.11 Letterlijke tekst

Soms is het nodig om tekst exact weer te geven zoals hij getypt werd (bijvoorbeeld voor de voorbeelden die we ter illustratie geven in deze cursus). Voor korte stukken tekst waarin geen nieuwe lijnen zitten, kan het commando \verb!tekst! gebruikt worden. De uitroeptekens mogen vervangen worden door gelijk welk teken dat niet voorkomt in de letterlijke tekst zelf. De tekst wordt gezet in typmachineletters. Alle tekst wordt ook op één regel gepropt. Bijvoorbeeld \verb?Verboden dingen zijn leuk: % \$ & }{? geeft Verboden dingen zijn leuk: % \$ & }{. En zoals je kan zien, wordt de regel niet op tijd afgebroken.

Voor langere stukken tekst is de verbatim omgeving aangewezen (links de tekst die ingegeven werd om het rechtse resultaat te produceren):

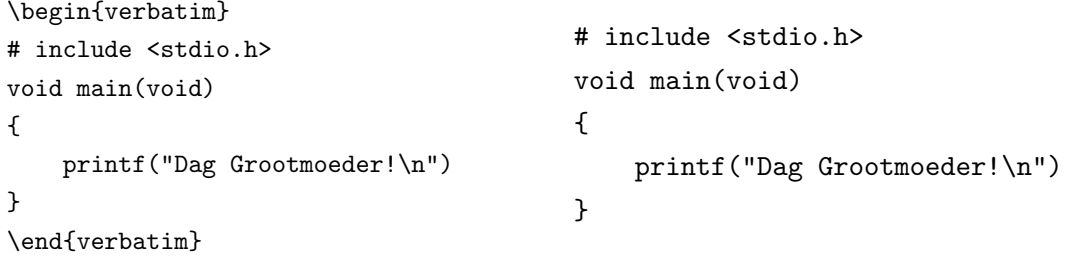

Het \verb commando en de verbatim omgeving mogen niet gebruikt worden in zelfgemaakte LATEX commando's.

Er bestaat ook een pakket verbatim (\usepackage{verbatim} in de preamble) waarmee hele bestanden letterlijk kunnen ingevoegd worden in een document: \verbatiminput{letterlijke-tekst.txt}.

Voor grotere stukken code of wanneer het typmachinelettertype niet geschikt is, kan een speciaal pakket gebruikt worden: listings. Dit pakket is speciaal geschreven om vooral programmacode in een mooi lettertype te zetten (het werd in dit werk voor alle voorbeelden gebruikt). Met listings kunnen ook nieuwe verbatim omgevingen gemaakt worden. Verder bevat listings syntax highlighting (het in het vet/kleur zetten van sleutelwoorden) voor verschillende programmeertalen. Voor meer uitleg verwijzen we naar de zeer goede documentatie van het pakket: listings .dvi.<sup>[9](#page-42-0)</sup>

## 3.12 Eenheden

Getallen hebben meestal een eenheid. Er moet een spatie staan tussen een waarde en zijn eenheid, maar geen nieuwe lijn. Verder is die spatie kleiner dan de spaties tussen woorden. Nogal complex om elke keer handmatig te doen. Het gebruik van het pakket SIunits is dan aangewezen. De documentatie ervan is verhelderend<sup>[10](#page-42-1)</sup>.

<span id="page-42-0"></span> $9$ Op een Debian systeem te vinden in /usr/share/doc/texmf/latex/listings/ listings .dvi.gz

<span id="page-42-1"></span><sup>&</sup>lt;sup>10</sup>Op een Debian systeem te vinden in /usr/share/doc/texmf/latex/SIunits/SIunits.pdf.gz

Het pakket wordt geladen met de volgende regel in de preamble:

#### \usepackage[Gray,squaren,thinqspace,thinspace]{SIunits} % Elegant eenheden zetten

De opties Gray en squaren zijn nodig om conflicten te vermijden met de pakketten pstricks en amssymb. Optie thinqspace zorgt ervoor dat er slechts een kleine spatie is tussen een getal en zijn eenheid. Indien meer ruimte gewenst is, kan mediumqspace of thickqspace gebruikt worden. De optie thinspace (dus zonder die q van de vorige optie) geeft aan dat vermenigvuldiging van eenheden moet voorgesteld worden door een kleine spatie (bijvoorbeeld de spatie tussen newton meter: N m). Dit is eigenlijk de definitie van \usk, die we verder tegenkomen. Andere mogelijkheden zijn: cdot (een punt als vermenigvuldigingssymbool), mediumspace en thickspace.

Een getal koppelen aan zijn eenheid gebeurt met het commando \unit{getal}{eenheid} waarbij getal het getal is (mogen ook letters zijn, bijvoorbeeld \unit{x}{\metre}) en eenheid de eenheid. Als eenheid kunnen de voorgedefinieerde eenheden gebruikt worden, maar ook eigen eenheden kunnen gecreërd worden. We kunnen ervan uitgaan dat we in math mode zitten (zie hoofdstuk [6\)](#page-71-0), dus superscript kan: \unit $\{9.81\}$ {m/s<sup>2</sup>} geeft  $9.81$  m/s<sup>2</sup>.

SIunits heeft ook een hoop voorgedefinieerde eenheden. Een overzicht hiervan kan gevonden worden in de documentatie van SIunits.

- Eenheden Meestal komt het erop neer, te schrijven wat je zegt met een backslash ervoor: **\celsius \degree \arcminute \bbar** geeft °C°'bar. Let op, meter is **\metre** en liter is \litre.
- Prefixen Kunnen gewoon geplaatst worden voor de eenheid: \micro\metre voor µm. Liever numeriek? Geen probleem, plaats er een d achter: \microd\metre voor 10−6m.
- Machten Kan je ofwel in wiskundige modus zetten:  $\omega^2$  (m<sup>2</sup>), of voor tweede en derde machten via **\squaren\metre**  $(\text{m}^2)$  **\cubic\second**  $(\text{s}^3)$  **\newton\squared**  $(\text{N}^2)$ of \candela\cubed  $(cd^3)$ . Gebruik rp (van *reciprocal*) vóór elk macht commando om de macht negatief te krijgen: **\rpcubic\metre**  $(m^{-3})$ .
- Samengestelde eenheden Gebruik \per als het volgende getal in de noemer komt en \usk als het daaropvolgende getal in de teller moet: \watt\per\metre\usk\kelvin voor W/m K.

**Power** Met \power{grondtal}{exponent} kan je machten maken: \power{10}{100} (10<sup>100</sup>).

## Hoofdstuk 4

# Boxen, tabellen en figuren

## 4.1 Boxen

Een box is een stuk tekst dat door LATEX als één enkel karakter behandeld wordt. Boxen worden gebruikt om speciale opmaakeffecten te bekomen. De meeste schrijvers hoeven geen boxen te gebruiken (met uitzondering van een \mbox om dingen bij elkaar te houden). Het is pas wanneer je rare dingen wilt doen, dat boxen van pas kunnen komen.

#### 4.1.1 Links-rechts boxen

Links-rechts boxen bevatten de tekst van links naar rechts (zij printen dus al hun tekst af op  $\acute{e}$ én enkele lijn). De syntax is:

```
\mbox{tekst}
\fbox{tekst}
\makebox[breedte][tekstpositie]{tekst}
\framebox[breedte][tekstpositie]{tekst}
```
Met \mbox wordt de tekst in een box gezet. Om een kadertje te krijgen rond een box, kan \fbox gebruikt worden. Met \makebox (analoog aan \mbox) en \framebox (analoog aan fbox), kan de breedte van de box meegegeven worden. De tekstpositie geeft aan hoe de tekst in de box uitgelijnd wordt: c voor gecentreerd (standaard), l voor links uitgelijnd, r voor rechts uitgelijnd en s om de tekst uit te vullen. Een voorbeeld:

------\framebox[2mm][c]{centrum}------

geeft ——centrum——. We zien dat LATEX ervan uitgaat dat de box slechts 2mm breed is, ook al is de tekst eigenlijk breder (om dit te illustreren, werden rondom de box gedachtenstreepjes aangebracht).

Boxen kunnen ook naar boven verplaatst worden:

Hoofdstuk 4. Boxen, tabellen en figuren 39

```
\raisebox{1ex}{Duc in altum!}
\raisebox{-1ex}{Errare humanum est, perseverare in errore diabolicum.}
```
Het eerste argument bevat de hoogte waarmee de box moet verplaatst worden (in LATEXeenheden, zie bladzijde [26\)](#page-32-0), het tweede bevat de tekst. Het resultaat van het eerste voorbeeld is: Duc in altum!. Het tweede voorbeeld toont aan dat er ook gewerkt kan worden met negatieve hoogten: Errare humanum est, perseverare in errore diabolicum.

## <span id="page-45-0"></span>4.1.2 Parboxen en minipagina's

Om hele paragrafen in een box te zetten, kan gebruik gemaakt worden van het \parbox commando en de minipage omgeving. Parboxen worden gebruikt voor kortere stukken tekst, minipages voor langere stukken. Maar eigenlijk doen ze allebei hetzelfde. Hun syntax is als volgt:

\parbox[positie][hoogte][verticale-tekstpositie]{breedte}{tekst}

```
\begin{minipage}[positie][hoogte][verticale-tekstpositie]{breedte}
tekst
\end{minipage}
```
Argumenten tussen vierkante haakjes zijn niet verplicht. De betekenis van de argumenten is de volgende:

- positie De positie van de box ten opzichte van de omliggende tekst. Met b hangt de box uit de tekstlijn, met t ligt ze erop en met c zit ze er tussenin. Dit laatste is de standaard. Meer uitleg over de positie parameter is de vinden in de sectie over tabellen (sectie [4.2.1\)](#page-46-0).
- hoogte Hier kan de hoogte van de box ingegeven worden (in LAT<sub>EX</sub> eenheden, zie bladzijde [26\)](#page-32-0).
- verticale-tekstpositie Deze parameter kan alleen worden meegegeven wanneer ook de vorige werd gegeven en bepaalt hoe de tekst in de box wordt geplaatst (ervan uitgaande dat de box te groot is). Er zijn vier mogelijkheden:

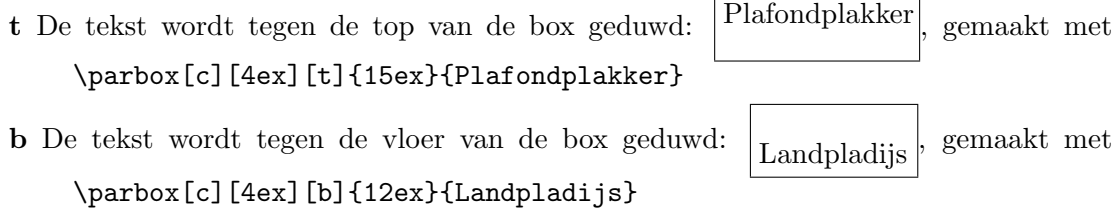

c De tekst wordt verticaal gecentreerd in de box: In medio virtus , gemaakt met \parbox[c][4ex][c]{16ex}{In medio virtus}

s De tekst wordt uitgerekt zodat de hele box wordt bestreken. Er moet minimum één rubberen lengte voorkomen (zie sectie [3.5.1](#page-32-0) op bladzijde [26\)](#page-32-0) zodat de tekst daar kan uitgerekt worden.

breedte Hierin moet (verplicht argument) de breedte van de box worden ingegeven.

## 4.1.3 Nesten van boxen

De verschillende boxen kunnen in elkaar genest worden. Om bijvoorbeeld een kadertje te krijgen rondom een \parbox, zet je die in een fbox:

```
\fbox{\parbox{30em}{...}}
```
Het commando hierboven is wat gebruikt werd voor het genereren van deze box, met uitzondering van de drie puntjes. Maar indien we de drie puntjes willen vervangen door de letterlijke tekst die in deze box voorkomt, krijgen we deze cursus nooit af.

Om een box te maken die dezelfde breedte heeft als de lopende tekst, kan het commando \textwidth handig zijn. Dat bevat namelijk de breedte van de tekst:

```
\fbox{\parbox{\textwidth}{...}}
```
Deze breedte kan ook vermenigvuldigd worden met een getal:

```
\fbox{\parbox{0.8\textwidth}{...}}
```
## <span id="page-46-1"></span>4.2 Tabellen

#### 4.2.1 Opbouwen van tabellen

De omgevingen tabular, tabular\* en array vormen de basis van waaruit elke tabel wordt opgebouwd. Hun syntax is als volgt:

<span id="page-46-0"></span>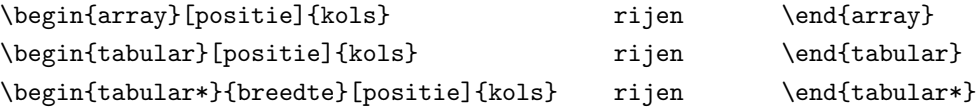

De array omgeving kan enkel toegepast worden in math mode (zie hoofdstuk [6\)](#page-71-0), maar wordt hier vermeld omdat de syntax dezelfde is als voor de tabular omgeving. De betekenis van de verschillende gebruikte argumenten is:

positie Elke tabel wordt door LATEX beschouwd als één grote letter. Het is een nogal grote 'letter', vandaar dat die een bepaalde positie moet krijgen op de lijn: top, bottom of centreren.

t De top van de tabel is gealigneerd met de basistekstlijn. Dit betekent dat de tabel uit de tekstlijn 'hangt' , zoals dit voorbeeld.

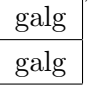

b De onderkant van de tabel is gealigneerd met de basistekstlijn. De tabel schiet naar pisa

boven, pisa , zoals dit voorbeeld.

c Het midden van de tabel is gealigneerd met de basistekstlijn, zoals te zien is in dit voorbeeld: pisa galg

Het positie-argument is optioneel (te zien aan de vierkante haakjes). Wanneer het niet wordt meegegeven, wordt standaard het midden van de tabel gealigneerd met de basistekstlijn (de c optie).

- breedte Dit speelt alleen maar mee in de tabular\* omgeving. Het bepaalt de totale breedte van de tabel. In dit geval moet het kols argument minstens één @{extracolsep{\fill}} bevatten. Bij de twee andere tabellen wordt de breedte bepaald door de inhoud.
- kols Voor elke kolom moet worden aangegeven of de tekst rechts of links uitgelijnd wordt, of gecentreerd wordt. Verder kan het ook nodig zijn om de randen van de tabel te versieren, of om extra spatiëring (of speciale tekens) te voorzien tussen de kolommen. Dit wordt allemaal meegegeven in het kols argument. De positie van de tekst in de kolommen kan bepaald worden met de volgende formatteringssymbolen:
	- l De tekst wordt links uitgelijnd.
	- r De tekst wordt rechts uitgelijnd.
	- c De tekst wordt gecentreerd.
	- p{breed} De tekst wordt uitgevuld over een breedte 'breed', die uitgedrukt wordt in de typische LATEX lengte eenheden (zie bladzijde [26\)](#page-32-0).
	- \*{aantal}{kols} Luiheid is de moeder van de vooruitgang. Als je de formattering van 10 dezelfde kolommen moet opnieuw schrijven, is dat nogal lastig. Gemakkelijker is als je die één keer ingeeft en dan zegt hoeveel keer je die kolom wilt hebben. Bijvoorbeeld rlrlrlrlrl kan korter geschreven worden als \*{5}{rl}

Soms is het gewenst dat in elke rij een bepaald symbool terugkomt (zoals een verticale lijn, of een punt van de kommagetallen). Hiervoor kan het volgende in het kols argument gestoken worden.

| Zet een verticale lijn op die plaats.

- | | Zet een dubbele verticale lijn op die plaats. Merk op dat verticale lijnen typografisch nooit zeer mooi zijn in een tabel, en dat ze meestal niet nodig zijn voor de leesbaarheid. Zo weinig mogelijk gebruiken dus.
- @{text} Zet op die plaats in elke rij de tekst 'text'. Dit is een zogenaamde @ uitdrukking. LATEX zet tussen elke kolom witte ruimte (zodat de tekst van de verschillende kolommen niet aaneen plakt). Met een @-uitdrukking valt deze witte ruimte weg. Als we die willen bewaren, moeten we in de @-uitdrukking een witte ruimte opnemen (met \hspace{lengte}). Langs de andere kant, als deze witte ruimte niet wenselijk is tussen bepaalde kolommen, kan ze worden teniet gedaan met @{}.

Met @{\extracolsep{breed}} wordt er in elke kolom die volgt op deze uitdrukking, een witte ruimte van breedte breed ingevoegd totdat een andere @{\extracolsep{breed}} ingegeven wordt. Deze extra spatiëring wordt niet verwijderd wanneer andere @-uitdrukkingen gebruikt worden. In een tabular\* omgeving moet er ergens een @{\extracolsep{\fill}} voorkomen, zodat de breedte van de daaropvolgende kolommen kan uitgerekt worden opdat de tabel de voorgedefinieerde breedte kan aannemen.

- rijen Hier worden de verschillende rijen van de tabel ingegeven. Elke rij wordt afgesloten met  $\setminus \setminus$  (twee rechten met een negatieve richtingscoëfficiënt) of met het commando \tabularnewline. De verschillende kolommen in een rij worden gesplitst door & tekens. Elke rij bevat juist evenveel kolommen als het aantal gedefinieerd bij het begin van de tabel. Sommige elementen mogen leeg zijn (aangegeven door twee opeenvolgende & tekens). In de rijen kunnen bepaalde speciale commando's gegeven worden om horizontale lijnen te trekken en om cellen samen te nemen.
	- \hline Dit commando mag alleen geplaatst worden in het begin van een rij. Het zorgt voor een horizontale lijn over de volledige breedte van de tabel. Twee \hline commando's na elkaar zorgen voor een dubbele horizontale lijn.
	- \cline{m-n} Dit commando plaatst een horizontale lijn vanaf het begin van kolom m tot het einde van kolom n. Het mag alleen gebruikt worden in het begin van een rij. Het mag meerdere keren gebruikt worden op dezelfde rij.
	- \vline Dit commando plaatst een verticale lijn met dezelfde hoogte als de rij. Op die manier kunnen verticale lijnen verkregen worden die niet doorlopen over heel de hoogte van de tabel.
	- \multicolumn{aantal}{kols}{text} Dit commando combineert het 'aantal' kolommen volgend op de plaats waar het gegeven wordt, in één kolom. Deze kolom moet juist één specificatie krijgen zoals gedefinieerd in kols. Het kan ook gebruikt worden om in juist één cel, de tekstuitlijning te wijzigen. Hiertoe wordt 'aantal' gelijk aan 1 gekozen.

#### 4.2.2 Stijlparameters voor tabellen

De stijlparameters die LATEX gebruikt voor het genereren van tabellen kunnen door de gebruiker gewijzigd worden. Deze parameters worden ofwel gewijzigd in de preamble, zodat ze gelden voor het hele document, ofwel lokaal rond de tabular omgeving (in een omgeving rondom). Echter nooit in de tabular omgeving zelf. Bijvoorbeeld zo:

```
{ % Begin omsluitende omgeving
\setlength{\tabcolsep}{5pt} % Spatie tussen kolommen
\begin{tabular}{ccc} % Begin tabular omgeving
  een & twee & drie % De rijen
\end{tabular} % Einde tabular omgeving
} % Einde omsluitende omgeving
```
De verschillende lengteparameters die kunnen gewijzigd worden, zijn:

- \tabcolsep De helft van de ruimte die tussen de verschillende kolommen wordt aangebracht. Geldt enkel voor de tabular en tabular\* omgeving.
- \arraycolsep Analoog als \tabcolsep maar dan voor de array omgeving.
- \arrayrulewidth De dikte van de horizontale en verticale lijnen in een tabel.
- \doublerulesep De witte ruimte tussen twee opeenvolgende lijnen.

Het wijzigen van de afstand tussen de verschillende rijen, gebeurt met

```
\renewcommand{\arraystretch}{factor}
```
Hierbij is factor standaard gelijk aan 1. Dezelfde uitleg als voor \baselinestretch (bladzijde [29\)](#page-35-0) geldt hier.

### 4.2.3 Voorbeelden

Tabellen produceren lijkt moeilijk, maar is zeer gemakkelijk. Eigenlijk schrijf je gewoon hoe de tabel er moet uit zien. We zullen nu enkele voorbeelden geven. Links geven we de tabel, rechts de LAT<sub>E</sub>X code nodig om de tabel te genereren.

#### Decimale getallen, het gebruik van de @-uitdrukking

Het wetenschappelijk ordenen van decimale getallen in een kolom, eist dat de decimale tekens onder elkaar vallen. Dit kan als volgt verkregen worden:

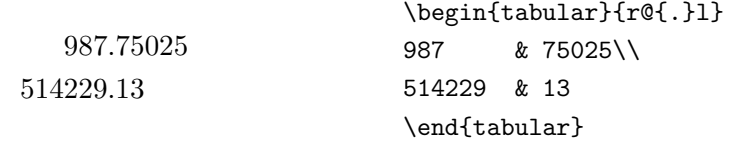

De eerste kolom wordt rechts uitgelijnd, dan wordt een punt geplaatst (de @-expressie zorgt daarvoor) en tenslotte worden de cijfers van de derde kolom links tegen het punt geduwd.

Een @-uitdrukking kan ook gebruikt worden om telkens hetzelfde te laten verschijnen in een kolom:

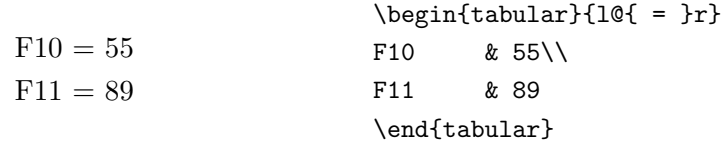

Merk echter op dat een kolom waarin veel keer hetzelfde voorkomt, kan vervangen worden door extra uitleg in het bijschrift van de tabel.

#### Samenvoegen van cellen

Voor bijvoorbeeld multidimensionale tabellen kan het samenvoegen van cellen handig zijn:

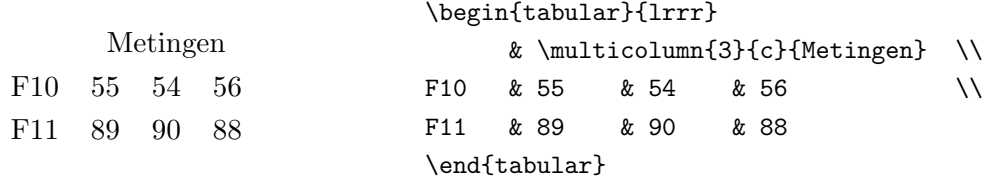

De eerste cel van de eerste rij is leeg. De drie volgende cellen worden samen genomen en vervangen door één cel waarbinnen de tekst gecentreerd staat (die {c}). Met kommagetallen kan dit ook, dit bewijst het volgende voorbeeld waarin ook het gebruik van \*{aantal}{kols} wordt getoond:

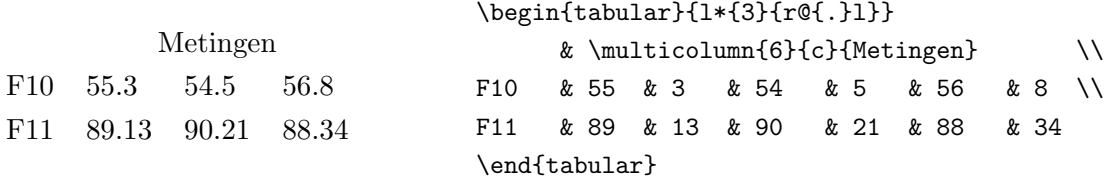

We beginnen met een links uitgelijnde kolom. We doen verder met \*{3}{r@{.}l}. Dit zijn in totaal 6 kolommen. Drie keer een rechtsuitgelijnde kolom, gevolgd door een punt, gevolgd door een linksuitgelijnde kolom. Daarom dat we bij \multicolumn aangeven dat we 6 kolommen wensen samen te voegen (het punt telt niet mee bij de kolomtelling).

Het samenvoegen van cellen in verticale richting is niet direct mogelijk. Er bestaan natuurlijk wel omwegen: het is perfect toegelaten om een tabel binnen een andere tabel te gebruiken (geneste tabellen):

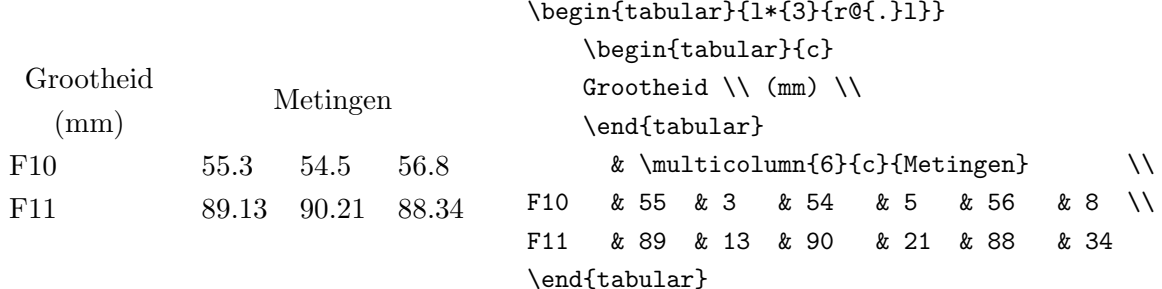

Het eerste element is een tabelletje op zich. Terloops zien we ook dat elke rij niet op één tekstlijn moet staan. Voor grote tabellen is het zeer handig om de verschillende cellen op verschillende lijnen te plaatsen. Verder valt op dat in de minitabel, de verschillende kolommen in de input niet op verschillende lijnen staan. We kunnen de tabel zelfs op één lijn zetten in de broncode (dit wordt gedaan in het volgende voorbeeld). De opmaak in het bronbestand draagt niet bij tot de finale opmaak in het pdf-bestand.

#### Lijntjes trekken

In dit laatste voorbeeld tonen we hoe we gemakkelijk lijnen in onze tabel kunnen plaatsen:

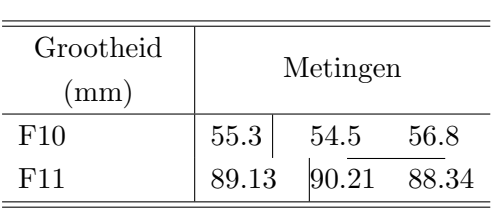

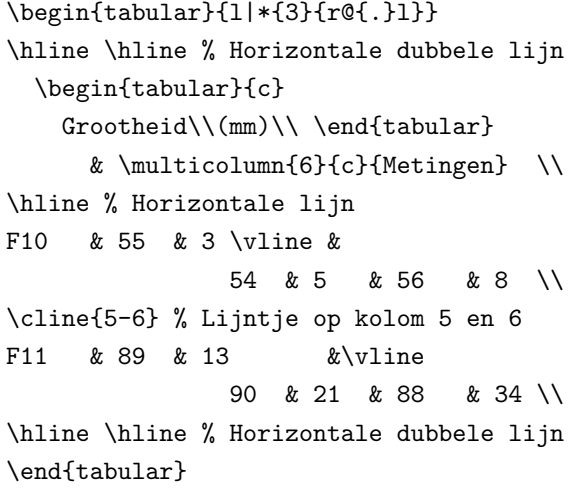

De tabel wordt omsloten door dubbele horizontale lijnen, geproduceerd door telkens twee keer na elkaar het commando \hline te geven. Na de hoofding volgt een enkele lijn (één keer het commando \hline). Het valt op de merken dat er na een \hline commando geen \\ moet volgen. Met \cline{5-6} zorgen we voor een horizontale lijn in kolom 5 en 6. Dit commando moet gegeven worden in het begin van een rij en heeft invloed op de bovenkant van die rij. Door hier en daar \vline te gebruiken, kunnen we midden in de tabel van die verticale lijntjes trekken. Merk op dat die verticale lijnen nogal tegen de tekst plakken, veel meer dan wanneer een verticale lijn in de kolomspecificatie wordt gedefinieerd: l| in \begin{tabular}{l|\*{3}{r@{.}l}}.

## 4.3 Figuren

Er bestaan LATEX commando's om rechtstreeks figuren te tekenen:

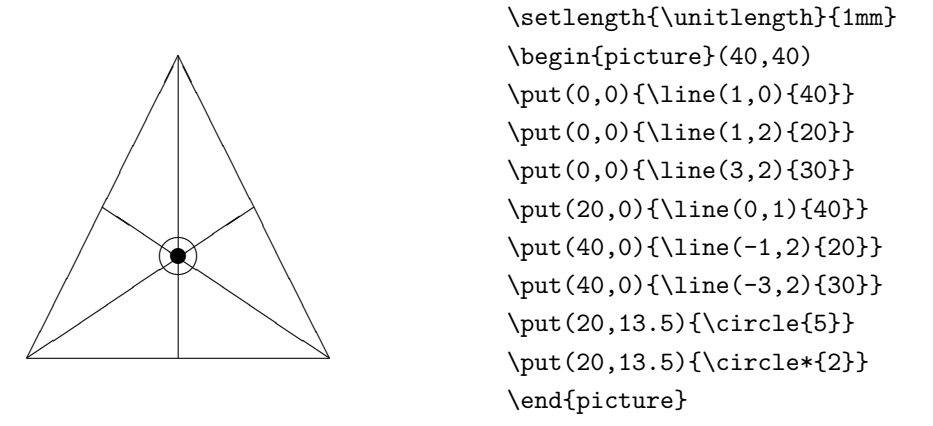

Maar deze zijn niet handig in gebruik. Vandaar dat we ze hier ook niet gaan beschrijven. We zullen ons meer toespitsen op het importeren van figuren. Wanneer we met pdflatex werken, en dus rechtstreeks pdf's produceren (zie bladzijde [4\)](#page-10-0), kunnen we verschillende soorten figuren importeren: pdf (ja, figuren kunnen ook bewaard worden in pdf's, dit is trouwens het te verkiezen formaat, daar het vectorgericht is), png (beste formaat voor pixelfiguren), jpg ... Wanneer we toch om één of andere reden met latex werken, kunnen we alleen eps bestanden invoegen.

Er bestaan twee pakketen voor het invoegen van figuren: graphics en graphicx. Het eerste is iets verouderd. Daarom dat we hier alleen het tweede bespreken. Voor meer details verwijzen we naar het bestand  $grfguide.ps$ <sup>[1](#page-52-0)</sup> te vinden in de meeste L<sup>A</sup>T<sub>E</sub>X distributies.

Om figuren te kunnen invoegen in het document, moet de volgende regel voorkomen in de preamble (let op de x op het einde van graphicx):

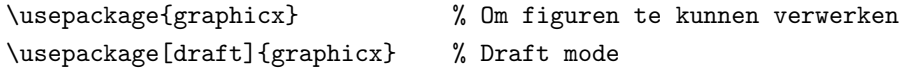

Twee opties kunnen meegegeven worden: draft en final. In draft mode wordt lege ruimte voorzien daar waar de figuren moeten komen, maar worden de figuren zelf niet ingevoegd. Wanneer je bezig bent met het goedzetten van tekst en de figuren voorlopig minder belangrijk zijn, kun je die optie aanzetten: dit versnelt het compileerproces danig. De optie final zorgt ervoor dat alle figuren zeker in het pdf document verschijnen.

Het invoegen van een figuur in het document gebeurt met (hier een s op het einde van \includegraphics):

<span id="page-52-0"></span> $1$ Op een Debian systeem te vinden in: /usr/share/doc/texmf/latex/graphics/grfguide.ps.gz

#### \includegraphics{figuurnaam.png}

De extensie moet niet altijd meegegeven worden. LATEX zoekt zelf naar figuurnaam.pdf. Als dat niet gevonden wordt zoekt de compiler naar figuurnaam.png en zo verder. In de preamble kunnen we eventueel opgeven naar welke extensies moet gezocht worden:

\DeclareGraphicsExtensions{pdf, png, jpg, jpeg}

Merk op dat het niet is omdat LATEX de figuur vindt, dat ze ook verwerkt kan worden. Sommige figuren kunnen nu eenmaal niet ge¨ımporteerd worden. Zet ze met een ander programma om in bijvoorbeeld png of pdf formaat[2](#page-53-0) .

- Bij het invoegen van figuren zijn er een aantal opties die onontbeerlijk zijn:
- width Is een IATEX lengte (zie bladzijde [26](#page-32-0) voor meer uitleg) en geeft aan hoe breed onze figuur moet zijn. Indien geen height wordt opgegeven, behoudt de figuur zijn breedte– hoogte verhouding.
- height Is een LAT<sub>EX</sub> lengte en bepaalt hoe hoog onze figuur moet zijn. Indien geen breedte wordt opgegeven, behoudt de figuur zijn breedte–hoogte verhouding.
- angle Is een getal dat aangeeft hoeveel graden de figuur moet gedraaid worden. De hoogte en de breedte draaien mee. Indien dus een hoogte of breedte wordt opgegeven en dan wordt een hoek van 90 graden gegeven, zal de hoogte de breedte worden en vice versa.
- totalheight De totale hoogte van de figuur: wanneer een figuur gedraaid wordt, neemt de totale hoogte bijna altijd toe (vraag maar aan Pythagoras). Met height wordt alleen de hoogte van de niet geroteerde figuur ingesteld terwijl met totalheight de totale hoogte wordt ingesteld.
- Al deze opties worden tussen vierkante haken ingegeven via de  $key = value$  notatie:

```
\includegraphics[width=7cm]{cheops}
\includegraphics[width=0.5\textwidth]{chephren}
```
We zien dat we gebruik kunnen maken van de speciale lengte \textwidth, die de breedte van de tekst weergeeft. De tweede figuur wordt even breed als de helft van de tekstbreedte. Het resultaat van deze commando's is te bezichtigen in figuur [4.1.](#page-54-0)

Figuren bewaren we best niet in de hoofdirectory van onze thesis. We maken bijvoorbeeld een subdirectory figuren aan. Zodus wordt het bovenstaande commando

```
\includegraphics{figuren/figuurnaam}
```
<span id="page-53-0"></span><sup>2</sup>Onder Unix is er het handige convert van de ImageMagick software. Voor het omzetten van eps naar pdf is echter epstopdf aangewezen . . .

<span id="page-54-0"></span>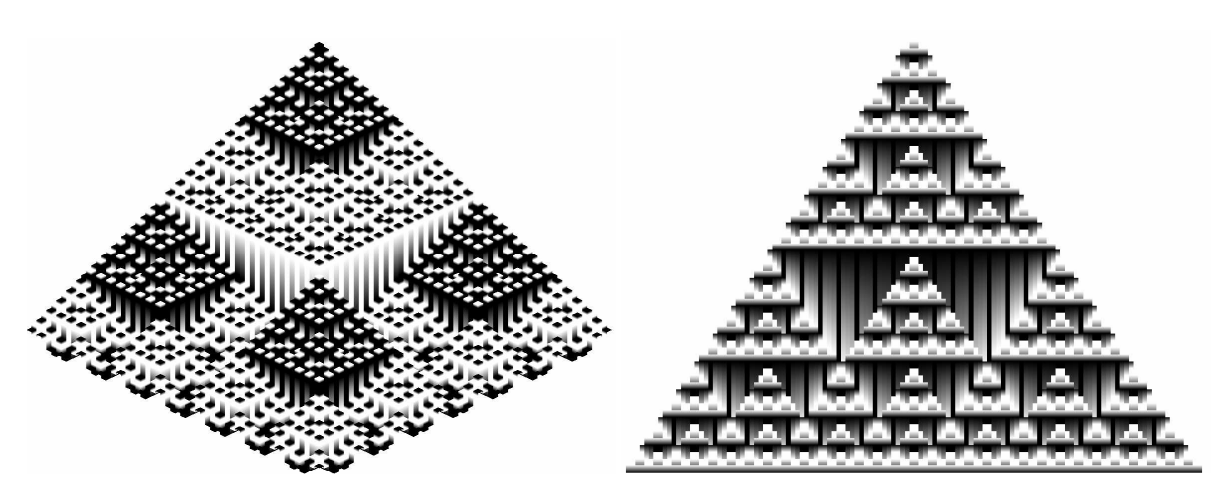

Figuur 4.1: Een figuur zegt meestal meer dan duizend woorden.

Niet zeer handig om altijd diezelfde directory te moeten intypen. Vandaar dat je in de preamble kan opgeven in welke directories LATEX naar figuren moet gaan zoeken:

```
\graphicspath{{figuren/}{nog_een_dir_met_figuren/}}
```
Wanneer de LATEX compiler een figuur moet invoegen, gaat hij nu zoeken in de directory figuren/ en in nog een dir met figuren/. Merk op dat ook onder Windows de slash met een positieve richtingscoëfficiënt moet gebruikt worden (en niet de backslash).

## 4.4 Zwevende tabellen en figuren

## 4.4.1 Zwevend maken

Met de tabular omgeving wordt de tabel daar geplaatst waar ze gedefinieerd werd. Met \includegraphics wordt de figuur daar geplaatst waar het commando gegeven werd. Als een tabel niet op de huidige bladzijde past, wordt een nieuwe bladzijde begonnen. Hetzelfde bij figuren. Dit kan zorgen voor nogal wat halflege bladzijden. Vandaar dat het beter is om de LATEX compiler te laten beslissen waar de tabellen en figuren moeten geplaatst worden. Dit gebeurt via het zogenaamde float mechanisme. De tabellen en figuren worden in een float omgeving geplaatst.

Voor tabellen wordt de table omgeving gebruikt:

```
\begin{table}[waar]
 \begin{tabular}{ccc}
   ... % tabeltekst
 \end{tabular}
\end{table}
```
Het genereren van de tabel zelf gebeurt zoals uitgelegd in sectie [4.2.](#page-46-1) Figuren worden in een figure omgeving geplaatst:

```
\begin{figure}[waar]
 \includegraphics[width=5cm]{vbfig01}
\end{figure}
```
Op zich doen table en figure juist hetzelfde: ze nemen de tabel of figuur vast en zetten die op een typografisch verantwoorde plaats. Met het optionele argument (bemerk de vierkante haken) waar kunnen we onze voorkeur uitdrukken over waar we de figuur graag zouden hebben. Het argument waar kan uit verschillende letters bestaan. Deze letters zijn de volgende:

- h (Hier) De figuur of tabel mag op de plaats komen waar hij in de brontekst wordt ingegeven.
- t (Top) De figuur of tabel mag aan de bovenkant van de huidige bladzijde komen, of als daar niet genoeg plaats is, aan het begin van de volgende bladzijde.
- b (Beneden) De figuur of tabel mag aan de onderkant van de huidige bladzijde komen. Als daar niet genoeg plaats meer is, wordt de onderkant van de volgende bladzijde gebruikt.
- p (Pagina) De figuur of tabel wordt opgespaard tot het einde van het hoofdstuk of sectie, waar een aantal bladzijden worden voorzien met alleen maar figuren en tabellen.
- ! Normaalgezien respecteert LAT<sub>EX</sub> een aantal regeltjes over de hoeveelheid *floats* op een bladzijde, het aantal floats in het begin van een pagina, en zo meer. Dit zorgt ervoor dat figuren en tabellen soms nogal ver van hun oorspronkelijke tekst geplaatst worden. Door een uitroepteken mee te geven met de positioneringsargumenten, zeggen we tegen LATEX om geen rekening te houden met die typografische regels. We riskeren dan wel bladzijden te krijgen waar enkel floats op staan.
- H (Hier en nergens anders!) Soms willen we de tabel of figuur krijgen daar waar ze gedefinieerd wordt. Zelfs als daarvoor een nieuwe bladzijde moet begonnen worden. Deze optie is niet aanwezig in de standaard LATEX maar moet opgeladen worden met een nieuw pakket met de originele naam float:

\usepackage{float} % Om nieuwe float omgevingen aan te maken. Ook optie H!

Dit pakket laat ook toe om eigen float omgevingen te maken, maar hiervoor verwijzen we naar de excellente documentatie van het pakket zelf.<sup>[3](#page-55-0)</sup>

Dus met \begin{table}[ht!] tabel \end{table} maken we een zwevende tabel die hier geplaatst wordt en als dat niet gaat, op de top van de volgende bladzijde. LATEX moet zich ook niets aantrekken van typografische beperkingen in verband met floats.

<span id="page-55-0"></span> $3$ Op een Debian systeem: /usr/share/doc/texmf/latex/styles/float.dvi.gz

## 4.4.2 Bijschrift

Het is altijd leuk als de lezers wat extra uitleg krijgen bij een tabel of figuur. Dit versieren gebeurt met het commando \caption{uitleg}. Bij de figure omgeving genereert dit de titel 'Figuur 1.3: uitleg' en bij de table omgeving 'Tabel 1.3: uitleg'. Traditioneel wordt een figuur versierd met een onderschrift en een tabel met een bovenschrift. Daarom dat bij een tabel het **\caption** commando wordt gegeven vóórdat de tabular omgeving begint en bij een figuur ná de \includegraphics.

Standaard is het bijschrift in LATEX niet echt te onderscheiden van de rest van het document (zelfde lettertype, zelfde lettergrootte, geen inspringing). Om hieraan te verhelpen, kan het pakket caption gebruikt worden. Voor de uitgebreide mogelijkheden die dit pakket biedt, verwijzen we naar de uitstekende documentatie.[4](#page-56-0)

Om caption te gebruiken, is de volgende lijn nodig in de preamble:

\usepackage[opties]{caption}

Hierbij zijn het opties die de bijschriften van onze tabellen en figuren bepalen. De mogelijkheden zijn:

- Stijl De volgende argumenten kunnen gebruikt worden om te bepalen hoe het bijschrift wordt uitgelijnd.
	- normal Volle regels worden uitgemiddeld. De laatste lijn wordt links uitgelijnd. Dit is zoals gewone tekst.
	- flushleft Alle regels worden tegen de linkerkantlijn geduwd.
	- flushright Alle regels worden tegen de rechterkantlijn geduwd.

center Alle regels worden gecentreerd.

- centerlast Alle regels worden uitgemiddeld. De laatste lijn wordt gecentreerd.
- hang Hetzelfde als normal, behalve dat vanaf de tweede regel van het bijschrift de tekst inspringt met een lengte gelijk aan die van de titel van het bijschrift.
- noonline Al de bovenvermelde uitlijningsopties hebben alleen betrekking op bijschriften die meerdere regels tellen. Wanneer er slechts één regel tekst is, wordt het bijschrift gecentreerd. Om dit tegen te gaan, kan de optie noonline meegegeven worden. Is niet echt aan te raden wanneer je je tabellen en figuren centreert . . .
- Lettergrootte De lettergrootte voor het bijschriftlabel ('Figuur 1.3') en de bijschrifttekst kan bepaald worden door één van de volgende opties mee te geven: scriptsize, footnotesize, small, normalsize, large, Large. Uitleg over de betekenis hiervan is te vinden op bladzijde [28.](#page-34-0)

<span id="page-56-0"></span> $^4$ Op een Debian systeem: </usr/share/doc/texmf/latex/caption/caption.pdf.gz>.

Lettertype van het bijschriftlabel Met de volgende opties kan het lettertype van het bijschriftlabel veranderd worden: sc voor Small Caps, it voor cursief, sl voor slanted en up voor rechte tekst. Met bf wordt het label in het vet gezet. Om Sans Serif als lettertype te gebruiken, kan sf als optie meegegeven worden.

Voor dit document werd caption opgeroepen met de volgende argumenten:

\usepackage[small,bf,hang]{caption} % Om de captions wat te verbeteren

Het bijschrift wordt iets kleiner afgeprint dan gewone tekst. Het label staat in het vet en vanaf de tweede lijn springt de tekst in. Als voorbeeld is er figuur [4.2.](#page-57-0)

<span id="page-57-0"></span>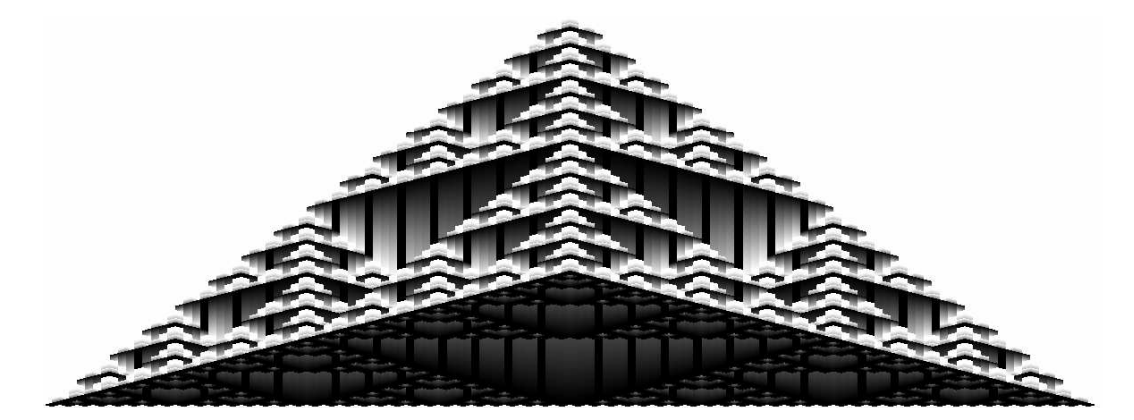

Figuur 4.2: We hadden ook de demonstratie kunnen doen met een tabel, maar tabellen bevatten meestal slechts woorden en volgens figuur [4.1](#page-54-0) zegt een figuur meer dan duizend woorden. Dus hoewel dit bijschrift lang lijkt (nodig om dat inspringen te illustreren), is de figuur nog veel langer.

#### 4.4.3 Verwijzingen naar tabellen en figuren

Het is handig wanneer we kunnen verwijzen naar onze tabellen en figuren. Dit gebeurt met het mechanisme uitgelegd in sectie [2.5](#page-25-0) op bladzijde [19.](#page-25-0) We plaatsen een  $\lambda$ label{labeltjefig} in de caption. Let erop dat dit wel degelijk in de caption is en niet erbuiten. Dit is logisch: de caption zorgt voor nummering van de figuur; geen caption, geen nummering, geen mogelijkheid om de tabel aan te wijzen. Met \ref{labeltjefig} of \pageref{labeltjefig} kunnen we refereren naar de float.

In wetenschappelijke teksten is het gebruikelijk dat tabellen en figuren nooit verschijnen voordat ze in de tekst vermeld worden. LATEX durft dit nogal eens wel te doen. Wanneer je op het einde van een bladzijde een figuur invoegt, en je hebt er juist voor het invoeren naar verwezen, kan het zijn dat die figuur bovenaan de bladzijde geplaatst wordt, dus voordat ernaar verwezen wordt. LAT<sub>EX</sub> gaat dus tekst die in het bronbestand vóór de figuur staat, in

het finale pdf-document n´a de figuur plaatsen. Om dit te vermijden, moet de volgende lijn in de preamble opgenomen worden:

\usepackage{flafter} % Opdat floats niet zouden voorsteken

Let er dan wel op dat je eerst naar een figuur of tabel verwijst, vooraleer ze in te brengen in de tekst.

## <span id="page-58-0"></span>4.4.4 Enkele voorbeelden

Het is mooi wanneer onze tabellen en figuren gecentreerd staan. Daarom dat we de floats in een center omgeving zetten. Dat centreren moet gebeuren binnen de float omgeving (zie voorbeeld hieronder).

De code nodig om figuur [4.2](#page-57-0) te genereren is:

```
\begin{figure}[ht]
 \begin{center}
   \includegraphics[width=0.9\textwidth]{mycerinus}
   \caption{We hadden ook de demonstratie kunnen doen met een tabel, maar
       tabellen bevatten meestal slechts woorden en volgens figuur \ref{cheops-
        chephren} zegt een figuur meer dan duizend woorden. Dus hoewel dit
       bijschrift lang lijkt (nodig om dat inspringen te illustreren), is de
       figuur nog veel langer.\label{mycerinus}}
 \end{center}
\end{figure}
```
Voor tabellen gebruiken we de table omgeving. In plaats van een \includegraphics, komt er nu een tabular omgeving. Eventueel kunnen we de tabular in een apart bestand plaatsen en in onze table omgeving invoegen met een \input{tabelbestandsnaam} commando. Vergeet ook niet om de caption vóór de eigenlijke tabel te definiëren. Om tabel [3.2](#page-36-0) op bladzijde [30](#page-36-0) te genereren werd de volgende code gebruikt:

```
\begin{table}[h]
   \begin{center}
   \caption{Hoe verschillende letterstijlen selecteren: met een nieuwe omgeving
       of met een commando.\label{letterstijlen}}
        \begin{tabular}{10{\;}10{\quad}10{\;}1}
        ... % de verschillende rijen
        \end{tabular}
   \end{center}
\end{table}
```
Het bijschrift even breed krijgen als de float kan gebeuren met een \parbox (de uitleg over parboxen is te vinden op bladzijde [39\)](#page-45-0):

```
\begin{figure}[ht]
 \begin{center}
   \includegraphics[width=0.3\textwidth]{tux}
   % De volgende witte lijn is belangrijk: anders komt caption naast figuur!
    \parbox{0.3\textwidth}{\caption{Giza is dood. Leve de Penguin!\label{tux}}}
 \end{center}
```

```
\end{figure}
```
<span id="page-59-0"></span>Het resultaat is te bewonderen in figuur [4.3.](#page-59-0)

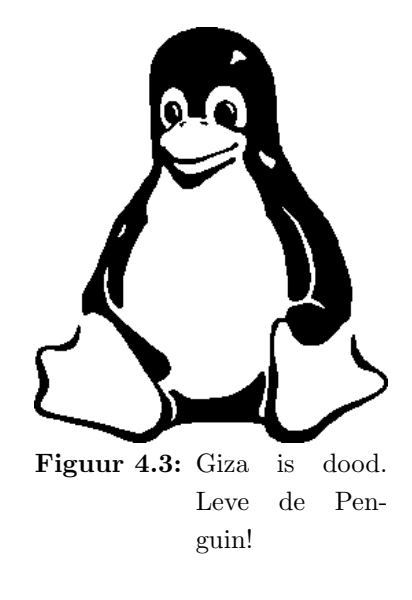

## 4.4.5 Nieuw commando om gemakkelijk *floats* in te voegen

Altijd dat \begin{center}, \caption, \label intypen is nogal vermoeiend. Algauw ga je de instellingen van de vorige figuur kopiëren en wijzig je de figuurnaam, het label en het bijschrift. Lastig, je kan gemakkelijk fouten maken. Veel handiger is als je een commando maakt dat dat allemaal voor jou doet. Wat we eigenlijk wensen, is iets als:

## \mijnfiguur[plaatsingsopties]{opties-includegraphics}{bestand}{Bijschrift}

Inderdaad, het is niet echt nodig om een label mee te geven. Als we ervan uitgaan dat elke bestandsnaam geen slashes bevat (zie bladzijde [48](#page-53-1) over het ingeven van de directories waar LATEX moet zoeken naar figuren) en uniek is, kunnen we de bestandsnaam gebruiken als label. De plaatsingsopties bepalen waar de figuur moet terechtkomen (zie bladzijde [49\)](#page-55-1); dit is een optioneel argument, daar we een standaardwaarde kunnen gebruiken voor het hele document. De opties voor includegraphics zijn verplicht. Meestal moet de figuur toch herschaald worden en is een width=xxx nodig. Dit kan moeilijk dezelfde zijn voor elke figuur.

Het commando \mijnfiguur wordt als volgt gedefinieerd (voor uitleg over het aanmaken van nieuwe commando's verwijzen we naar sectie [2.1.3](#page-16-0) op bladzijde [10\)](#page-16-0):

```
\newcommand{\mijnfiguur}[4][ht]{
    \begin{figure}[#1]
        \begin{center}
            \includegraphics[#2]{#3}
            \caption{#4\label{#3}}
        \end{center}
    \end{figure}
   }
```
Het eerste argument bevat de opties die vertellen waar onze figuur moet geplaatst worden. Standaard proberen we figuren te plaatsen waar ze gedefinieerd worden. Als dat niet lukt, hebben we ze liefst bovenaan een bladzijde. Het tweede argument bevat de opties voor includegraphics. Het derde argument bevat de bestandsnaam, wat ook het label wordt, en het vierde argument bevat de tekst van het bijschrift.

Figuur [4.2,](#page-57-0) zou dus als volgt kunnen geplaatst worden in ons document:

```
\mijnfiguur{width=0.9\textwidth}{mycerinus}{We hadden ook de demonstratie...}
```
Wat veel eleganter is dan heel die rompslomp in sectie [4.4.4.](#page-58-0)

Iets analoogs kan gedaan worden voor tabellen. Er moeten nu geen opties meer meegegeven worden met includegraphics zodat we slechts drie argumenten hebben (merk ook op dat de caption vóór de tabelinput komt):

```
\newcommand{\mijntabel}[3][ht]{
    \begin{table}[#1]
        \begin{center}
            \caption{#3\label{#2}}
            \input{#2}
        \end{center}
    \end{table}
   }
```
Ingeven van een tabel gebeurt dan als volgt:

\mijntabel[hb]{bestand-met-tabel}{Bijschrift bij de tabel.}

## Hoofdstuk 5

# Bibliografische verwijzingen

Het verwijzen naar literatuur is iets dat frequent gebeurt in wetenschappelijke documenten. En dat verwijzen moet volgens welbepaalde regels gebeuren, geen komma teveel of te weinig.[1](#page-61-0) Maar er zijn leukere dingen om te doen dan te letten op punten en komma's. Laat het vervelende werk over aan de computer. Het systeem is in LATEX zo opgebouwd dat je met het commando \citet{auteurkey} de naam van de auteur samen met het jaar krijgt en de volledige referentie achteraan in de bibliografie. Hiervoor moeten alle gebruikte referenties in een bibliografische databank zitten. In dit deel wordt kort overlopen hoe een bruikbare bibliografie kan verkregen worden voor een thesis. Voor meer opties en andere manieren van citeren (bijvoorbeeld met nummers in plaats van met auteur, jaar) verwijzen we naar de helpbestanden van BIBTEX.<sup>[2](#page-61-1)</sup>

## 5.1 BibT<sub>E</sub>X, het programma

In feite gebeurt het genereren van de bibliografie door een extern programma, dat de bibliografische informatie uit een aantal databanken[3](#page-61-2) haalt. Daarom dat op de plaats waar we de bibliografie wensen in te voegen, het volgende commando moet gegeven worden:

```
\bibliography{bibliodatabase1, bibliodatabase2, ... }
```
De argumenten bibliodatabase1 en bibliodatabase2, gescheiden door komma's, zijn de bestandsnamen van de databanken zonder de extensie .bib. Dus de volledige naam van de databanken luidt bibliodatabase1.bib en bibliodatabase2.bib. Meerdere bestanden mogen opgegeven worden. Dit opent perspectieven voor samenwerking . . .

Het citeren in de tekst wordt uitgelegd in sectie [5.3.](#page-69-0) Om de bibliografie effectief in het pdf document op te nemen, laten we onze tekst een eerste keer verwerken door de LATEX compiler.

<span id="page-61-0"></span><sup>1</sup>Wellicht is het van literatuurverwijzingen dat de term 'kommaneuterij' komt

<span id="page-61-1"></span> $^{2}$ Op een Debian systeem in /usr/share/doc/texmf/bibtex/base/btxdoc.dvi.gz

<span id="page-61-2"></span><sup>3</sup>Een duur woord voor platte tekstbestanden met speciale opmaak

Daarna geven we het commando:

#### bibtex naam-van-ons-document-zonder-extensie

In TeXnicCenter (de LATEX editor onder windows) is er een knopje om BibTEX op te roepen. Dit commando genereert dan twee bestanden: ons−document.bbl en ons−document.blg. Het .blg-bestand (van BibTEX log) is analoog aan het LATEX .log-bestand (zie bladzijde [5\)](#page-11-0) en is niet echt belangrijk. Het .bbl-bestand (van BibTEX BibLiografie) is te vergelijken met het LATEX .aux-bestand en bevat informatie voor de LATEX compiler om op een juiste manier de bibliografie te genereren.

Wanneer we ons document opnieuw door de LAT<sub>EX</sub> compiler laten verwerken (minimum twee keer, zie bladzijde [16\)](#page-22-0), wordt de bibliografie in het document opgenomen.

Standaard produceert \citet{auteurkey} nummers in de tekst, zoals dit: [13]. Voor een thesis is het auteur-jaar mechanisme te verkiezen, zoals dit: Baäl (2001). Hiervoor moeten we een aantal extra instructies meegeven in ons document. Vooreerst moet natbib gebruikt worden. Dit is een pakket dat de functionaliteit van BIBT<sub>EX</sub> vergroot.

```
\usepackage[round]{natbib} % Voor auteur-jaar citaties.
```
Deze regel zorgt ervoor dat natbib geladen wordt en ronde haakjes gebruikt. Om de punctuaties in te stellen kan eventueel de volgende lijn in de preamble worden opgenomen (maar de standaardwaarden zijn meestal wel goed):

#### \bibpunct{(}{)}{;}{y}{,}{,} % Auteur-jaar citaties, zie natbib.dvi voor uitleg

Er zijn zes argumenten, waarmee de volgende zaken kunnen aangepast worden:

- 1. Het 'open de haakjes' symbool. Standaard gelijk aan (.
- 2. Het 'sluit de haakjes' symbool, Standaard gelijk aan ).
- 3. Het punctuatiesymbool tussen verschillende citaties. Standaard is dit ; Dit toepassen op een voorbeeld geeft Baäl (2001); [Jones & Allen \(2002\)](#page-90-1).
- 4. De letter n voor citaties met nummers, s om de nummers in superscript te zetten en alle andere letters om auteur-jaar citatie te bekomen. Dit laatste wordt standaard gebruikt.
- 5. Het punctuatiesymbool dat gebruikt wordt tussen de auteur en het jaar in het geval dit laatste niet tussen haakjes wordt gezet. Standaard is dit, zoals in (Baäl, 2001).
- 6. Het punctuatiesymbool dat verschijnt wanneer de auteurs van twee (of meer) artikels gelijk zijn. Door BibTEX wordt dit dan gecombineerd tot 1999a,b. Standaard dus een komma.

Doordat citeren vooral belangrijk is in wetenschappelijke literatuur en dat wetenschappelijke literatuur meestal Engelstalig is, zet BIBTEX standaard and tussen de verschillende auteurs, bv Jones and Allen (2002). Voor een Nederlandse thesis is dit geen zicht. De oplossing is om zelf een bibliografisch opmaakbestand te maken. De manier waarop BIBT<sub>EX</sub> de bibliografie verwerkt zit namelijk niet in het programma zelf ingebakken, maar wordt ingelezen uit een opmaakbestand.

Een nieuw BibTEX opmaakbestand maken, kan gebeuren door het speciale bestand makebst.tex te LATEXen (met latex en niet met pdflatex). Dit bestand bevindt zich normaalgezien ergens in de LATEX installatie. Daar LATEX ook een programmeertaal is, kan het gebruikt worden om programma's te schrijven. Dit is wat het commando latex makebst.tex doet: we krijgen een vraag-en-antwoord-dialoog waarin we puntje voor puntje kunnen kiezen hoe onze bibliografie er moet uitzien. Al deze opties worden bewaard onder de naam bibliodutch (die bestandsnaam is het antwoord op één van de eerste vragen) met standaard extensie .dbj. Dit is opnieuw een LATEX programma (ja, ja, een programma dat een programma schrijft). Met latex bibliodutch.dbj wordt het bestand bibliodutch.bst gecreëerd. Dit is het bibliografisch opmaakbestand dat we nodig hebben.

Natuurlijk is het veel gemakkelijker om ergens zo een opmaakbestand van iemand te kopiëren. Het opmaakbestand dat voor dit document gebruikt werd, is vrij beschikbaar . . .

Om dit opmaakbestand effectief te gebruiken, moet de volgende regel in de preamble toegevoegd worden:

```
\bibliographystyle{bibliodutch}
```
Verder moet het bestand bibliodutch.bst zich in de werkdirectory bevinden, zodat BIBTEX eraan kan.

Om ervoor te zorgen dat de bibliografie in de inhoudstafel wordt opgenomen (standaard gebeurt dit namelijk niet) moet het pakket tocbibbind in de preamble opgeladen worden:

\usepackage[nottoc]{tocbibind} % Bibliografie in ToC; zie tocbibind.dvi

De optie nottoc zorgt ervoor dat de inhoudsopgave zelf niet in de inhoudsopgave komt.

## 5.2 De bibliografische databank

## <span id="page-63-0"></span>5.2.1 Opbouw van de databank

De bibliografische databank bestaat uit verschillende items. Elk item komt overeen met één referentie en is van de vorm:

```
@article{athos:92,
   author = {A. Athos and D. Porthos and D. Aramis},
   title = {The influence of Women on society and how to cope with},
   journal = {Journal of Random Logic},
   year = {1992},
   volume = {13},
```
Hoofdstuk 5. Bibliografische verwijzingen 58

```
pages = {11-19}
```
}

Het eerste woord, vooraf gegaan door een @, bepaalt het type item dat we wensen in te voegen. In dit geval is dat een artikel. Dan worden de verschillende eigenschappen van het artikel opgegeven tussen accolades. De verschillende eigenschappen worden van elkaar gesplitst door komma's. Na de laatste eigenschap (in het voorbeeld pages) staat er dus geen komma. De eerste eigenschap is de key van die referentie. Dit is hetgeen gebruikt wordt om in de tekst naar dat artikel te refereren (e.g. \citet{athos:92} geeft ['Athos](#page-90-2) et al. [\(1992\)](#page-90-2)'). De rest van de eigenschappen mag in gelijk welke volgorde voorkomen.

Samengevat hebben we dus: @article{key, eig1, eig2,..., eigN} waarbij de verschillende eigenschappen de volgende vorm hebben: eig1 = {waarde} of eig1 = "waarde" (dubbele aanhalingstekens of accolades, je mag kiezen). Verder mag elke eigenschap op een nieuwe regel geplaatst worden. Dit bevordert de overzichtelijkheid.

Meestal komen vele artikels uit hetzelfde tijdschrift. Het is lastig om dan elke keer opnieuw de volledige naam van dat tijdschrift te moeten intypen. Vandaar dat we in het begin van onze BIBTEX database afkortingen mogen definiëren. Dit gebeurt als volgt:

```
@string{JRL = "Journal of Random Logic"}
```
Dit kunnen we dan als volgt gebruiken in de BIBT<sub>EX</sub> items:

```
...
    journal = JRL,
    year = {1992}
...
```
Merk op dat afkortingen die gedefinieerd zijn met @string{...} niet tussen accolades of aanhalingstekens mogen staan.

BibTEX heeft de eigenschap om in titels (het title veld) alle hoofdletters om te zetten naar kleine letters. Om dit tegen te gaan (voor namen bijvoorbeeld), moeten de letters nog eens extra tussen accolades gezet worden. Dus

... title = {The influence of {Women} on society and how to cope with}, ...

zorgt ervoor dat Women met een hoofdletter blijft staan in de bibliografie van ons finaal pdf-document. Verder mogen allerhande LATEX opmaak commando's gebruikt worden in de bibliografie:

```
title = {The relation of \textit{E. coli} to humankind},
...
```
Het is aangeraden om accenten en andere specialiteiten tussen accolades te zetten, dus {\"o} en niet  $\vee$  om ergens in de bibliografie öte produceren.

### 5.2.2 De verschillende items

...

Zoals in de vorige sectie werd beschreven, begint elk BIBT<sub>EX</sub> item met een @ gevolgd door de naam van het documenttype waarnaar het item verwijst (boek, artikel,. . . ). Afhankelijk van wat het item is, kunnen verschillende eigenschappen gegeven worden. Niet elke eigenschap kan bij elk item gegeven worden. Het is bijvoorbeeld niet mogelijk om de journal mee te geven bij een boek. Een journal past meer bij een artikel. Verder zijn sommige velden verplicht, en andere optioneel. Bij een artikel moet bijvoorbeeld altijd de auteur gegeven worden, maar niet het tijdschriftnummer. De verschillende velden worden beschreven in de volgende sectie. Hier geven we een overzicht van de mogelijke items. Diegenen die dieper op het onderwerp willen ingaan, worden doorverwezen naar btxdoc.dvi.

```
@article Om een artikel op te nemen.
   Verplicht: author, title, journal, year.
   Optioneel: vol, number, pages, month, note.
@book Een boek met een expliciete uitgever.
   Verplicht: author of editor, title, publisher, year.
   Optioneel: volume of number, series, address, edition, month, note.
@booklet Een boek zonder auteur of uitgever.
   Verplicht: title.
   Optioneel: author, howpublished, address, month, year, note.
@inbook Een deel van een boek (hoofdstuk, sectie).
   Verplicht: author of editor, title, chapter en/of pages, publisher, year.
   Optioneel: volume or number, series, type, address, edition, month, note.
@incollection Een deel van een boek met een eigen titel.
   Verplicht: author, title, booktitle, publisher, year.
   Optioneel: editor, volume of number, series, type, chapter, pages, address,
                edition, month, note.
@inproceedings Een artikel in de proceedings van een conferentie.
   Verplicht: author, title, booktitle, year.
   Optioneel: editor, volume of number, series, pages, address, month,
```
organization, publisher, note.

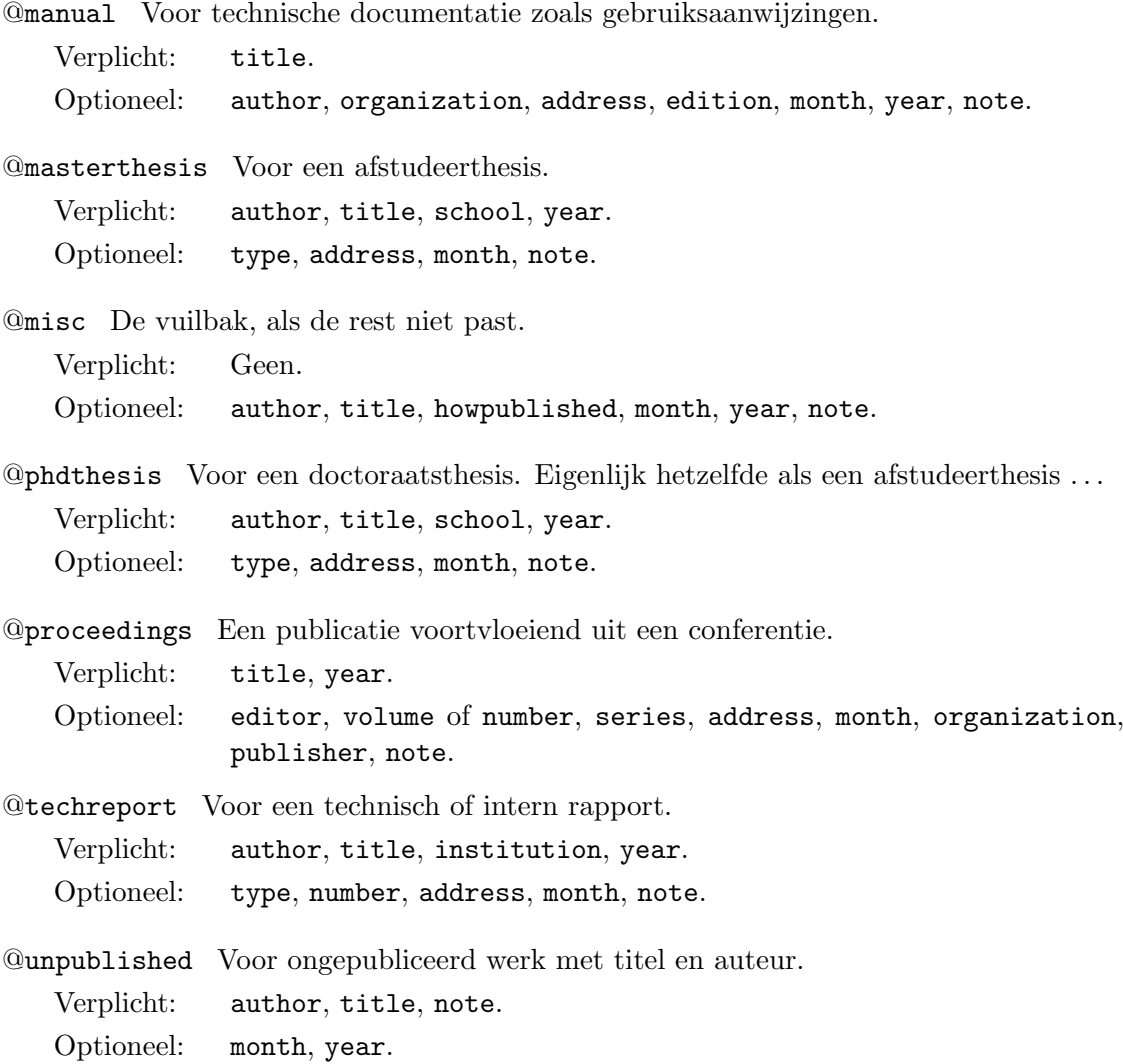

Laat je niet afschrikken door dit overweldigend aanbod aan mogelijkheden. De meest gebruikte items zijn article en soms nog book. De rest is voor speciale literatuur. Verder moet de benaming gezien worden als hulpmiddel om te onthouden welke mogelijkheden er bestaan, maar moet dit niet strikt opgevolgd worden. Je mag zeker masterthesis gebruiken voor een Ph.D thesis. Beide items geven juist hetzelfde resultaat.

#### 5.2.3 De verschillende eigenschappen

De verschillende eigenschappen die in de items kunnen ingevuld worden, zijn:

address Het adres van de uitgever.

author De auteurs.

booktitle De titel van het boek, wanneer slechts een deel van dat boek geciteerd wordt.

chapter Een hoofdstuk of sectienummer.

- edition De editie van het boek. Bijvoorbeeld 'Derde'. Het woordje 'editie' moet er niet achter komen, daar zorgt BibTEX voor.
- editor De uitgever van het boek, niet te verwarren met de auteur.
- howpublished Hierin kunnen allerhande speciale mededelingen gestoken worden, bijvoorbeeld 'Persoonlijke mededeling'.
- institution In een technisch rapport komt hier de naam van de financierder.
- journal De naam van het tijdschrift waaruit een artikel komt.
- month De maand in dewelke het werk geschreven werd. Wordt zelden gebruikt.
- note Extra informatie die toegevoegd moet worden aan de bibliografie. Moet beginnen met een hoofdletter.
- number Het nummer van een tijdschrift of een ander werk dat in series wordt uitgegeven. Wetenschappelijke tijdschriften hebben meestal een volume en een nummer. De bladzijdetelling loopt meestal door in de verschillende nummers van eenzelfde volume. Zodus is het niet nodig om ook het nummer van een tijdschrift mee te geven in de bibliografie.
- organization De sponsor van de conferentie.
- pages De bladzijden bestreken door het werk. Voor tijdschriften is het gebruikelijk om een bereik mee te geven: 99-102.
- publisher De naam van de uitgever.
- school De naam van de instelling waar de thesis geschreven werd.

series De naam van de serie. De titel bevat dan de naam van het boek zelf.

- title Titel van het werk.
- type Het type werk, bijvoorbeeld 'Beleidsnota'.
- volume Het volumenummer van een tijdschrift. Is niet verplicht maar sterk aangeraden.
- year Het jaar van publicatie.

Ook hier moet men zich niet te streng houden aan de benaming. In het auteursveld mag zeker 'Anonymous' staan.

#### Iets meer over het veld author

Elke auteur wordt gescheiden door het woordje and. Een auteur kan ingegeven worden als voornaam achternaam of als achternaam, voornaam. Dit heeft geen invloed op hoe de auteurs geciteerd worden in de bibliografie. BIBTEX wisselt die volgorde om, afhankelijk van de gebruikte citatiestijl. Bij de eerste mogelijkheid voornaam achternaam kan het gebeuren dat delen van samengestelde namen niet meegenomen worden in de achternaam. Bij de tweede manier weet BibTEX met zekerheid wat de voornaam is en wat de achternaam (de twee worden namelijk gescheiden door een komma). Het voorbeeld van sectie [5.2.1](#page-63-0) zou dus beter als volgt geschreven worden:

... author =  $\{Athos, A, and Porthos, D, and Aramis, D.\}$ ...

#### 5.2.4 Templates

Het is niet leuk om telkens opnieuw al die types en eigenschappen in te typen. Vandaar dat we met templates kunnen werken. Dit zijn lege bibitems. Alle tekst in een BIBTFX databank die niet in een item zit, wordt beschouwd als commentaar (in een item zelf kan geen commentaar ingebracht worden<sup>[4](#page-68-0)</sup>). Bijgevolg laten we de *templates* niet starten door een @ maar bijvoorbeeld wel door een A. Wanneer we een nieuw item willen toevoegen aan onze databank, kopiëren en plakken we de lege template, vervangen de  $A$  door een  $@$  en vullen we de verschillende items aan. Om de optionele velden te onderscheiden van de verplichte, worden ze ingesprongen. Een optioneel argument mogen we leeg laten. Als voorbeeld voor een article hebben we de volgende template:

```
Aarticle{,
author = \{\},
title = \{\},
journal = \{\},year = \{\},volume = \{\},
         number = \{\},pages = \{\},
         note = {}}
```
<span id="page-68-0"></span><sup>4</sup>Hoewel. Aangezien BibTEX alle eigenschappen negeert die het niet nodig acht voor een bepaalde item, kunnen wij de eigenschap commentaar = Mijn opmerkingen toevoegen, zonder dat deze verschijnt in de bibliografie.

Merk op dat de laatste eigenschap note geen komma op het einde heeft. Denk hieraan wanneer je dit weinig gebruikte veld uit je items verwijdert. De komma van het vorige veld (in casu pages) moet dan ook verdwijnen.

Voor mensen die echt niet graag in tekstbestanden rommelen en alles liever met knopjes besturen, bestaan er programma's om je BibTEX databank te beheren. Een goed programma dat op alle besturingssystemen werkt, is JabRef: <http://jabref.sourceforge.net/>. Voor de Mac fanaten is er BibDesk: <http://bibdesk.sourceforge.net/>.

## <span id="page-69-0"></span>5.3 Citeren in de tekst

We hebben nu alles gezien om een bibliografie te maken, behalve het citeren in de tekst zelf. Hiervoor bestaan verschillende commando's. De twee basiscommando's zijn

- \citet{athos:92} (CITE in Text) om te citeren in doorlopende tekst. Voorbeeld: volgens [Athos](#page-90-2) et al. [\(1992\)](#page-90-2) moet je met gevaar leren leven.
- \citep{athos:92} (CITE in Parentheses) om het geciteerde werk tussen haakjes te zetten. Voorbeeld: Leve de koning [\(Athos](#page-90-2) et al., [1992\)](#page-90-2)!

Deze commando's hebben ook een stervorm om alle namen te laten zien: \citet\*{athos:92} geeft [Athos, Porthos & Aramis \(1992\)](#page-90-2). Meerdere items kunnen in één enkel commando samengebracht worden: \citep{jones02,athos:92} geeft [\(Jones & Allen, 2002;](#page-90-1) [Athos](#page-90-2) et al., [1992\)](#page-90-2).

Je kan ook commentaar kwijt in citaties, wat handig is wanneer de haakjes automatisch worden geplaatst:

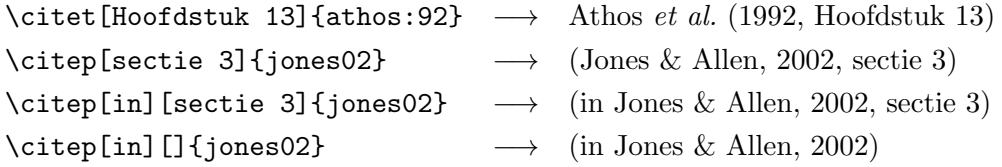

Wanneer haakjes ongewenst zijn, kunnen we gebruik maken van de ALternatieve commando's (citeal, met de t of p erachter, afhankelijk of we in de tekst citeren of tussen haakjes):

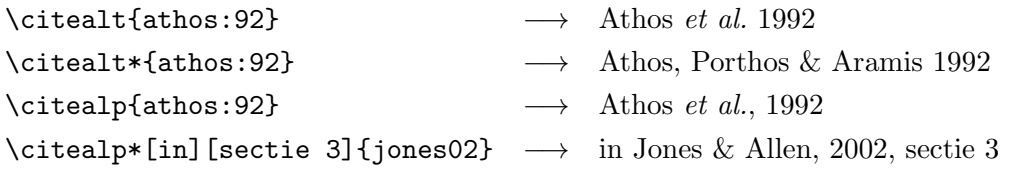

Soms wens je alleen de auteur of alleen het jaar. Dit laat toe om iets gevariëerder te citeren:

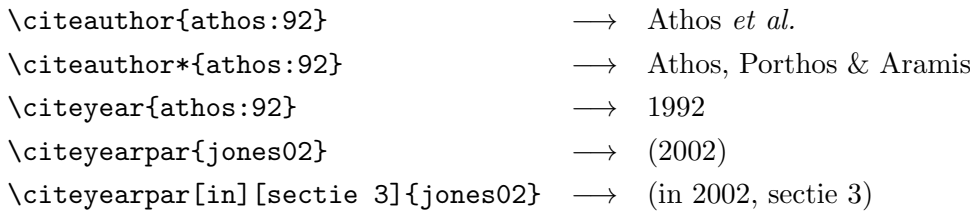

Om in het begin van een zin een auteur te citeren wiens familienaam begint met een kleine letter, kan je gebruik maken van de hoofdlettervariant van de hierboven vermelde commando's: \citet{vanOostrum96} geeft: [van Oostrum \(1996\)](#page-90-3), terwijl \Citet{vanOostrum96} [Van Oos](#page-90-3)[trum \(1996\)](#page-90-3) geeft.

Artikels die nooit geciteerd worden in de tekst, komen normaalgezien ook niet voor in de bibliografie. Indien we toch ongeciteerde artikels in de bibliografie wensen op te nemen, gebruiken we het commando \nocite{key} om het artikel met key op te nemen in de bibliografie. Met \nocite{\*} worden alle artikels uit de bibiografische databank in de bibliografie opgenomen.

## <span id="page-71-0"></span>Hoofdstuk 6

# Wiskundige formules

Wiskundige formules in een tekst inbrengen was voor het T<sub>EX</sub> tijdperk tijdrovend en dus duur. Dit is één van de hoofdredenen waarom Donald Knuth TEX ontwikkelde. Dit is ook de reden waarom wiskundige formules tussen dollartekens staan (niet altijd echter, zie verder).

De mathematische mogelijkheden van LATEX worden sterk uitgebreid door gebruik te maken van het amsmath pakket (American Mathematical Society):

\usepackage{amsmath} % Uitgebreide wiskundige mogelijkheden

In dit hoofdstuk zullen we ervan uitgaan dat dit standaard gebruikt wordt. Sommige voorbeelden zullen anders niet werken. Verder leggen we hier niet alles uit, verre van. Voor meer exotische dingen kan onder andere de help bij het amsmath pakket gebruikt worden.[1](#page-71-1)

## 6.1 Wiskundige omgeving

Wiskundige formules kunnen op twee manieren ingebracht worden. Enerzijds in de tekst, zoals  $E = mc^2$  en anderzijds op een aparte lijn, zoals:

$$
F(x) = \frac{1}{\sigma\sqrt{2\pi}}e^{\frac{-(x-\mu)^2}{2\sigma^2}}\tag{6.1}
$$

Wiskunde inbrengen in de tekst, gebeurt door de formule tussen dollartekens te zetten: \$E = mc^2\$. [2](#page-71-2) Om de formules op een aparte lijn te krijgen:

```
\begin{equation}
   F(x) = \frac{1}{\sigma \sqrt{2\pi}} e^{\frac{-(x-\mu)^2}{2\sigma^2}}\label{gauss} % Om te kunnen refereren naar deze vergelijking
\end{equation}
```
<span id="page-71-1"></span> $1$ Op een Debian systeem: /usr/share/doc/texmf/latex/amsmath/amsldoc.dvi.gz

<span id="page-71-2"></span> $^{2}$ Ook \begin{math} E = mc^2 \end{math} en \(E = mc^2\) mogen gebruikt worden.
<span id="page-72-3"></span>In plaats van equation mag ook equation $*^3$  $*^3$  gebruikt worden. Deze laatste vorm vermijdt dat de vergelijkingen genummerd worden. In dit geval is het onzinnig om een label mee te geven. In een equation omgeving, wordt met het labelcommando het nummer van de vergelijking in een label gezet. Bijgevolg produceert \ref{gauss} het nummer van vergelijking [6.1.](#page-71-0)

#### 6.1.1 Lange formules: multline

In de equation omgeving, worden lijnen nooit afgebroken. LATEX kan en wil niet op eigen houtje beslissen op welke plaats een formule moet gesplitst worden. Er bestaat echter een speciale omgeving in dewelke je een formule over verschillende lijnen kan uitsmeren. Dit is de multline omgeving (en dus niet multIline!):

\begin{multline}  $(x+y+z)^{-4} = z^4 + 4 y z^3 + 4 x z^3 + 6 y^2 z^2 + 12 x y z^2 + \sqrt{2}$ 6 x<sup>2</sup> z<sup>2</sup> + 4 y<sup>2</sup> z + 12 x y<sup>2</sup> z + 12 x<sup>2</sup> y z + 4 x<sup>2</sup> z + \\  $y^4 + 4 x y^3 + 6 x^2 y^2 + 4 x^3 y + x^4$ \end{multline}

$$
(x + y + z)^4 = z^4 + 4yz^3 + 4xz^3 + 6y^2z^2 + 12xyz^2 +
$$
  

$$
6x^2z^2 + 4y^3z + 12xy^2z + 12x^2yz + 4x^3z +
$$
  

$$
y^4 + 4xy^3 + 6x^2y^2 + 4x^3y + x^4
$$
 (6.2)

Een nieuwe lijn beginnen gebeurt met \\. De eerste lijn wordt links uitgelijnd, de volgende lijnen worden gecentreerd en de laatste lijn wordt rechts uitgelijnd. Het vergelijkingsnummer wordt rechts tegen de laatste lijn geplaatst. Indien geen vergelijkingsnummer gewenst is, kan multline\* gebruikt worden.

#### 6.1.2 Meerdere formules tegelijkertijd: gather, align, eqnarray, array

Meerdere deelvergelijkingen in één vergelijking kan bekomen worden met de gather omgeving:

\begin{gather}  $(a + b)^2 = a^2 + 2 a b + b^2$  \label{gather1} \\  $(a + b)^3 = a^3 + 3 a^2 b + 3 a b^2 + b^3$  \nonumber \\  $(a + b)(a - b) = a^2 - b^2$  \label{gather2} \end{gather}

<span id="page-72-2"></span><span id="page-72-1"></span>
$$
(a+b)^2 = a^2 + 2ab + b^2
$$
  
\n
$$
(a+b)^3 = a^3 + 3a^2b + 3ab^2 + b^3
$$
  
\n
$$
(a+b)(a-b) = a^2 - b^2
$$
\n(6.4)

<span id="page-72-0"></span> $^3\text{Of} \begin{array}{c}$  formule \end{displaymath} of \$\$ formule \$\$ of \[ formule \].

<span id="page-73-0"></span>De verschillende lijnen worden gecentreerd en elke lijn krijgt een vergelijkingsnummer. Er kan dus een label toegekend worden aan elke lijn. Wanneer het niet gewenst is om aan een bepaalde lijn een vergelijkingsnummer toe te kennen, kan het commando \nonumber gegeven worden. Dit is hetgeen gebeurde tussen vergelijking [6.3](#page-72-1) en [6.4.](#page-72-2)

Het hierboven gegeven voorbeeld zou mooier zijn, moesten de verschillende gelijkheidstekens onder elkaar staan. Hiervoor is de align omgeving zeer geschikt. Het gebruik is analoog aan een tabular omgeving (bladzijde [40\)](#page-46-0), alleen hoeft de uitlijningsformattering van de kolommen niet meegegeven te worden: de eerste kolom wordt rechts uitgelijnd, de tweede kolom links, de derde opnieuw rechts, de vierde weer links, enzovoort. Elke rij moet hetzelfde aantal kolommen bevatten. Het wordt gebruikt om verschillende kleine vergelijkingen naast elkaar te plaatsen.

\begin{align}  $1+0$  & = 1 & 1+1 & = 2 & 2+1 & = 3 & 3+1 & = 4 \label{pascal2} \\ 1+0 & = 1 & 1+2 & = 3 & 3+3 & = 6 & 6+4 & = 10 \nonumber \\  $1+0$  & = 1 & 1+3 & = 4 & 4+6 & = 10 & 10+10 & = 20 \label{pascal4} \end{align}

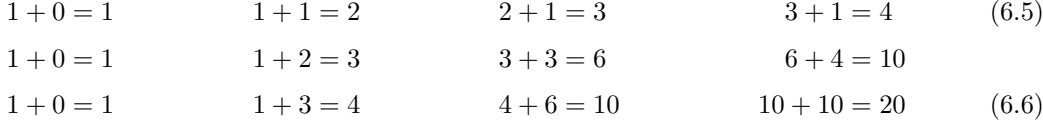

Door het commando \nonumber te geven op het einde van een lijn, wordt die lijn niet genummerd. Wanneer we geen enkele lijn wensen te nummeren, kunnen we align\* gebruiken.

De align omgeving doet veel moeite om de verschillende kolommenparen mooi te spatieren. Met alignat, kunnen we die spatiëring teniet doen. Alle kolommen worden dan tegen elkaar geplakt. De syntax is \begin{alignat}{N} waarbij N het aantal kolomkoppels is. Met de flalign omgeving worden de kolomkoppels zo ver mogelijk uit elkaar gezet, zodat heel de breedte van de bladzijde gevuld is.

Om een bepaald symbool in een vergelijking telkens op dezelfde plaats te krijgen, kan de eqnarray omgeving gebruikt worden. In die omgeving bestaat elke lijn uit drie delen: het eerste deel wordt rechts uitgelijnd, het tweede deel wordt gecentreerd en het derde deel wordt links uitgelijnd. Elke lijn krijgt een vergelijkingsnummer, tenzij het commando \nonumber wordt gegeven.

```
\begin{eqnarray}
(a + b)^2   \& = \& a^2 + 2 a b + b^2 \label{eqnarray1} \\
(a + b)^3 \& = \& a^3 + 3 a^2 b + 3 a b^2 + b^3 \nonumber \\
(a + b)(a - b) k = k a^2 - b^2 \label{eqnarray2} \\
            \& = \& - b^2 + a^2 \label{eqnarray3}
\end{eqnarray}
```
<span id="page-74-0"></span>
$$
(a+b)^2 = a^2 + 2ab + b^2 \tag{6.7}
$$

$$
(a+b)^3 = a^3 + 3a^2b + 3ab^2 + b^3
$$

$$
(a+b)(a-b) = a2 - b2
$$
 (6.8)

$$
= -b^2 + a^2 \tag{6.9}
$$

<span id="page-74-5"></span>Merk op dat het, zoals in de tabular omgeving, ook hier mogelijk is om cellen leeg te laten, wat gebeurde in vergelijking [6.9.](#page-74-0)

#### 6.1.3 Subnummering van vergelijkingen

Om vergelijkingen die bij elkaar horen hetzelfde hoofdnummer te geven, maar verschillende subnummers, kan gebruik gemaakt worden van de subequations omgeving. Deze omgeving is eigenlijk een superomgeving, die rond alle andere wiskundige omgevingen kan geplaatst worden. Alle vergelijkingen die binnen die superomgeving worden ingegeven, krijgen hetzelfde hoofdnummer, maar verschillen in het subnummer. Het \label commando juist na \begin{subequations} geeft een label met alleen de hoofdnummering. De subnummering in labels steken, gebeurt door het \label commando te geven in de verschillende vergelijkingen.

```
\begin{subequations}
   \label{subvgl}
   \begin{equation}
       (a + b)^2 = a^2 + 2 a b + b^2 \label{subvgl1}
   \end{equation}
   Tussen de verschillende vergelijkingen mag tekst geplaatst worden.
   \begin{gather}
       (a + b)^3 = a<sup>2</sup> + 3 a<sup>2</sup> b + 3 a b<sup>2</sup> + b<sup>2</sup> \label{subvgl2} \\
       (a + b)(a - b) = a^2 - b^2 \label{subvgl3}
   \end{gather}
\end{subequations}
```
<span id="page-74-3"></span><span id="page-74-2"></span>
$$
(a+b)^2 = a^2 + 2ab + b^2 \tag{6.10a}
$$

<span id="page-74-1"></span>Tussen de verschillende vergelijkingen mag tekst geplaatst worden.

$$
(a+b)^3 = a^3 + 3a^2b + 3ab^2 + b^3
$$
\n(6.10b)

<span id="page-74-4"></span>
$$
(a+b)(a-b) = a^2 - b^2 \tag{6.10c}
$$

Het algemene nummer van de drie bovenstaande vergelijkingen is [6.10,](#page-74-1) verkregen met het commando \ref{subvgl}. De individuele vergelijkingen zijn [6.10a,](#page-74-2) [6.10b](#page-74-3) en [6.10c.](#page-74-4) Dit wordt verkregen met \ref{subvgl1}, \ref{subvgl2} en \ref{subvgl3}.

#### 6.1.4 Omgevingen binnen de equation omgeving

Om ingewikkelde constructies te maken binnen wiskundige omgevingen, kunnen subomgevingen gebruikt worden. Er zijn er vijf: aligned, gathered, split, array en cases. Zij nummeren de vergelijking niet. Dat nummeren gebeurt door de buitenste wiskundige omgeving (in het voorbeeld hieronder equation).

<span id="page-75-0"></span>De eerste twee hebben de volgende syntax:

```
\begin{aligned}[positie] vgl-lijnen \end{aligned}
\begin{gathered}[positie] vgl-lijnen \end{gathered}
```
Hierbij is positie een optioneel positioneringsargument dat b (bottom),  $t$  (top) of c (center, standaard) is. Het gebruik is analoog als bij align en gather:

\begin{equation} \begin{aligned}[c] a &= b+c \\ a-b &= c \\ a-b-c &= 0 \\ \end{aligned} \quad \leftarrow\text{center---top}\rightarrow \quad \begin{gathered}[t] a = b+c \\ a-b = c \\ a-b-c = 0 \\ \end{gathered} \quad \leftarrow\text{top---bottom}\rightarrow \quad \begin{aligned}[b] a = b+c \\ a-b = c \\ a-b-c = 0 \\ \end{aligned} \end{equation}  $a = b + c$  $a - b = c$  ← center—top →  $a = b + c$  ← top—bottom →  $a - b - c = 0$  (6.11)  $a - b - c = 0$  $a - b = c$  $a = b + c$  $a - b = c$ 

```
a - b - c = 0
```
De split omgeving moet ook binnen een wiskundige omgeving voorkomen en wordt gebruikt om vergelijkingen te splitsen. Het verschil met de multline omgeving is dat er in elke lijn een uitlijningsteken voorkomt & zodat de schrijver meer controle heeft over hoe de vergelijkingen eruit zien.

```
\begin{equation}
    \begin{split}
        (x+y+z)^{-}4 = \& z^4 + 4 y z^3 + 4 x z^3 + 6 y^2 z^2 + 12 x y z^2 + \setminus& 6 x^2 z^2 + 4 y^3 z + 12 x y^2 z + 12 x^2 y z + 4 x^3 z + \\
                & y^4 + 4 x y^3 + 6 x^2 y^2 + 4 x^3 y + x^4\end{split}
\end{equation}
```

$$
(x + y + z)^4 = z^4 + 4yz^3 + 4xz^3 + 6y^2z^2 + 12xyz^2 + 6x^2z^2 + 4y^3z + 12xy^2z + 12x^2yz + 4x^3z + 6x^2y^3 + 6x^2y^2 + 4x^3y + x^4
$$
\n(6.12)

Merk op dat analoge resultaten kunnen verkregen worden met align, aligned en array omgeving.

<span id="page-76-0"></span>Wanneer slechts één nummer gewenst is voor heel de set vergelijkingen, kan gebruik gemaakt worden van de meer algemene array omgeving. Het gebruik van die omgeving is zoals bij de tabular omgeving. De array omgeving mag enkel geplaatst worden in wiskundige modus. Het is eigenlijk een tabelomgeving voor wiskunde:

```
\begin{equation}
    \label{array}
    \begin{array}{rcl}
          (a + b)^2 \& = \& a^2 + 2 a b + b^2 \qquad \qquad \wedge(a + b)^3 & = & a<sup>2</sup> + 3 a<sup>2</sup> b + 3 a b<sup>2</sup> + b<sup>2</sup> + b<sup>2</sup>
    \end{array}
\end{equation}
```

$$
(a + b)2 = a2 + 2ab + b2
$$
  
\n
$$
(a + b)3 = a3 + 3a2b + 3ab2 + b3
$$
 (6.13)

Een structuur zoals

$$
P = \begin{cases} A: & x \ge 12 \\ B: & 10 \le x < 12 \\ C: & x < 10 \end{cases}
$$
 (6.14)

komt dikwijls voor in de wiskunde. Dit kan gemakkelijk aangemaakt worden met de cases omgeving. Het voorbeeld hierboven werd als volgt verkregen:

```
\begin{equation}
   P = \begin{cases}A : \& x \ge 12 \\
          B : \& 10 \le x \le 12 \ \ \ \ \ \ \C : \& \qquad x < 10\end{cases}
\end{equation}
```
Er mag slechts één ampersand voorkomen in elke rij.

## 6.2 De wiskundetaal

### 6.2.1 Exponenten en indices — superscript en subscript

Om iets te verheffen (superscript), wordt het  $\hat{\ }$  symbool gebruikt. Iets beneden krijgen (subscript) gebeurt met \_ symbool. Deze commando's hebben slechts betrekking op de daaropvolgende letter. Wil je meer in de exponent of index, gebruik dan accolades. Beiden mogen gecombineerd worden om tezelfdertijd een exponent en een index te hebben. Ze kunnen ook genest worden.

$$
A^2b + A_{2b} + A_2^b + A^{BC} \longrightarrow A^22b + A_{-}{2b} + A_{-}2^b + A^{{}^2}B^{{}^2}C
$$

#### <span id="page-77-0"></span>6.2.2 Breuken

Breuken worden gemaakt met het commando

\frac{teller}{noemer}

Breuken kunnen genest worden. Hierbij wordt de geneste breuk kleiner afgeprint:

$$
\frac{x+y}{x-y} + 1
$$
\n
$$
\text{Vbegin}(x+y) + 1 }{x+y}
$$
\n
$$
\text{Vbegin}(x+y) + 1 }{x+y}
$$
\n
$$
\text{Vend}(equation*)
$$

Om dit te vermijden, kan \dfrac gebruikt worden:

$$
\frac{x+y}{x-y} + 1
$$
\n
$$
\begin{array}{c}\n\text{begin{array}{c}\n\text{array}{\n\text{array}{\n\text{max}\n\text{max}\n\text{max}\n\
$$

Ook in andere situaties waarin met \frac de breuk kleiner wordt afgebeeld dan normaal, kan \dfrac gebruikt worden.

### $6.2.3$  Binomiaalcoëfficiënten

Binomiaalcoëfficiënten kunnen eigenlijk gezien worden als breuken zonder breukstrepen en met haken rond. Zij worden verkregen met het commando \binom{boven}{onder}:

$$
\binom{n+1}{k} = \binom{n}{k} + \binom{n}{k-1} \longrightarrow \binom{n+1}{k} = \binom{n}{k} + \binom{n}{k-1}
$$

### 6.2.4 Wortels

Wortels worden met het commando \sqrt[n]{onder-wortel} gegenereerd. Hierbij is n gelijk aan de gewenste machtswortel. Voor de tweede machtswortel kunnen we dit optionele argument weglaten.

$$
\sqrt{A+B} + \sqrt[3]{\frac{A-B}{A+B}} \longrightarrow \sqrt{\sqrt{A+B} + \sqrt{3}(\frac{A-B}{A+B})}
$$

#### 6.2.5 Sommen en integralen

Sommen worden geproduceerd met het commando \sum, integralen met \int

$$
\sum a_i \sum_{i=1}^n b_i \qquad \longrightarrow \sum a_i \; \sum_{i=1}^n b_i
$$
\n
$$
\int a \, dx \int_m^n x \, dx \qquad \longrightarrow \int a \; \mathrm{d}x \; \int_m^n x \; \, \mathrm{d}x
$$

<span id="page-78-0"></span>In math mode wordt geen rekening gehouden met de spaties in het latex-bestand. Alles wordt aan elkaar geplakt. Wanneer we ergens witte ruimte willen zetten, moeten we dit expliciet aangeven. Het commando \, zorgt voor een kleine spatie; \; geeft wat meer ruimte. Verder zien we het gebruik van  $\mathrm{var} \tanh \mathrm{var}$  om een recht lettertype te selecteren. Het symbool voor een afgeleide is namelijk geen variabele en mag dus niet cursief staan.

Sommigen hebben liever de limieten van de integraal boven en onder de integraal, in plaats van ernaast. Met \limits kan dit verkregen worden:

$$
\int_{m}^{n} dx \longrightarrow \int\int\limits_{m}^{\infty} \mathbb{1}^{x}
$$

Meerdere integralen na elkaar produceer je met \iint, \iiint, \iiiint en \idotsint:  $\iint$ ,  $\iiint$ ,  $\iiint$  en  $\int \cdots \int$ . Met \oint wordt een kringintegraal  $\oint$ .

#### 6.2.6 Ellipsis

Doordat LATEX de spaties tussen punten negeert, kunnen we niet gewoon ... (resultaat: ...) gebruiken. In math mode bestaan er verschillende soorten ellipsis:

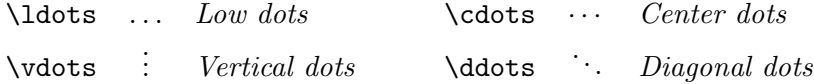

Het verschil tussen \ldots (lower ) en \cdots (center ) is dat het ene gebruikt wordt bij het opsommen van lijsten, zoals in  $x_1, \ldots, x_n$  (gemaakt met  $x_1, \ldots, x_n$ ) en het andere bij het sommeren van lijsten, zoals in  $x_1 + \cdots + x_n$  (gemaakt met  $x_1 + \cdots + x_n$ ).

#### 6.2.7 Operatornamen

In de wiskunde is het gebruikelijk om de namen van variabelen cursief te zetten. Constanten en namen van operatoren moeten echter recht staan. In math mode wordt alles cursief gezet (behalve getallen). Ook wordt er geen plaats gelaten tussen de letters onderling. Bijgevolg geeft sin x sinx terwijl we graag sin x zouden zien. Om dit te bereiken moet de operatornaam vooraf gegaan worden door een backslash: \sin x. Dit lukt alleen maar met de meest gebruikelijke operatoren (zoals \cos, \tan, \lim . . . ); \mijnoperator x zal een foutmelding geven. Om van mijnoperator een operator te maken die door LATEX herkend wordt, moet het volgende commando gegeven worden in de preamble:

```
\DeclareMathOperator{\mijnoperator}{mijnoperator}
```
De naam (\mijnoperator) van de operator moet niet dezelfde zijn als hetgeen verschijnt in het finale document:

```
\DeclareMathOperator{\integ}{Integraal}
```
zorgt ervoor dat telkens we **\integ** x schrijven (in math mode natuurlijk!) er 'Integraal x' verschijnt.

Sommige operatoren plaatsen het subscript of superscript onderaan of bovenaan. Om dit tegen te gaan, kan juist na de operator het commando \nolimits gegeven worden:

```
\lim_{x\to\infty} → \lim_{x\rightarrow\infty} \lim\nolimits_{x\rightarrow\infty}
```
#### 6.2.8 Accenten

De volgende accenten zijn beschikbaar in math mode:

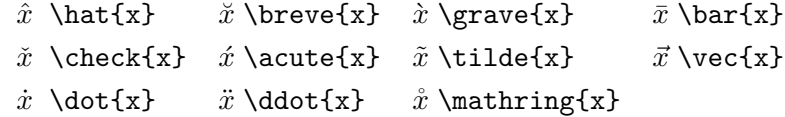

De letters i en j moeten gebruikt worden zonder punt wanneer er een accent opgezet wordt. Gebruik hiertoe \imath en jmath. Dit geeft  $\iota$  voor  $\hat{\imath}$ s en  $\bar{j}$  voor  $\bar{\imath}$ s.

Er bestaan versies van \hat en \tilde die over meer dan één karakter kunnen gespreid worden: \widehat en \widetilde:

$$
\widehat{A_3^{b+c} \atop A_3^{m}} \longrightarrow \widehat{A_3^{(tridefildeb+c)}{m}} \}
$$

Met \overline{uitdrukking} overstrepen we uitdrukking; \underline{uitdrukking} kan gebruikt worden om te onderstrepen. Analoog bestaat er ook \overbrace en \underbrace. Deze laatste twee zorgen voor accolades. Door er een superscript, respectievelijk een subscript aan toe te voegen, kunnen we iets schrijven aan die accolades.

```
\begin{equation*}
```
 $\underbrace{\ldots,-3,-2,-1,\overbrace{0,1,2,3,\ldots}^{\\mathbb{I}}_{\mathbb{Z}}$ \end{equation\*}

$$
\underbrace{\ldots, -3, -2, -1, \overbrace{0, 1, 2, 3, \ldots}^{\mathbb{N}}}_{\mathbb{Z}}
$$

Het op elkaar stapelen van karakters kan gebeuren met \stackrel{boven}{onder}. Dit commando centreert het bovenste symbool op het onderste:  $\stackrel{\text{select}}{=}$  geeft  $\stackrel{\text{def}}{=}$ .

#### <span id="page-80-3"></span>6.2.9 Symbolen

Er bestaan een heleboel symbolen om wiskundige begrippen voor te stellen. In bijlage [A](#page-87-0) zijn enkele tabellen terug te vinden met de meest gangbare symbolen.

De Griekse letters worden verkregen door de naam van de letter te laten voorafgaan door een backslash: \$\alpha,\beta\$ geeft α, β. De hoofdletters bekomt men door met een hoofdletter te beginnen: \$A,\Gamma\$ geeft A, Γ. Als de hoofdletter dezelfde is in het Latijns alfabet, bestaat er geen Griekse variant.

Om een schuine streep te trekken doorheen een symbool, laat je het voorafgaan door \not. Bijgevolg geeft  $\not\subset$  \subset\$  $\&$ , en resulteert  $\not\in$  \$\not\in\$ in  $\notin$ .

Een symbool dat verschrikkelijk lastig kan zijn om terug te vinden, is het partieel afgeleide symbool. Het is nochtans niet moeilijk: \partial geeft ∂, maar je moet het weten.

#### 6.2.10 Gewone tekst in math mode

Met het commando \text{tekst} kunnen we gewone tekst invoegen tussen de vergelijkingen:

 $A + A + A$  is ook  $3A \rightarrow A+A+A$  \quad\text{is ook}\quad 3A

In de omgevingen waarbij vergelijkingen over verschillende lijnen kunnen uitgesmeerd worden, is het soms interessant om een lijn tekst tussen te voegen zonder dat de aliniëring verandert. Dit kan bereikt worden met het commando \intertext{tekst} dat alleen mag voorkomen juist na een \\.

\begin{align} E  $\&=$  m \times a^2 \quad\text{Nee, slecht} \label{einstein1}\\ E &= m \times b^2 \quad\text{Bah, ziet er nog niet goed uit}\label{einstein2}\\ \intertext{Eureka!} E  $\&=$  m \times c^2 \label{einstein3} \end{align}

<span id="page-80-2"></span>
$$
E = m \times a^2 \quad \text{Nee, slecht} \tag{6.15}
$$

<span id="page-80-1"></span>
$$
E = m \times b^2
$$
 Bah, ziet er nog niet goed uit (6.16)

Eureka!

<span id="page-80-0"></span>
$$
E = m \times c^2 \tag{6.17}
$$

Merk op hoe vergelijking [6.17](#page-80-0) niet gecentreerd staat, opdat het gelijkheidsteken juist onder dat van vergelijking [6.16](#page-80-1) en [6.15](#page-80-2) zou komen.

#### <span id="page-81-1"></span>6.2.11 Haakjes

De gewone haakjes kunnen gebruikt worden in vergelijkingen (accolades moeten echter voorafgegaan worden door een backslash). Maar wanneer de vergelijking te hoog wordt, schalen de haakjes niet mee. Om de haakjes wel mee te laten schalen, kunnen de commando's \left( en \right) gebruikt worden, hier gedemonstreerd voor ronde haakjes. Maar ook \left[, \left{ en \left| zijn mogelijk. Zij mogen echter niet uitgespreid worden over verschillende lijnen: in elke lijn waar een \left voorkomt, moet ook een \right voorkomen. Verder moet eerst een \left geplaatst worden en pas dan een \right. Wanneer je wilt beginnen met een sluitend haakje, geef dan een \left) aangezien die twee commando's eigenlijk moeten geïnterpreteerd worden als 'beginnend haakje' en 'eindigend haakje'. Soms wil je slechts ´e´en haakje (bijvoorbeeld wanneer je de haakjes opent op de eerste lijn en wilt sluiten op de tweede): \left. en \right. zorgen voor een onzichtbaar haakje.

```
\begin{gather}
\left( \frac{a}{b} \right] \quad\text{en}\quad
\left| \frac{a}{b} \right| \right\{ \left| \frac{a}{b} \right|\left[ \int_{\frac{y}{5}}^{\frac{z}{5}}
   \left(x^1 + x^2 + x^3 + x^4 + x^5 + x^6 + \right. \right. \nonumber\left. \left. x^7 + x^8 + x^9 + \frac{x}{yz} \right) \right] \label{eq:1}\end{gather}
```
<span id="page-81-0"></span>
$$
\left(\frac{a}{b}\right) \quad \text{en} \quad \left|\frac{a}{b}\right\} \tag{6.18}
$$
\n
$$
\left[\int_{\frac{y}{5}}^{\frac{z}{5}} \left(x^1 + x^2 + x^3 + x^4 + x^5 + x^6 + x^6 + x^7 + x^8 + x^9 + \frac{x}{yz}\right)\right] \tag{6.19}
$$

Merk op dat vergelijking [6.19](#page-81-0) er eigenlijk niet zo mooi uitziet. Het linker ronde haakje is kleiner dan het rechter. LATEX gaat namelijk na wat er tussen een \left en een right zit en bepaalt op basis daarvan de grootte van de haken. Doordat we de eerste \left moeten sluiten na de eerste lijn, zit de breuk van de tweede lijn niet in de \left(–\right. van de eerste lijn. Het resultaat is dat het ronde haakje van de eerste lijn te klein uitvalt.

Om die reden kan het handig zijn om manueel de grootte van de haken te kiezen. De volgende mogelijkheden zijn beschikbaar (opnieuw kan men kiezen tussen de (, [, | of \} vorm):

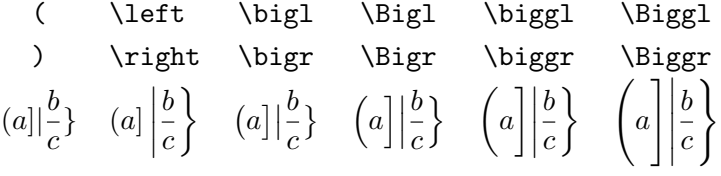

<span id="page-82-0"></span>In tabel [A.8](#page-89-0) staat beschreven hoe je pijlen kunt gebruiken als haakjes. Die kun je met de hierboven beschreven commando's echter niet vergroten. Om die te vergroten, moet je ze laten voorafgaan door \big, \Big, \bigg of \Bigg, waarbij de betekenis analoog is aan de hiervoor beschreven haakjes.

$$
]= \rceil \parallel = \big\{Downarrow \} = \Big\{ \text{begin} \} \equiv \big\{ \big\} \cup \big\{ \big\{ \big\} \cup \big\{ \big\} \cup \big\{ \
$$

### 6.2.12 Matrices

Matrices zouden eventueel kunnen ingevoerd worden door een split omgeving tussen haakjes te zetten, maar dit is nogal omslachtig. Er bestaan specifieke omgevingen om matrices in te voeren: matrix (zonder haakjes, kan gebruikt worden als vervanging van de array omgeving), pmatrix (geeft ronde haken:  $(m)$ ), bmatrix (vierkante haken:  $[m]$ ), Bmatrix (geeft accolades:  ${m}$ , vmatrix (geeft verticale strepen:  $|m|$ ) en Vmatrix (geeft dubbele verticale strepen:  $||m||$ .

Deze matrixomgevingen kunnen enkel binnen een andere wiskundige omgeving gebruikt worden.

Er moet niet worden ingegeven hoeveel kolommen de matrix telt. Het aantal kolommen moet wel in elke rij gelijk zijn. Elementen in een rij worden gesplitst door een ampersand (&); verschillende rijen door een dubbele backslash.

```
\begin{equation}
    A =\begin{bmatrix}
        a & b \\ c & d
    \end{bmatrix}
\end{equation}
```

$$
A = \begin{bmatrix} a & b \\ c & d \end{bmatrix} \tag{6.21}
$$

Het aantal kolommen is beperkt tot tien. Indien we matrices willen invoeren die meer dan tien kolommen bevatten, moeten we het volgende commando in de preamble plaatsen:

```
\setcounter{MaxMatrixCols}{20} % Max 20 kolommen in een matrix
```
Dit zorgt ervoor dat we tot twintig kolommen in een matrix kunnen steken.

#### 6.2.13 Witte ruimte

Doordat in math mode alle spaties worden genegeerd, is het daar zeker belangrijk om harde spaties in te voeren. (Ook regelovergangen worden genegeerd. Je mag dus een formule over

<span id="page-83-1"></span>verschillende regels uitsmeren; blanco regels zijn echter niet toegelaten in math mode). Er bestaan hiervoor verschillende commando's. Tabel [6.1](#page-83-0) geeft een overzicht van deze commando's. Deze commando's mogen ook gebruikt worden buiten een wiskundige omgeving.

| Afkorting | Commando     | Voorbeeld | Afkorting | Commando       |
|-----------|--------------|-----------|-----------|----------------|
|           | \thinspace   |           | \ !       | $\neq$         |
| \ :       | \medspace    |           |           | \negmedspace   |
| \ ;       | \thickspace  |           |           | \negthickspace |
|           | \quad        |           |           |                |
|           | <b>gquad</b> |           |           |                |

<span id="page-83-0"></span>Tabel 6.1: Verschillende commando's om horizontale witte ruimte in te voeren.

## 6.3 Lettertypes

### 6.3.1 Vette letters

Vette letters worden in math mode verkregen met \mathbf{vet}. Dit werkt alleen voor gewone letters en Griekse hoofdletters. De andere symbolen worden niet be¨ınvloed door dit commando. Om die in het vet te krijgen, kan het commando \boldsymbol{\alpha} gebruikt worden. Sommige symbolen hebben geen vette variant. Om ze er wel vet te laten uitzien, moeten ze verschillende keren op elkaar geprint worden, met telkens een lichte verschuiving. Dit kan geforceerd worden met het commando \pmb{\sum} (van Poor Man's Bold).

```
\begin{equation}
```
\alpha \Omega \sum \quad \mathbf{\alpha \Omega \sum} \quad \boldsymbol{\alpha \Omega \sum} \quad \pmb{\alpha \Omega \sum} \end{equation}

$$
\alpha \Omega \sum \alpha \Omega \sum \alpha \Omega \sum \alpha \Omega \sum \cdots \tag{6.22}
$$

Slechts in het uiterste geval mag gebruik gemaakt worden van het \pmb commando. Want ook de letters die er normaalgezien goed uitzien in het vet, worden met \pmb op een armzaligere manier afgedrukt.

#### <span id="page-84-0"></span>6.3.2 Rechte letters

Om het cursief zijn van de letters in math mode tegen te gaan, kunnen ze in het \mathrm{recht} commando gezet worden (van Math RoMan).

 $C_2HO_2 \longrightarrow C_2H0_2 \text{mathrm{C}_2H0_2}$  (6.23)

Een ander soort rechte letter in math mode is sans serif, te verkrijgen met **\mathsf{formule}**. Dit lettertype wordt gebruikt voor matrices (zie sectie [6.5\)](#page-85-0).

#### 6.3.3 Andere letters

Door gebruik te maken van het pakket amssymb, kunnen de zogenaamde blackboard, Gothic of Fraktur en script letters gebruikt worden.

#### \usepackage{amssymb}

Hierna kunnen de volgende commando's gebruikt worden. Met \$\mathbb{A B C ...}\$ wordt het volgende verkregen:

A B C D E F G H I J K L M N O P Q R S T U V W X Y Z

Met \$\mathcal{A B C ...}\$ wordt het volgende verkregen:

```
A B C D E F G H I J K L M N O P Q R S T U V W X Y Z
```
Met  $\mathcal{A}$  B C ... \ a b c ...}\$ wordt het volgende verkregen:

```
A B C D E F G H I J K L M N O P Q R S T U V W X Y Z
```

```
a b c d e f g h i j \ell l m n o p q r s t u v m x n z
```
## 6.4 Commando's in wiskundige modus

Wanneer je commando's definieert in de *preamble*, weet je niet zeker of ze in math mode zullen gebruikt worden. Je zou dollars kunnen plaatsen, maar dit geeft dan weer problemen wanneer het commando wel in math mode wordt gebruikt. Vandaar het commando \ensuremath{wiskunde} dat ervoor zorgt dat het argument altijd in math mode staat.

```
\newcommand{\diff}{\ensuremath{\mathrm{d}}}
```
In dit voorbeeld is de \ensuremath een beetje overbodig. De differentiaal operator ga je altijd gebruiken in math mode. Het volgende voorbeeld maakt een eigen commando aan voor subscript en superscript. In gewone tekst is dit namelijk moeilijk te bereiken.

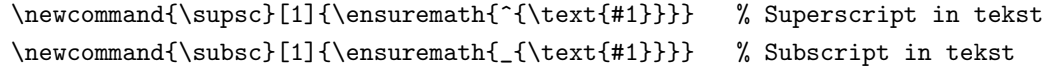

Met \supsc{tekst} krijgen we dit en met \subsc{tekst} krijgen we dat.

## <span id="page-85-3"></span><span id="page-85-0"></span>6.5 Conventies voor matrices en vectoren

Het is algemeen aangenomen in de wiskunde om vectoren vet en cursief te zetten (ja, het \vec commando zet een pijl bovenop de vector, wat dus fout is) en matrices in sans serif letters. Het is handig om hiervoor enkele nieuwe commando's te definiëren.

```
\newcommand{\vt}[1]{\ensuremath{\boldsymbol{#1}}} % vector in juiste lettertype
\newcommand{\mx}[1]{\ensuremath{\mathsf{#1}}} % matrix in juiste lettertype
```
Met  $\vt{a}$  krijgen we a en met  $\max{A}$  krijgen we A. Deze commando's kunnen wegens \ensuremath ook in gewone tekst gebruikt worden.

## 6.6 Chemische formules

Chemische formules worden conventioneel in een recht lettertype gezet. Met mathrm zouden we al die subscripten kunnen zetten. Er bestaat echter een pakket dat ons het leven veel gemakkelijker maakt, namelijk mhchem, in te laden met<sup>[4](#page-85-1)</sup>:

```
\usepackage[version=3]{mhchem} % Voor elegante scheikundige formules
```
Nu kunnen we zeer eenvoudig in onze tekst scheikundige formules zetten door ze als argument van het commando \ce{ChemischeFormule} mee te geven:

<span id="page-85-2"></span>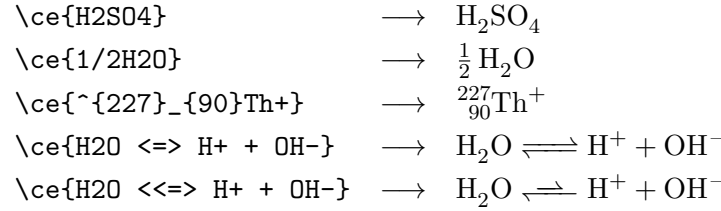

Dit mag ook in math mode, zoals te zien in vergelijking [6.24.](#page-85-2) Op die manier kunnen we chemische formules nummeren en kunnen we ernaar verwijzen in de tekst:

```
\begin{equation}
   \ce{CO2 + 6H2O -> C6H12O6 + 6O2}
   \label{mathchem}
\end{equation}
                                                                   CO<sub>2</sub> + 6 H<sub>2</sub>O \longrightarrow C<sub>6</sub> H<sub>12</sub> O<sub>6</sub> + 6 O<sub>2</sub>(6.24)
```
In de handleiding van mhchem staat ter voorbeeld hoe een nieuwe scheikundige equation omgeving kan gemaakt worden.

<span id="page-85-1"></span><sup>4</sup>Die [version=3] moet erbij omdat dan de nieuwste snufjes van het pakket gebruikt worden.

## Hoofdstuk 7

## Conclusies en perspectieven

Elk goed werk eindigt met algemene slotconclusies (pleonasme) en een blik op wat beter kan (maar niet elk werk dat daarmee eindigt is een goed werk). Nu, bij deze cursus zijn er niet veel conclusies. Perspectieven zijn er des te meer. We hebben het vooral gehad over de syntax van LATEX. Niet over de programma's er rond. Mensen die met LATEX blijven werken, worden door de jaren heen zeer kritisch over de kwaliteit van hun documenten. Maar niet alleen hun documenten, heel hun (computer) tot op het pathologische af.<sup>[1](#page-86-0)</sup> Bijgevolg zijn de programma's er rond zeer belangrijk.

- make Bij de finalisatie van een document, moeten verschillende commando's opgeroepen worden: 1 keer latex, 1 keer bibtex, 3 keer latex, 1 keer makeindex, 2 keer latex. Met een Makefile kan je dat allemaal inkorten tot één enkel commando: make full.
- ispell Spellingscontrole.
- xfig Voor maximale homogeniteit tussen de figuren en de tekst. De letters op je figuur zijn dezelfde als die in je document.
- vim De teksteditor. In het begin moeilijk te gebruiken, maar één keer je er mee weg bent, lijken alle andere tekstverwerkers zo kleurloos.
- gimp GNU Image Manipulation Program. Om figuren op te poetsen.
- gnuplot, grace Voor het omzetten van data in grafieken.

<span id="page-86-0"></span><sup>1</sup>Waarom denk je, werd deze cursus geschreven op een Debian GNU/Linux systeem? Omdat dat gratis is? Nee! Omdat het beter is? Speelt vast en zeker mee. Maar de belangrijkste reden is de Vrijheid van dat systeem!

## <span id="page-87-0"></span>Bijlage A

# Wiskundige symbolen

Hieronder geven we tabellen met verschillende wiskundige symbolen. Aangepast overgenomen uit de documentatie van amsmath. [1](#page-87-1)

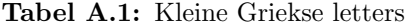

| $\alpha$      | \alpha      | $\iota$   | \iota   | $\varrho$  | \varrho   |
|---------------|-------------|-----------|---------|------------|-----------|
| β             | \beta       | $\kappa$  | \kappa  | $\sigma$   | $\sigma$  |
| $\gamma$      | \gamma      | $\lambda$ | \lambda |            | \varsigma |
| δ             | \delta      | $\mu$     | \mu     | $\tau$     | \tau      |
| $\epsilon$    | \epsilon    | $\nu$     | $\nu$   | $\upsilon$ | \upsilon  |
| $\varepsilon$ | \varepsilon | ξ         | \xi     | Φ          | $\phi$    |
|               | \zeta       | 0         | O       | $\varphi$  | \varphi   |
| $\eta$        | \eta        | $\pi$     | \pi     | $\chi$     | \chi      |
| $\theta$      | \theta      | $\varpi$  | \varpi  | ψ          | \psi      |
| $\vartheta$   | \vartheta   | $\rho$    | \rho    | $\omega$   | \omega    |

Tabel A.2: Griekse hoofdletters, als ze verschillend zijn van de Latijnse. Om ze cursief te krijgen, moet er een var voorgeplaatst worden. Bijvoorbeeld ' $\varphi$ i' geeft  $\Pi$  in plaats van  $\Pi$ .

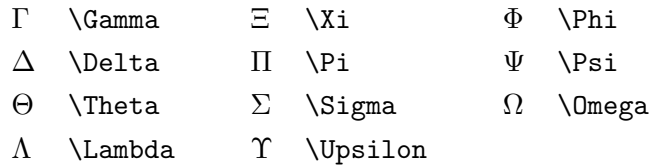

<span id="page-87-1"></span><sup>1</sup>Namelijk: /usr/share/doc/texmf/latex/general/symbols.dvi.gz

| Ø<br>ħ<br>Е<br>\hbar<br>\exists<br>\emptyset            |              |
|---------------------------------------------------------|--------------|
| \nabla<br>\imath<br>V<br>$\neq$<br>$\boldsymbol{\eta}$  |              |
| \flat<br>\jmath<br>\surd<br>b<br>$\iota$                |              |
| ł.<br>þ<br>\ell<br>\natural<br>\top                     |              |
| þ<br>\bot<br>\sharp<br>\wp<br>Ю                         |              |
| $\Re$<br>\Re<br>\Vert                                   | \clubsuit    |
| $\Im$<br>∖Im<br>\angle<br>$\langle \rangle$             | \diamondsuit |
| $\partial$<br>♡<br>\triangle<br>\partial<br>$\triangle$ | \heartsuit   |
| \infty<br>\backslash<br>$\infty$                        | \spadesuit   |

Tabel A.3: Andere symbolen

## Tabel A.4: Verzamelingsoperatoren

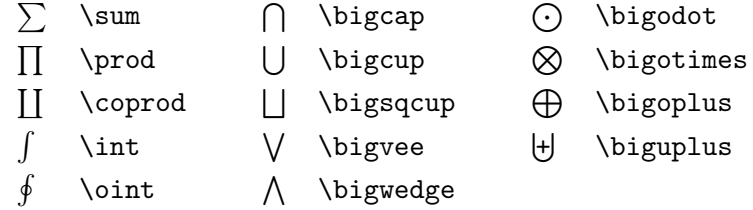

## Tabel A.5: Binaire operatoren

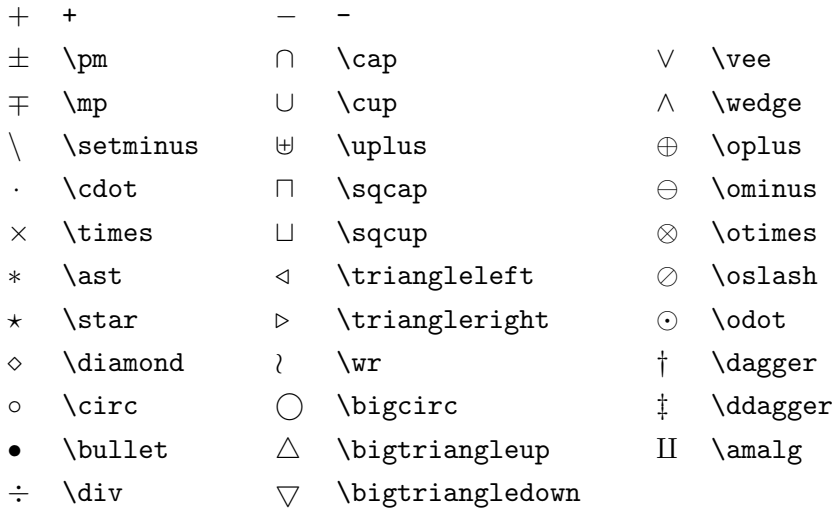

Tabel A.6: Relationele operatoren. Merk op dat de negatie van een symbool altijd kan verkregen worden door er \not voor te zetten: \not\in geeft  $\notin$ 

| $\,<\,$     | ≺              | $\geq$      | $\mathbf{L}$ | $=$       | =             |
|-------------|----------------|-------------|--------------|-----------|---------------|
| $\leq$      | \leq           | $\geq$      | \geq         | ≡         | \equiv        |
| $\prec$     | \prec          | $\succ$     | $\succeq$    | $\sim$    | $\sin$        |
| $\preceq$   | \preceq        | $\succeq$   | \succeq      | $\simeq$  | \simeq        |
| $\ll$       | $\setminus$ 11 | $\gg$       | \gg          | $\asymp$  | \asymp        |
| $\subset$   | \subset        | ⊃           | \supset      | $\approx$ | \approx       |
| $\subseteq$ | \subseteq      | $\supseteq$ | \supseteq    | $\cong$   | \cong         |
| $\bowtie$   | \bowtie        |             |              |           |               |
| $\in$       | \in            | ∍           | \ni          | $\propto$ | \propto       |
| ⊢           | \vdash         | ᅴ           | \dashv       | ⊨         | \models       |
|             | \smile         |             | $\mid$ nid   | ≐         | \doteq        |
|             | \frown         |             | \parallel    | $\bot$    | \perp         |
| ≮           | \not<          | ≯           | $\not>$      | $\neq$    | $\text{not}=$ |
| .           |                |             |              | .         |               |

Tabel A.7: Pijlen

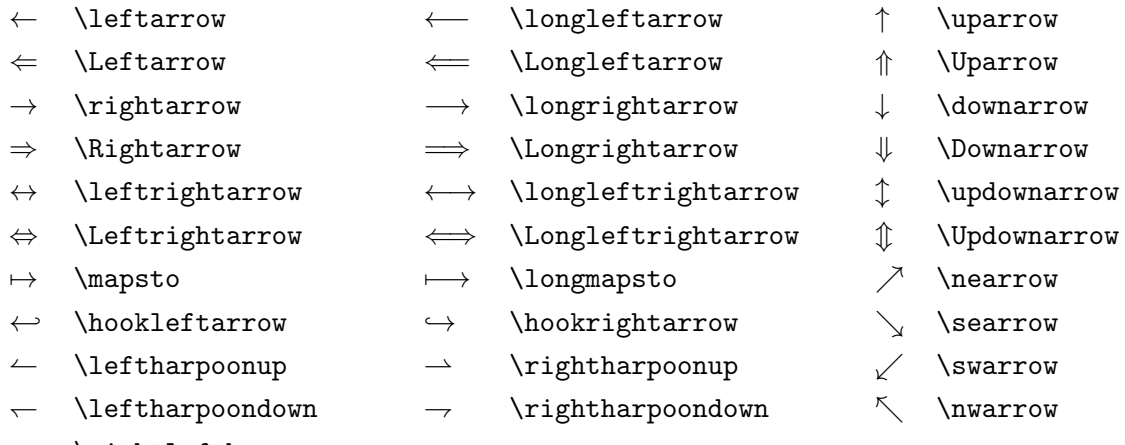

 $\rightleftharpoons$ \rightleftharpoons

<span id="page-89-0"></span>Tabel A.8: Haakjes. Rechterhaakjes kunnen bekomen worden door de eerste l te vervangen door een r.

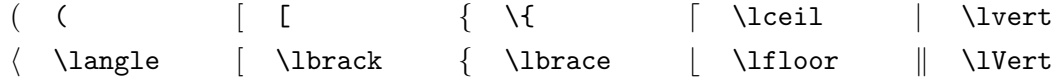

## Bibliografie

- A. Athos, D. Porthos & D. Aramis (1992). The influence of Women on society and how to cope with. Journal of Random Logic, 13:11–19.
- J. Baäl (2001). Wijlen de boekentoren? Schamper, 392. [http://www.schamper.ugent.be/](http://www.schamper.ugent.be/schamper389/389-liegende_reporter.phtml) [schamper389/389-liegende\\_reporter.phtml](http://www.schamper.ugent.be/schamper389/389-liegende_reporter.phtml).
- I. Jones & E. Allen (2002). Detection of large woody debris accumulations in old-growth forests using sonic wave collection. Transactions of the Important Tree Scientists, 120:201– 209.
- D. E. Knuth (1984). The TEXbook. Deel A van de serie Computers and Typesetting. Addison-Wesley.
- H. Kopka & P. Daly (1999). A Guide to  $\cancel{B}TEX$ . Addison-Wesley, third edition.
- L. Lamport (1994). LATEX, A Document Preparation System, User's Guide and Reference Manual. Addison-Wesley, second edition.
- P. van Oostrum (1996). Handleiding LATEX. <http://www.cs.uu.nl/~piet/latexhnd.pdf>.

 $<, 20$  $<, 20$ >, [20](#page-26-0) \, [20](#page-26-0)  $#$ , [20](#page-26-0) \$, [20](#page-26-0) %, [20](#page-26-0) &, [20,](#page-26-0) [42](#page-48-0) \\, [23,](#page-29-0) [42](#page-48-0)  $\hat{}$ , [20,](#page-26-0) [70](#page-76-0)  $\tilde{ }$ , [20,](#page-26-0) [22](#page-28-0) \_, [20,](#page-26-0) [70](#page-76-0) a4wide, [9](#page-15-0) aanhalingsteken, [20](#page-26-0) abstract, [17](#page-23-0) accent, [9](#page-15-0) accolade, [73](#page-79-0) address, [60](#page-66-0) afbreken, [24](#page-30-0) afgeleide, [74](#page-80-3) align, [67](#page-73-0) aligned, [68](#page-74-5) Alph, [15,](#page-21-0) [34](#page-40-0) alph, [15,](#page-21-0) [34](#page-40-0) amsmath, [9,](#page-15-0) [65](#page-71-1) and, [62](#page-68-0) angle, [47](#page-53-0) appendix, [18](#page-24-0) arabic, [15,](#page-21-0) [34](#page-40-0) array, [40,](#page-46-1) [70](#page-76-0) \arraycolsep, [43](#page-49-0)

\arrayrulewidth, [43](#page-49-0) \arraystretch, [43](#page-49-0) article, [7,](#page-13-0) [59](#page-65-0) author, [16,](#page-22-0) [60,](#page-66-0) [62](#page-68-0) aux, [5](#page-11-0) babel, [9,](#page-15-0) [25](#page-31-0) \baselinestretch, [29](#page-35-0) \bibpunct, [56](#page-62-0) bijschrift, [50](#page-56-0) \binom, [71](#page-77-0) body, [7](#page-13-0) book, [7,](#page-13-0) [59](#page-65-0) booklet, [59](#page-65-0) booktitle, [60](#page-66-0) box, [38](#page-44-0) breuken, [71](#page-77-0) cédille, [21](#page-27-0) caption, [9](#page-15-0) \caption, [50](#page-56-0) cases, [70](#page-76-0) celsius, [21](#page-27-0) \centerline, [30](#page-36-0) centreren, [30](#page-36-0) chapter, [61](#page-67-0) \chapter, [17](#page-23-0) chemie, [79](#page-85-3) \citep, [63](#page-69-0) \citet, [63](#page-69-0) \cleardoublepage, [24](#page-30-0)

\clearpage, [24](#page-30-0)

commando, [10](#page-16-0) commentaar, [20](#page-26-0) date, [16](#page-22-0) deel, [17](#page-23-0) description, [31](#page-37-0) \dotfill, [27](#page-33-0) \doublerulesep, [43](#page-49-0) draft, [8,](#page-14-0) [46](#page-52-0) dvi, [4](#page-10-0) edition, [61](#page-67-0) editor, [61](#page-67-0) eenheden, [36](#page-42-0) eenheid, [28](#page-34-0) ellipsis, [21,](#page-27-0) [72](#page-78-0) emacs, [2](#page-8-0) \emph, [10,](#page-16-0) [30](#page-36-0) empty, [13](#page-19-0) \ensuremath, [78](#page-84-0) enumerate, [31](#page-37-0) eps, [46](#page-52-0) eqnarray, [67](#page-73-0) equation, [66](#page-72-3) euro, [21](#page-27-0) eurosim, [21](#page-27-0) exponent, [70](#page-76-0) extracolsep, [42](#page-48-0) fancyhdr, [14](#page-20-0) \fbox, [38](#page-44-0) figure, [49](#page-55-0) final, [46](#page-52-0) fleqn, [8](#page-14-0) float, [48,](#page-54-0) [49](#page-55-0) \framebox, [38](#page-44-0) \fussy, [24](#page-30-0) gather, [66](#page-72-3) gathered, [68](#page-74-5) graden, [21](#page-27-0)

graphics, [46](#page-52-0) graphix, [9](#page-15-0) headings, [13](#page-19-0) height, [47](#page-53-0) \hfill, [27](#page-33-0) \hline, [42](#page-48-0) hoofdstuk, [17](#page-23-0) howpublished, [61](#page-67-0) \hrulefill, [27](#page-33-0) \hspace, [27](#page-33-0) inbook, [59](#page-65-0) incollection, [59](#page-65-0) indentatie, [30](#page-36-0) index, [70](#page-76-0) inhoudsopgave, [16](#page-22-0) inlezen, [12](#page-18-0) inproceedings, [59](#page-65-0) \input, [12](#page-18-0) inputenc, [9](#page-15-0) institution, [61](#page-67-0) integraal, [71](#page-77-0) italic, [30](#page-36-0) itemize, [31](#page-37-0) journal, [61](#page-67-0) jpg, [46](#page-52-0) kantlijn, [35](#page-41-0) key, [58](#page-64-0) koppelteken, [21](#page-27-0) koptekst, [13](#page-19-0) kringintegraal, [72](#page-78-0) \label, [19](#page-25-0) \labelenumi, [33](#page-39-0) \labelitemi, [33](#page-39-0) \ldots, [21](#page-27-0) \left, [75](#page-81-1) leqno, [8](#page-14-0)

letter, [7](#page-13-0) lettergrootte, [28](#page-34-0) letterstijlen, [30](#page-36-0) lettertypes, [30](#page-36-0) \linebreak, [24](#page-30-0) listings, [36](#page-42-0) log, [5](#page-11-0) \makebox, [38](#page-44-0) manual, [60](#page-66-0) masterthesis, [60](#page-66-0) matrix, [76,](#page-82-0) [79](#page-85-3) \mbox, [38](#page-44-0) minipage, [39](#page-45-0) misc, [60](#page-66-0) month, [61](#page-67-0) \multicolumn, [42](#page-48-0) multline, [66](#page-72-3) myheadings, [13](#page-19-0) natbib, [56](#page-62-0) \newcommand, [10](#page-16-0) \newline, [23](#page-29-0) \newpage, [24](#page-30-0) \nolinebreak, [24](#page-30-0) \nonumber, [67](#page-73-0) \nopagebreak, [24](#page-30-0) note, [61](#page-67-0) number, [61](#page-67-0) omgeving, [12](#page-18-0) onecolumn, [8](#page-14-0) oneside, [8](#page-14-0) openany, [8](#page-14-0) openright, [8](#page-14-0) organization, [61](#page-67-0) overfull, [30](#page-36-0) \pagebreak, [24](#page-30-0) pagenumbering, [15](#page-21-0) pages, [61](#page-67-0)

\pagestyle, [13](#page-19-0) \par,  $22$ paragraaf, [22](#page-28-0) \parbox, [39](#page-45-0) parindent, [23](#page-29-0) \parskip, [23](#page-29-0) \part, [17](#page-23-0) \partial, [74](#page-80-3) pdf, [4,](#page-10-0) [46](#page-52-0) \per, [37](#page-43-0) phdthesis, [60](#page-66-0) plain, [13](#page-19-0) png, [46](#page-52-0) preamble, [7](#page-13-0) proceedings, [60](#page-66-0) \providecommand, [11](#page-17-0) ps, [4](#page-10-0) publisher, [61](#page-67-0) \quad, [27](#page-33-0) \raisebox, [38](#page-44-0)  $\text{ref}, 19$  $\text{ref}, 19$ refereren, [19](#page-25-0) \renewcommand, [11](#page-17-0) report, [7](#page-13-0) \right, [75](#page-81-1) Roman, [15,](#page-21-0) [34](#page-40-0) roman, [15,](#page-21-0) [34](#page-40-0) rubberen lengte, [23,](#page-29-0) [27](#page-33-0) scheikunde, [79](#page-85-3) school, [61](#page-67-0) \section, [18](#page-24-0) series, [61](#page-67-0) SIunits, [28](#page-34-0) \sloppy, [24](#page-30-0) som, [71](#page-77-0) spaties, [22,](#page-28-0) [77](#page-83-1) split, [69](#page-75-0)

\stackrel, [73](#page-79-0) string, [58](#page-64-0) subequations, [68](#page-74-5) \subsection, [18](#page-24-0) \subsubsection, [18](#page-24-0) \tabcolsep, [43](#page-49-0) table, [48](#page-54-0) tabular, [40](#page-46-1) \tabularnewline, [42](#page-48-0) techreport, [60](#page-66-0) \text, [74](#page-80-3) textcomp, [21](#page-27-0) \textwidth, [40,](#page-46-1) [47](#page-53-0) title, [16,](#page-22-0) [61](#page-67-0) tocbibbind, [57](#page-63-0) twocolumn, [8](#page-14-0) twoside, [8](#page-14-0) type, [61](#page-67-0) uitlijnen, [31](#page-37-0) underfull, [30](#page-36-0) unit, [37](#page-43-0) unpublished, [60](#page-66-0) url, [9](#page-15-0) \usk, [37](#page-43-0) varioref, [19](#page-25-0) vector, [79](#page-85-3) \verb, [36](#page-42-0) verbatim, [36](#page-42-0) verbindingsstreepje, [21](#page-27-0) vet, [30,](#page-36-0) [77](#page-83-1) vierkantswortel, [71](#page-77-0) vim, [2](#page-8-0) voetnoot, [35](#page-41-0) voettekst, [13](#page-19-0) volume, [61](#page-67-0) width, [47](#page-53-0) wortels, [71](#page-77-0)

xspace, [11](#page-17-0)

year, [61](#page-67-0)